BOSS

DR-660 Dr.Rhythm

1

### **Manual de Instrucciones**

BOSS

DR-660 Dr.Rhythm

2

3

Gracias por adquirir la **DR-660 Dr.Rhythm de BOSS**. Para sacar el máximo provecho de las funciones de la DR-660, disfrutar el aparato durante largo tiempo y evitar la aparición de problemas, le aconsejamos que lea este manual detenidamente.

4

5

6

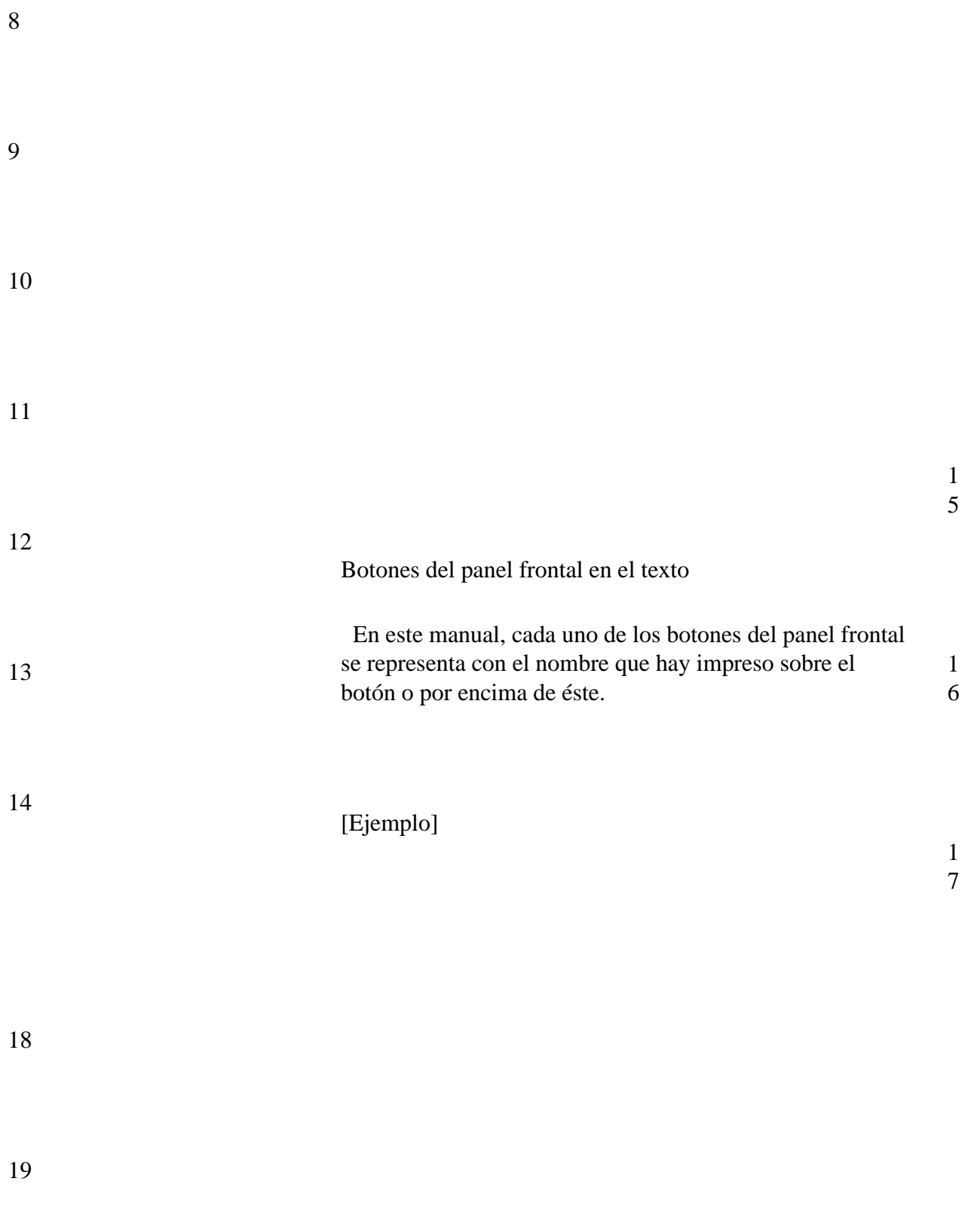

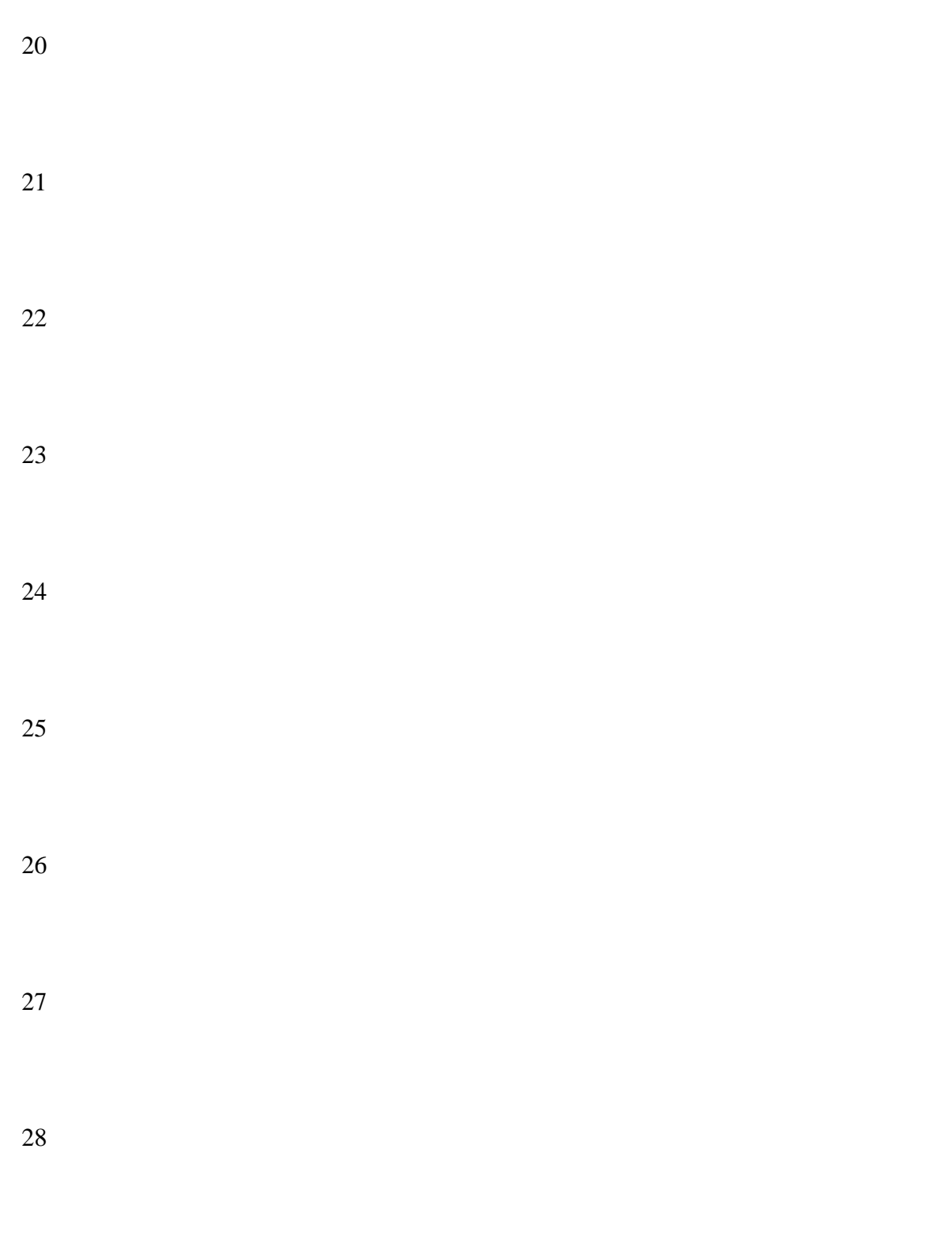

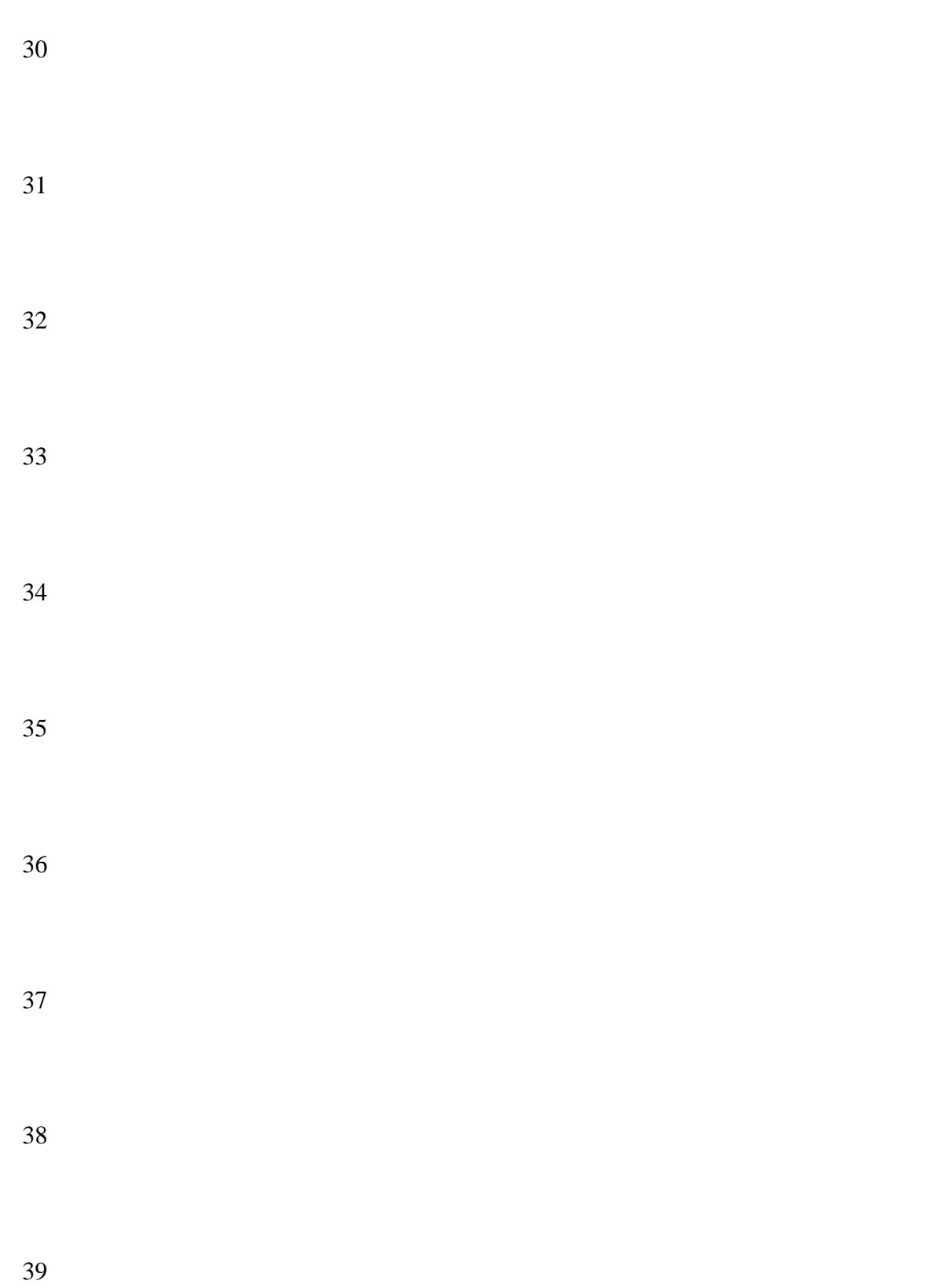

#### **[Suministro de Corriente]**

sitúe objetos pesados encima de él, etc.

4  $\mathcal{D}$ 

4 3

Cuando realice cualquier conexión con otros aparatos, apague siempre primero todo el equipo; esto le ayudará a prevenir posibles averías o funcionamientos incorrectos.

No utilice esta unidad en el mismo circuito de corriente que otro aparato que genere ruido de línea, como por ejemplo un motor o un sistema de iluminación variable.

El suministro de corriente requerido por esta unidad se indica en su placa metálica. Asegúrese de el voltaje que Vd. utiliza se corresponde con dicho requerimiento.

Cuando desconecte el adaptador de Corriente Alterna de la toma de corriente, cójalo por el enchufe; no tire nunca del cable.

Si la unidad va a permanecer sin usarse durante un largo período tiempo, desenchufe el cable de corriente.

Evite dañar el cable de corriente; no lo pise ni

#### **[Ubicación]**

No exponga esta unidad a temperaturas extremas (la luz directa del sol en un vehículo cerrado, por ejemplo). Evite utilizar o guardar la unidad en zonas húmedas, en zonas con polvo o en aquellas que estén expuestas a altos niveles de vibración.

**C o p y r i g h t 1 9** Si se utiliza la unidad cerca de amplificadores de potencia (u otros equipos que contengan grandes transformadores) se pueden inducir zumbidos. Esta unidad puede interferir en la recepción de aparatos de radio y televisión. No utilice la unidad cerca de tales receptores.

**9 2 p o r B O** ni la instale cerca de aparatos que irradíen calor. **S S C O R** No exponga esta unidad a temperaturas extremas (la luz directa del sol en un vehículo cerrado puede deformar o decolorear la unidad) **[Mantenimiento]**

## **PORATION**

44

Todos los derechos reservados. No se puede reproducir parte alguna de esta publicación, en ningún formato, sin el permiso escrito de BOSS CORPORATION.

45

**CONTENIDO** 

46

47

### NOTAS IMPORTANTES

48

Asegúrese de utilizar solamente el adaptador suministrado con la unidad. El uso de cualquier otro adaptador puede provocar averías, funcionamientos incorrectos o descargas eléctricas.

DESCRIPCION DEL PANEL

49

**[Panel Frontal]**

Ver dibujo pág. 7 (manual en inglés)

51

## **[Panel Posterior]**

52

Ver dibujo pág. 8 (manual en inglés)

53

54

# **[Pantalla]**

55

Ver dibujo pág. 8 (manual en inglés)

56

## PRINCIPALES CARACTERISTICAS DE LA DR-660

La DR-660 posee una fuente de sonido PCM de 16 bits. Los 255 sonidos de alta calidad le permiten tocar virtualmente cualquier tipo de música, desde Pop y Rock al Jazz, música Latina o Rap.

La DR-660 también posee 7 Kits de Percusión pre-ajustados (una colección de sonidos de percusión) permitiéndole además la creación de 32 Kits de su factura. Un Kit de Percusión se compone de 55 sonidos. Por lo que es posible crear 1760 (55 x 32) Sonidos del Usuario.

La unidad incorpora 16 Teclas Pad 'sensibles a la velocidad', las cuales responden con precisión cuando Vd. las toca. Las Teclas Pad también responden al 'aftertouch'. Al variar la presión ejercida sobre la Tecla Pad después de que ésta haya sido tocada, Vd. puede controlar el volumen de un redoble (Roll).

Dispone de dos efectos digitales internos: Reverb y Chorus. La profundidad de los efectos Reverb y Chorus puede ajustarse independientemente para cada Tecla Pad.

Además de los 100 Patrones de Ritmo Pre-ajustados que posee internamente, Vd. puede crear y almacenar 150 Patrones de Ritmo de creación propia.

Combinando los Patrones de Ritmo (250 máximo), Vd. puede elaborar una Canción. Se pueden reproducir un máximo de 100 de esas Canciones, siguiendo una secuencia predeterminada, usando la función Song Chain (Encadenamiento de Canciones).

Los familiares 'controles de transporte' (START, STOP, REC, etc.) de la DR-660 hacen que ésta sea tan fácil de usar como un cassette.

Mediante la función de Superposición de los Bancos de Pads (Layer), es posible crear una variedad de sonidos aún más amplia. No solamente se pueden superponer (combinar) sonidos o ajustar la Curva de Sensibilidad a la Velocidad de los Bancos de Pads A y B a la inversa, sino

que pueden tocarse dos sonidos diferentes desde la misma Tecla Pad dependiendo de lo fuerte que se toque ésta.

Usando la función de Cambio de Patrón a Tiempo Real, Vd. puede cambiar los Patrones de Ritmo durante la reproducción. Esta función le permite utilizar la DR-660 como una unidad de ritmos 'pre-ajustados'.

Las conexiones MIDI IN/OUT permiten la sincronización con módulos de sonido externos, secuenciadores, o unidades de ritmo, y salvar los datos de ejecución en secuenciadores.

Se pueden asignar sonidos específicos a las salidas individuales, uno a cada salida. Dichos sonidos pueden luego procesarse y mezclarse independientemente de los demás.

57

58

Capítulo 1

Cómo Tocar la DR-660

59

Ahora puede Vd. escuchar las Canciones de Demostración de la memoria o tocar las Teclas Pad.

60

(Página 11 del manual en inglés)

[1] Preparación

1. Conexiones

62

63

Antes de efectuar ninguna conexión, apague todo el equipo. Con ello se evitará cualquier avería o error de funcionamiento.

64

65

Ver dibujo pág. 12 (manual en inglés)

66

67

68

Para sacar el máximo provecho de la calidad de sonido de la unidad, utilice, siempre que le sea posible, la salida estéreo (L/R).

Originalmente, no hay sonidos asignados a las salidas INDIVIDUAL.

Si desea una explicación detallada sobre las conexiones MIDI, consulte la P.48.

70

2. Encendido

71

72

Cuando haya efectuado todas las conexiones necesarias, encienda las unidades en el siguiente orden:

73

Ver dibujo pág. 13 (manual en inglés)

74

75

1 Asegúrese de que la DR-660 y todas las demás unidades estén conectadas correctamente y apagadas.

2 Encienda primero la DR-660 y luego las demás unidades como el amplificador.

3 Ajuste el volumen con el dial VOLUME.

4 Cuando quiera apagar el equipo, apague primero todo el equipo externo y después la DR-660.

[2] Cómo Escuchar la Canción de Autodemostración

La DR-660 contiene una Canción de Autodemostración que nos muestra las cualidades y la capacidad de la unidad. Para oír esta canción de autodemostración, siga el procedimiento

siguiente:

86

87

1 Pulse

SONG/PTN

88

En la Pantalla aparecerá "SONG" (Modo de Canción).

89

El Modo de Canción es el ajuste por defecto.

90

91

2 Seleccione la Canción de Autodemostración que desea oír mediante el dial **TEMPO/DATA**.

92

La Canción de Autodemostración se encuentra después de la Canción Número 99 y se indica con  $\overline{\phantom{a}}$  - - -".

Ver dibujo pág. 14 (manual en inglés)

94

95

3 Pulse

START

para oír la Canción de Autodemostración seleccionada.

96

El indicador de Tempo parpadea con cada tiempo y en la Pantalla aparece el estado actual.

97

98

4 Pulse

STOP/EXIT

para detener la reproducción de la Canción de Autodemostración.

99

100

Si desea iniciar la reproducción desde el punto donde fue detenida (Reproducción Continuada),

pulse

START

otra vez.

102

103

Si desea oír la Canción de Autodemostración desde el principio, pulse

RESET

y luego

START.

104

105

## **Arsenal**

106

Música de Steven G.Fisher

107

Copyright 1992, Roland US

## **Steven G. Fisher**

### 110

Steven G. Fisher es el actual Product Manager de Percusión de Roland Corporation en E.E.U.U., además de ser un percusionista y batería experimentado. Sus trabajos incluyen muchos anuncios de TV, bandas sonoras para películas, así como discos y grabaciones con artistas como Maynard Fergusson, Dizzy Gillespie, T-Lavitz y los Temptations. Sus contribuciones a Roland Corporation incluyen la creación de los programas originales del Módulo de Sonido de Percusión Total R-8M, la Tarjeta de Estilos de Ritmo "90's Dance" para el Reproductor de Ritmos Humano CR-80 así como la realización de numerosos "clinics" y demostraciones.

111

### 112

\* Todos los derechos reservados. El uso no autorizado de este material es una violación de las leyes vigentes.

#### 113

#### 114

[3] Cómo Hacer Sonar los Patrones de Ritmo

#### 115

### 116

La DR-660 posee 100 Patrones de Ritmo Pre-ajustados. Vd. puede escuchar el Patrón que desee:

1. Reproducción de un Patrón

118

Ver dibujo pág. 15 (manual en inglés)

119

120

1 Pulse

SONG/PTN

121

En la Pantalla aparecerá "PATTERN" (Modo de Patrón).

122

## 123

2 Seleccione el Patrón que desea reproducir (Números del 00 al 99) con el dial **TEMPO/DATA**.

Si se selecciona un Patrón Pre-ajustado, aparece la letra "P" a la izquierda del Número del Patrón.

3 Pulse

START

126

 El Indicador de Tempo parpadea con cada tiempo del compás y la Pantalla le muestra el estado actual.

127

Si se selecciona otro Patrón de Ritmo (con las Teclas Numéricas) antes de que termine el Patrón Actual, el nuevo Patrón de Ritmo se reproducirá inmediatamente después del actual.

128

4 Pulse

STOP/EXIT

129

Si desea iniciar la reproducción desde el punto donde fue detenida (Reproducción Continuada),

130

pulse

START

otra vez.

Si desea oír el Patrón de Ritmo desde el principio, pulse

RESET

y luego

START.

133

La lista de los Patrones de Ritmo Preajustados se encuentra en el "Capítulo 8; [6] Tabla de los Patrones Pre-ajustados" en la página 110 (manual inglés).

### 134

## 2. Control del Tempo

135

### 136

Vd. puede ajustar el tempo de un Patrón de Ritmo a cualquier valor comprendido entre 20 y 260 tiempos por minuto (bpm).

137

Ver dibujo pág. 16 (manual en inglés)

1 Pulse

**TEMPO** 

140

En la Pantalla parpadeará "TEMPO".

141

### 142

2 Ajuste el tempo con el dial **TEMPO/DATA.**

143

3 Cuando haya ajustado el tempo deseado, pulse

# TEMPO

otra vez.

144

## 3. Reverb/Chorus

145

A continuación se explica cómo efectuar los ajustes para los efectos de Reverb y Chorus.

147

148 1 Pulse REVERB 149 En la Pantalla parpadeará "REVERB". 150 151 2 Ajuste la profundidad de Reverb deseada girando el dial **TEMPO/DATA**. 152 153 3 Pulse **CHORUS** 154 En la Pantalla parpadeará "CHORUS".

4 Ajuste la profundidad de Chorus deseada girando el dial **TEMPO/DATA**.

Para una explicación detallada sobre la Reverb y el Chorus, consulte la página 39.

[4] Cómo Tocar las Teclas Pad

Cuando Vd. golpee una Tecla Pad, sonará el sonido asignado a ese Pad.

**\* El volumen y el timbre variarán en función de lo fuerte que Vd. toque.**

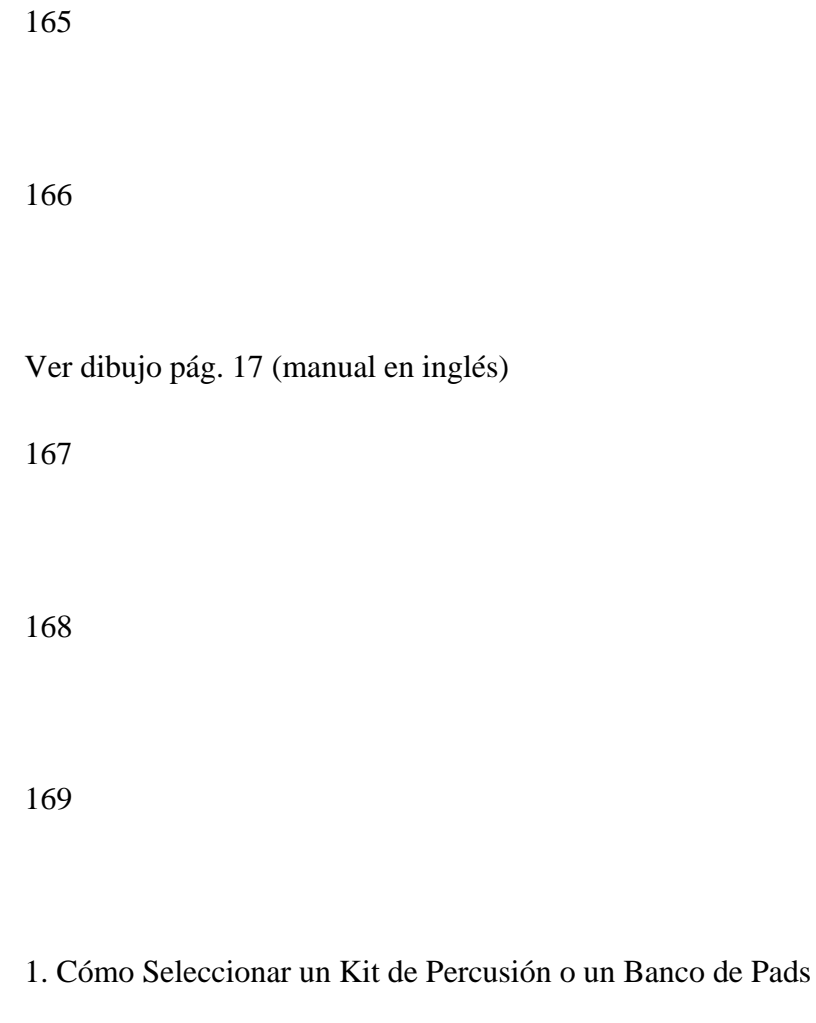

171

Al seleccionar los diferentes Kits de Percusión o Bancos de Pads, se asigna una colección diferente de sonidos a las Teclas Pad.

172

Para obtener una explicación detallada sobre los Kits de Percusión, consulte el "Capítulo 2; [1] Descripción de la DR-660" (página 11).

Un **"Kit de Percusión"** es una colección o grupo de 55 sonidos diferentes (de los 255 disponibles). La DR-660 posee 7 Kits de Percusión Pre-ajustados y puede almacenar 32 Kits de Percusión adicionales creados por Vd. Un **"Banco de Pads"** es una distribución de 16 de los sonidos (uno para cada Tecla Pad) que forman un Kit de Percusión. Existen dos Bancos de Pads: A y B.

175

176

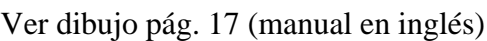

177

178

[Cómo Seleccionar un Kit de Percusión]........................................................

179

180

1 Pulse

## DRUM KIT

181

La palabra "DRUM KIT" parpadeará en la Pantalla.

182

183

2 Seleccione un Kit de Percusión (Números del 0 al 38) usando el dial **TEMPO/DATA**.

184

185

3 Cuando haya seleccionado el Kit de Percusión deseado, pulse

## DRUM KIT

otra vez.

186

Ver dibujo pág. 18 (manual en inglés)

187

[Cómo Seleccionar un Banco de Pads]..........................................................

Pulsando

## PAD BANK

 repetidamente seleccionará (en orden): El Banco de Pads A, el Banco de Pads B, ambos A y B. En la Pantalla irá apareciendo: A-B-AB, A-B-AB, etc.

190

Cuando aparezcan A y B al mismo tiempo, la función de Superposición de los Bancos de Pads (Pad Bank Layer) estará activada (Página 42).

191

192

2. Roll (Redoble)

193

194

Un "Redoble" es una técnica de interpretación en la que se toca un solo sonido en sucesión rápida.

195

Para obtener el efecto de Redoble, pulse y mantenga pulsado

## ROLL

. Luego pulse y mantenga pulsada la Tecla Pad deseada.

## 196

Ver dibujo pág. 19 (manual en inglés)

197

198

199

El intervalo del Redoble (rapidez) puede cambiarse siguiendo el procedimiento de la

página 21.

200

3. Flam

201

202

Un "Flam" es un toque de percusión compuesto por dos golpes, el primero de los cuales es una "apoyatura"

rápida. Para obtener el efecto de Flam, golpee una Tecla Pad mientras mantiene pulsado

FLAM

204

Ver dibujo pág. 19 (manual en inglés)

205

206

El intervalo y el balance de volumen entre los dos golpes del Flam puede cambiarse siguiendo el procedimiento de la página 21.

207

208

209

Capítulo 2

Antes de Crear los Ritmos

211

212

La DR-660 posee Patrones de Ritmo Pre-ajustados pero también le permite programar sus propios Patrones y Canciones. Este capítulo explica rápidamente como crear Patrones de Ritmo y Canciones.

213

214

(Página 21 del manual en inglés)

215

216

[1] Descripción de la DR-660

217

1. Kit de Percusión

Un Kit de Percusión es una colección de 55 sonidos (de los 255 disponibles). Estos 55 sonidos están numera

220

dos del 1 al 55.

221

Ver dibujo pág. 22 (manual en inglés)

222

223

224

Los sonidos del 1 al 16 se asignan a las Teclas Pad 1 a 16 en el Banco de Pads A, y los sonidos del 17 al 32 se asignan a las Teclas Pad 1 a 16 en el Banco de Pads B. Aunque los sonidos del 32 al 55 no pueden tocarse directamente desde las Teclas Pad, sí que pueden tocarse a través del control MIDI (página 44).

225

La DR-660 posee 7 Kits de Percusión Pre-ajustados (Números del 0 al 6). También puede almacenar un máximo de 32 Kits de Percusión "Programables por el Usuario" (Números del 7 al 38). Los sonidos asignados a los Kits de Percusión del Usuario pueden ser editados (puede cambiarse el volumen y la afinación), y por tanto, pueden usarse como sonidos nuevos.

Solamente los sonidos de un Kit de Percusión pueden ser usados de una vez. Es decir, cuando se creen y se utilicen los Patrones de Ritmo, todos los sonidos del Patrón deben encontrarse en un solo Kit de Percusión.

227

El Kit de Percusión se escribe en el Patrón de Ritmo. En el modo de Escritura de Patrones (Pattern Write), el Kit de Percusión usado para crear un Patrón de Ritmo se escribe en la memoria.

228

En el modo de Reproducción de Patrones (Pattern Play), al cambiar el Patrón de Ritmo se cambiará automáticamente el Kit de Percusión. Después de crear un Patrón de Ritmo se puede seleccionar un Kit de Percusión diferente. El Patrón de Ritmo sonará entonces con los sonidos del nuevo Kit de Percusión.

229

Si desea cambiar el contenido de un Kit de Percusión (asignaciones de los sonidos, cualidad del timbre, etc.), consulte la página 34.

230

2. Efectos

La DR-660 posee dos efectos internos: Reverb y Chorus.

# 233

# **Reverb**

# 234

La Reverb (reverberación) es un efecto de eco complejo que añade sensación de espaciosidad a los sonidos. Al cambiar los parámetros de la Reverb (página 39), Vd. puede aumentar el realismo de los sonidos reproducidos por la DR-660.

# 235

# **Chorus**

236

El efecto de chorus da riqueza y cuerpo a los sonidos. Al cambiar los parámetros del Chorus (página 39), se puede obtener una gran variedad de efectos.

# 237

238

Ver dibujo pág. 24 (manual en inglés)

241

La profundidad (cantidad) de Reverb y Chorus puede ajustarse para todo el Kit de Percusión, o bien para cada uno de los sonidos dentro del Kit de Percusión. Cambiando los parámetros de Reverb/Chorus, se pueden crear diversos efectos.

242

Si desea cambiar la profundidad del efecto de Reverb o Chorus, consulte la página 38.

Si desea cambiar los parámetros de la Reverb o del Chorus, consulte la página 39.

243

3. Salidas INDIVIDUALES

244

245

La DR-660 está equipado con dos jacks de salida Individuales (INDIVIDUAL 1/2), además de un par de jacks de Salida Estéreo (OUTPUT L/R).

246

A través de estos jacks, el sonido se envía sin los efectos de Reverb y Chorus.

248

249

Originalmente, la unidad esta ajustada para que los sonidos salgan solamente por las Salidas Estéreo (L/R). Este ajuste puede cambiarse para incluir la salida individual de cualquier instrumento si es necesario.

250

**Cuando se utiliza un mezclador externo, se puede obtener un alto grado de control sobre un sonido individual asignando éste a una de las salidas individuales. Luego, Vd. puede ecualizar o procesar dicho sonido por separado antes de efectuar la mezcla.**

251

Si desea utilizar los jacks de salida individuales, consulte la página 41.

252

[2] Cómo Crear Ritmos

253

254

Existen dos métodos principales para crear Patrones de Ritmo para una Canción: la Escritura de Patrones y la Escritura de Canciones.

Escritura de Patrones (Pattern Write)....................................................................P.15)

256

El primer paso para escribir una Canción es la creación de los Patrones de Ritmo individuales que se usarán dentro de esa Canción. Existen dos métodos para la creación de Patrones: la Escritura Paso a Paso y la Escritura a Tiempo Real. La Escritura Paso a Paso le permite crear un Patrón tiempo a tiempo (paso a paso). La Escritura a Tiempo Real le permite crear un Patrón tocándolo en las Teclas Pad.

257

Escritura de Canciones (Song Write)....................................................................(P.25)

258

Los 100 Patrones de Ritmo Pre-ajustados y los Patrones de Ritmo creados por Vd. pueden combinarse para producir una Canción.

259

Ver dibujo pág. 26 (manual en inglés)

[3] Modos

La DR-660 posee una amplia gama de funciones para la escritura (creación de Patrones y Canciones) y para la edición. Estas funciones están distribuidas en 6 Modos:

262

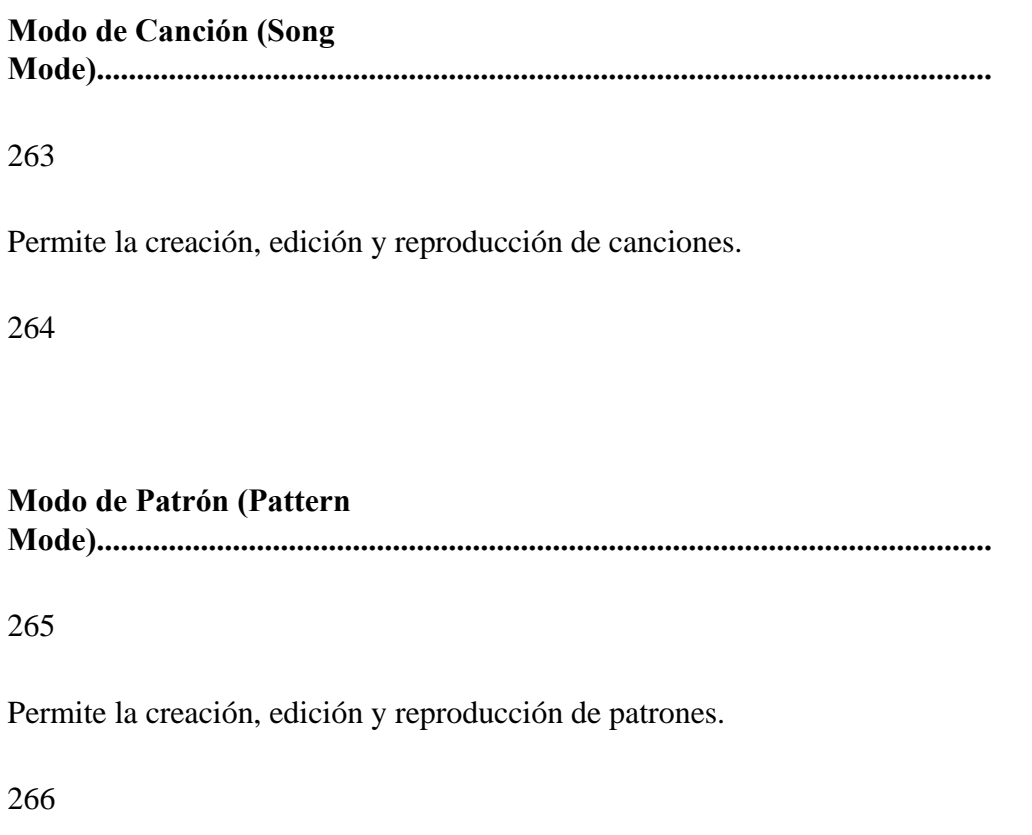

**Modo de Pad (Pad Mode)..........................................................................................................................**

267

Se utiliza para asignar sonidos a las Teclas Pad.
#### **Modo de Efectos (Effects**

**Mode)...............................................................................................................**

269

Permite ajustar los parámetros de la Reverb y el Chorus.

270

**Modo de Utilidades (Utility Mode).............................................................................................................**

271

Permite controlar los ajustes del Metrónomo, el Redoble y el Flam, así como los parámetros del Swing y del Desplazamiento de la Pulsación (Timing Shift). Este modo también se utiliza cuando se desea "Inicializar" la unidad (recuperar todos los ajustes originales de fábrica).

272

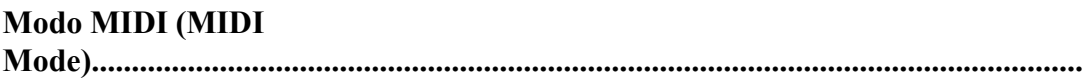

273

Se utiliza para efectuar los ajustes de los parámetros MIDI o los ajustes relacionados con la transferencia de datos cuando se usan aparatos externos (secuenciadores, módulos de sonido, etc.).

274

# **[Selección del Modo]**

277

278

Con la DR-660 parada (sin que suene ningún Patrón): Pulse el Botón de Modo pertinente (

# SONG/PTN

/

# **PAD**

/

# EFFECT

/

# **UTILITY**

/

# MIDI

).

# [4] Cómo Cambiar los Valores de los Parámetros

Para seleccionar o ajustar el valor de un parámetro (seleccionar una Canción o un Patrón de Ritmo o bien ajustar los parámetros del Chorus o la Reverb), utilice los controles siguientes:

281

282

Ver dibujo pág. 28 (manual en inglés)

283

284

## **Dial TEMPO/DATA**

Utilice este dial para efectuar cambios sustanciales en el valor del parámetro. Cuanto más rápido se gire el dial, más rápido cambiará el valor del parámetro.

285

**Teclas Numéricas**

Estas teclas se pueden usar para entrar un valor numérico directamente. Entre el número con las teclas y luego pulse ENTER.

Cuando esté ajustando un valor de Cuantización (página 15), Vd. puede seleccionar cualquiera de los valores de nota impresos encima de las Teclas Numéricas.

Para entrar las letras del Nombre de un Patrón (página 16), del Nombre de una Canción (página 46), etc, Vd. puede usar los signos y letras que aparecen en la parte superior izquierda de los botones. Los caracteres aparecerán en el orden que se indica abajo:

(Ejemplo)  $A - B - C - a - b - c$  $*$  -  $1 - 1$ 286  **^ / v**  (Botones Arriba/Abajo)

Utilice estos botones para cambiar el valor del parámetro de unidad en unidad.

\* Si se mantiene pulsado cualquiera de los botones durante un rato, se producirá un cambio continuado del valor. Si se mantiene

pulsado **^ (v)** mientras se mantiene pulsado **v (^)**, el valor cambiará más rápidamente.

287

288

Aunque normalmente es el dial **TEMPO/DATA** el indicado como dispositivo para la entrada de datos, Vd. puede también utilizar los Botones Arriba/Abajo **(^/ v)** o la Teclas Numéricas si lo desea.

289

290

Capítulo 3

291

Cómo Crear Patrones de Ritmo (Escritura de Patrones)

292

293

La DR-660 le permite crear Patrones de Ritmo. Este capítulo le explica cómo hacerlo.

La DR-660 posee 100 Patrones de Ritmo Pre-ajustados y un máximo de 150 Patrones Programables por el Usuario (donde se guardan sus propios Patrones).

295

Los Patrones Pre-ajustados no se pueden editar.

296

Los Patrones Programables por el Usuario están numerados del 100 al 250, mientras que los Patrones Pre-ajustados están numerados del 00 al 99. Cuando Vd. selecciona un Patrón Pre-ajustado, aparece en la Pantalla la letra "P" a la izquierda del Número del Patrón.

297

298

(Página 29 del manual en inglés)

299

300

[1] Cómo Crear un Patrón (Escritura de Patrones)

302

Existen dos métodos para crear Patrones:

303

**Escritura a Tiempo Real..........................................................................................................................**

304

Los Patrones de Ritmo se crean tocándolos en las Teclas Pad (normalmente a tiempo con el metrónomo). Si las pulsaciones de su interpretación no son muy exactas, puede usar la función de Cuantización (Quantize) (página 15) para corregirlas. (También se puede entroducir la información de la interpretación (Patrones) desde un aparato MIDI externo.)

305

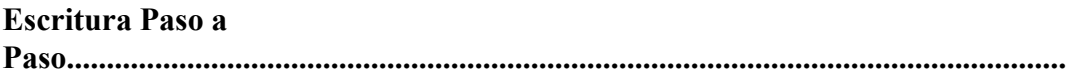

306

Si Vd. no se siente cómodo tocando las Teclas Pad a Tiempo Real, no se preocupe. Con el método de Escritura Paso a Paso, Vd. podrá crear los Patrones tiempo a tiempo (paso a paso). Con este método, Vd. podrá tomarse todo el tiempo que precise para crear Patrones complicados.

307

Pueden usarse ambos métodos en la creación de un único Patrón. La Escritura Paso a Paso puede utilizarse para crear el Patrón básico y luego añadir sonidos adicionales con la Escritura a Tiempo Real. O también se puede capturar primero un Patrón a Tiempo Real y luego editarlo con la Escritura Paso a Paso.

309

310

1. Ajustes Iniciales para la Creación de Patrones

311

### 312

Antes de empezar a crear un Patrón (con cualquiera de los dos métodos), deben efectuarse los siguientes ajustes:

313

314

Ver dibujo pág. 30 (manual en inglés)

315

#### **Cuantización**

#### 317

Durante la creación de Patrones a Tiempo Real (tocando las Teclas Pad), la cuantización corrige automáticamente cualquier inexactitud en su pulsación.

#### 318

### 319

En el modo de Escritura Paso a Paso, el ajuste de cuantización determina la "resolución" de cada uno de los tiempos. Es decir, el número de divisiones dentro de cada tiempo (4, 8, 16, etc.).

320

321

#### **Número de Tiempos** (de 1 a 80)

322

El Número de Tiempos representa el número de negras dentro de cada compás. Por ejemplo, para crear un Patrón de Ritmo con un tipo de compás de 4/4 (cuatro negras por compás), se debe ajustar el Número de Tiempos a "4". Para crear un Patrón en 3/4, éste se debe ajustar a "3".

323

#### **Nombre del Patrón**

Se puede asignar un nombre a cada Patrón de Ritmo, utilizando un máximo de 7 caracteres. El Nombre del Patrón aparecerá en la Pantalla durante el proceso de Escritura de la Canción (página 25), para que le sea fácil identificar cada Patrón.

325

# **Cambio de Patrones a Tiempo Real**

326

Esta función le permite reemplazar el Patrón de Ritmo que está sonando por uno diferente (el cual se

# 327

selecciona pulsando

## **START**

/

## FWD

/

BWD

). Vd. puede seleccionar aquí el Patrón de Ritmo siguiente.

## 328

Si no desea utilizar la función de Cambio de Patrón a Tiempo Real, no necesita ajustar el parámetro anterior. Para obtener una explicación detallada, consulte el "Capítulo 5, Cambio de Patrones a Tiempo Real" en la página 31.

#### 330

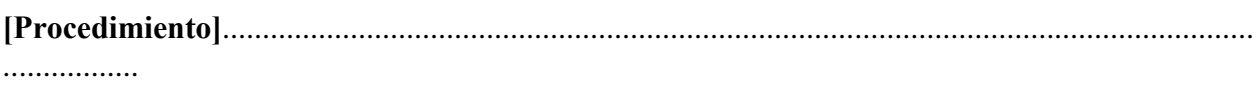

331

## 332

## 1 Pulse

## SONG/PTN

. En la Pantalla deberá aparecer "PATTERN" (Modo de Patrón).

## 333

## 334

2 Utilizando el dial **TEMPO/DATA**, seleccione el número de Patrón en el que desea escribir su Patrón de Ritmo.

# 335

336

3 Pulse

REC

. En la pantalla aparecerán las palabras "QUANTIZE" y "BEAT".

## 337

## 338

4 Ajuste el valor de Cuantización con el dial **TEMPO DATA**.

339

## 340

# 5 Pulse

>

para mover el cursor (el indicador intermitente de la Pantalla) hasta la posición donde se halla el ajuste del Número de Tiempos por Compás.

## 341

# 342

6 Ajuste el Número de Tiempos con el dial **TEMPO/DATA**.

343

344

Ver dibujo pág. 31 (manual en inglés)

346

347

7 Pulse

 $>$ 

para mover el cursor hasta la posición del Nombre del Patrón.

348

349

# 8 Mueva el cursor con

>

/

 $\,<$ 

, e introduzca el nombre con el dial **TEMPO/DATA**.

350

9 Coloque el cursor en la esquina superior izquierda de la Pantalla con

 $\,<$  . Pulse  $\lt$  tres veces más para 353 seleccionar la Pantalla de Ajuste del Cambio de Patrón a Tiempo Real.

354

355

10 Con el dial **TEMPO/DATA**, seleccione el número de Patrón en el que desea efectuar el ajuste de la función de Cambio de Patrón a Tiempo Real.

356

357

# 2. Escritura a Tiempo Real

Cuando haya efectuado los ajustes iniciales (pág. 15) para la Escritura de Patrones, proceda con lo siguiente:

360

Primero seleccione el Kit de Percusión requerido por el Patrón de Ritmo que Vd. va a escribir (Página 10).

361

362

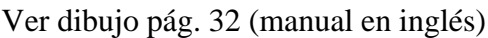

363

364

365

1 Pulse

REAL/STEP

 para que aparezca "REAL" en la Pantalla. (Cada vez que Vd. pulse el botón, se seleccionará alternativamente "REAL" y "STEP".)

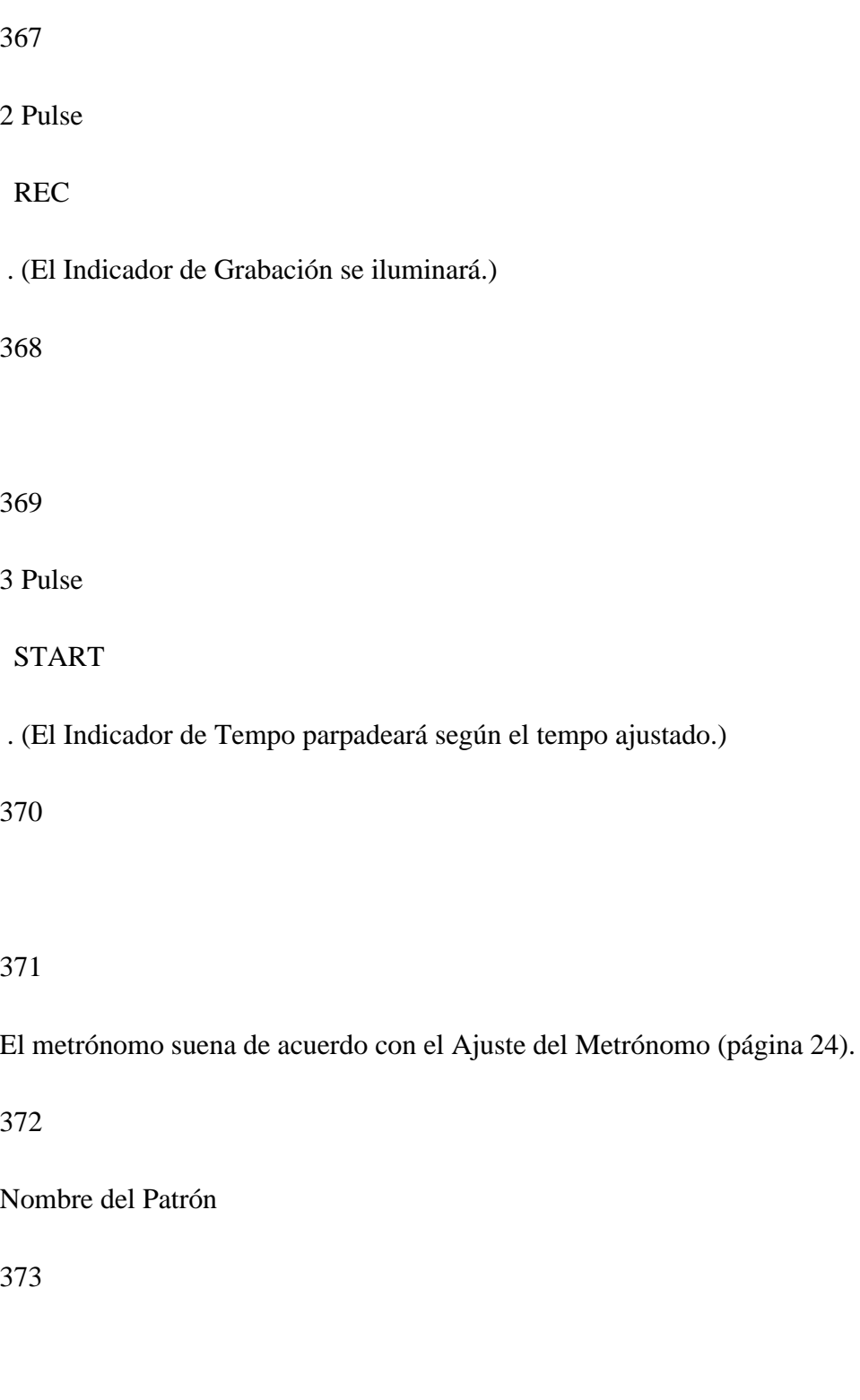

## 4 Pulse

# **TEMPO**

 . Ajuste el tempo deseado (de 20 a 260 tiempos por minuto) con el dial **TEMPO/DATA**. Escuche el metrónomo y luego ajuste el tempo que le resulte más fácil para escribir a Tiempo Real.

375

376

Pulse

**TEMPO** 

otra vez (para volver al modo de Escritura a Tiempo Real).

377

# 378

5 Toque el Patrón de Ritmo (o parte de él) en las Teclas Pad siguiendo el compás del metrónomo. También se grabará la velocidad (volumen) de cada uno de los golpes en las teclas. Los sonidos que Vd. introduzca sonarán luego repetidamente. Continúe añadiendo otros sonidos hasta completar el Patrón.

# 379

Para obtener un Redoble, pulse y mantenga pulsada la Tecla Pad deseada mientras mantiene pulsado

# **ROLL**

. Para obtener un Flam, pulse la Tecla Pad deseada mientras mantiene pulsado

FLAM

380

.

Utilice

PAD BANK

para cambiar el Banco de Pads si es preciso.

381

Si la pulsación del Patrón de Ritmo no es la adecuada, cambie el valor de Cuantización con el dial **TEMPO/DATA.**

382

Si se desea, pueden borrarse los sonidos escritos en el Patrón de Ritmo. Para borrar un sonido en

383

particular, mantenga pulsado

## DELETE

, y luego pulse la Tecla Pad del sonido que desea borrar. De esta

 forma, mientras continua la reproducción, los sonidos se irán borrando hasta que se deje de pulsar la

#### 385

Tecla Pad correspondiente.

386

387

388

#### Si Vd. pulsa

REC

mientras la DR-660 está sonando, el Indicador de Grabación se apagará y el sonido

#### 389

 reproducido al golpear una Tecla Pad no se escribirá en el Patrón de Ritmo. Esta función puede utilizarse,

#### 390

por tanto, para escuchar los sonidos de la Teclas Pad o simplemente para Practicar.

#### 391

#### 6 Pulse

## STOP/EXIT

para salir de la Escritura a Tiempo Real.

3. Escritura Paso a Paso

### 393

Cuando haya efectuado los ajustes iniciales (página 15) para la Escritura de Patrones, proceda con lo siguiente:

Primero seleccione el Kit de Percusión requerido por el Patrón de Ritmo que Vd. va a escribir (Página 10).

394

## 395

1 Pulse

REAL/STEP

 para que aparezca "STEP" en la Pantalla. (Cada vez que Vd. pulse el botón, se seleccionará alternativamente "REAL" y "STEP".)

## 396

# 2 Pulse

# REC

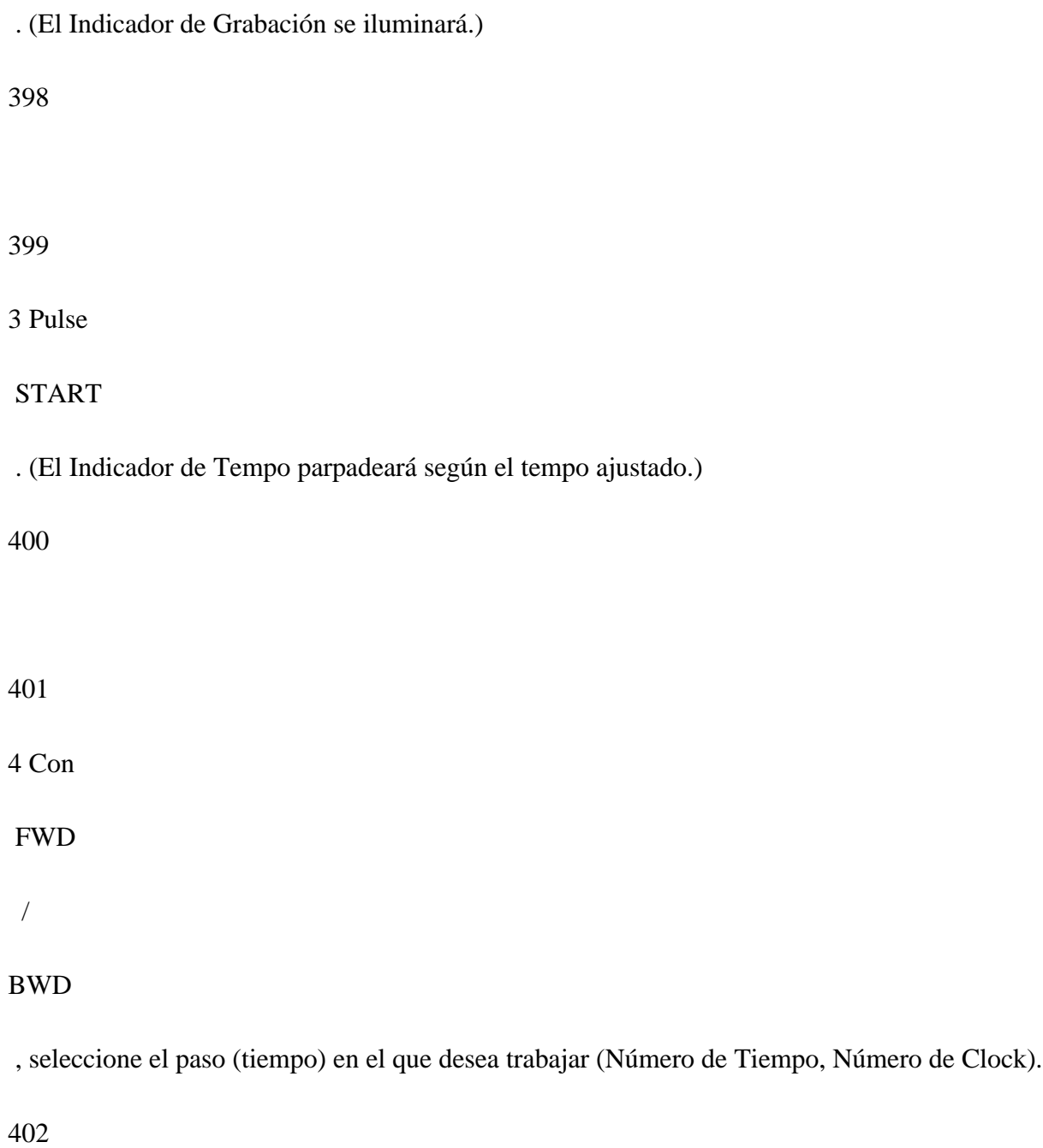

Una negra esta formada por 96 "clocks" (divisiones). El número de clock varía dependiendo de la nota ajustada con la función de Cuantización.

404

405

(Ejemplo) La Cuantización está ajustada a corchea

Ver dibujo pág. 34 (manual en inglés)

406

Si se selecciona un paso en el que ya se ha introducido un sonido, se oirá dicho sonido.

407

408

5 Toque la Tecla Pad del sonido que va a introducir.

409

También se grabará la velocidad (volumen) del golpe en la tecla.

\* Para obtener un Redoble, pulse y mantenga pulsada la Tecla Pad deseada mientras mantiene pulsado

ROLL

Para obtener un Flam, pulse la Tecla Pad deseada mientras mantiene pulsado

FLAM.

412

# 413

\* Utilice

PAD BANK

para cambiar el Banco de Pads si es preciso.

414

415

La posición avanzará un paso (tiempo). Continúe entrando sonidos, un paso cada vez.

416

# 417

\* Si desea oír el Patrón de Ritmo que ha creado, pulse

START

. Para parar, pulse

STOP/EXIT

418

.

419

\* Para borrar un sonido en particular, coloque el cursor en el paso deseado con

BWD

/

### FWD

. Toque la

#### 420

Tecla Pad que se corresponda con el sonido a borrar mientras mantiene pulsado

DELETE.

.

421

## 422

\* Para borrar un instrumento asignado a un Número de Pad -01 a-23, seleccione el instrumento mediante

 $\,<$ 

/

 $\geq$ 

y pulse

ENTER

mientras mantiene pulsado

# DELETE

# 424

6 Para continuar entrando otros sonidos, cambie el valor de Cuantización con el dial **TEMPO/DATA** (si es necesario), y luego repita los pasos 4 y 5 las veces que necesite.

425

\* Se pueden entrar hasta un máximo de 9 sonidos en cada paso.

# 426

# 427

7 Con la reproducción del Patrón detenida, pulse

# STOP/EXIT

para salir de la Escritura Paso a Paso.

En cada Patrón de Ritmo se escribe un Kit de Percusión. Es decir, si desea cambiar el Kit de Percusión después de haber creado el Patrón de Ritmo, repita los pasos del 1 al 3 en la Escritura a Tiempo Real o en la Escritura Paso a Paso, y luego seleccione un nuevo Kit de Percusión.

429

430

Para cambiar los sonidos................................................................................................

431

432

Para cambiar los sonidos después de haberlos introducido en el Patrón de Ritmo, siga el procedimiento siguiente:

433

434

1 Pulse

REAL/STEP

de manera que aparezca la palabra "STEP" en la Pantalla.

435

(Pulsando el botón se seleccionan alternativamente "REAL" y "STEP".)

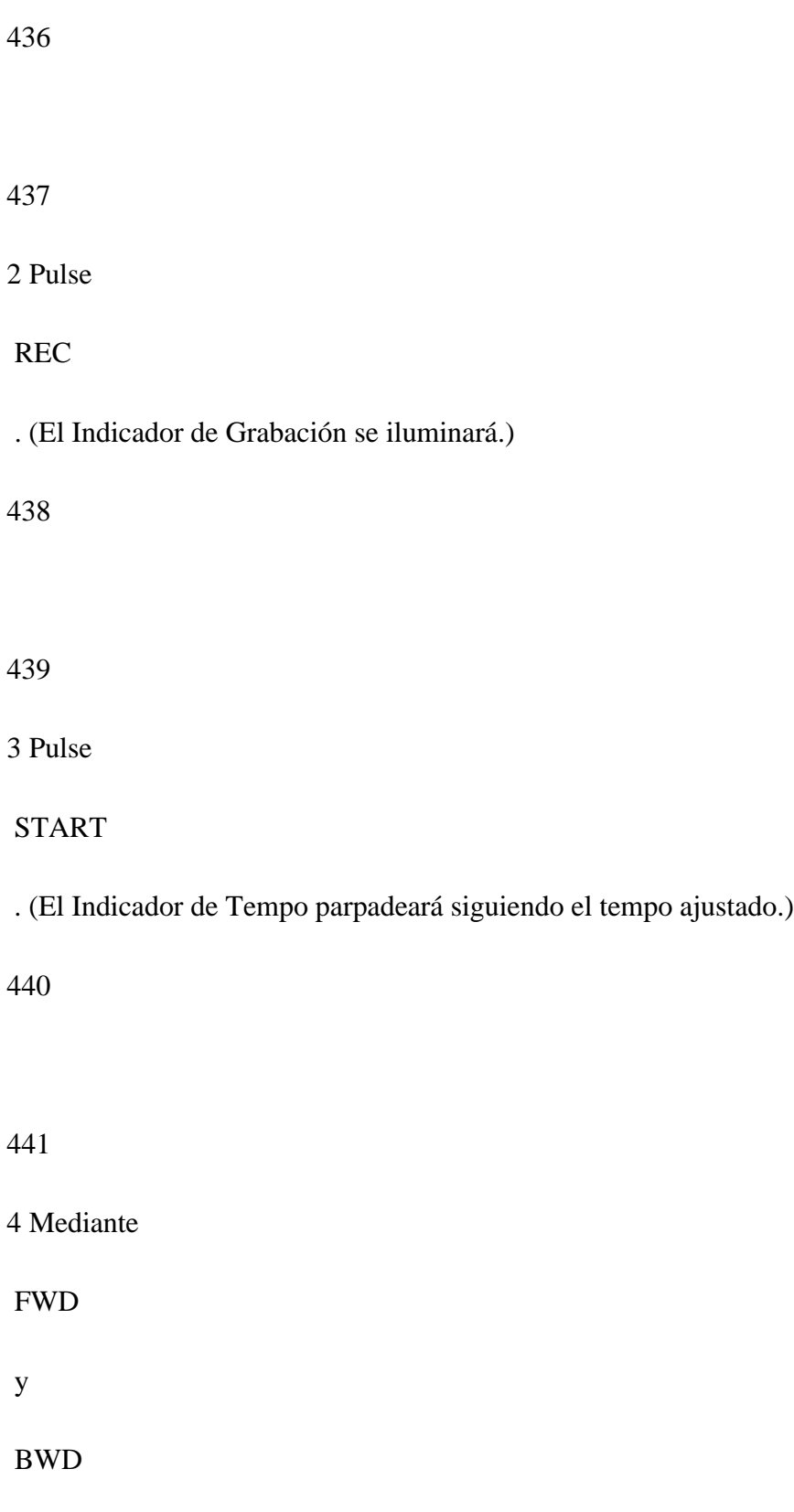

, seleccione el paso en el que se va realizar el intercambio.

442 443 5 Pulse > para colocar el cursor sobre el nombre del sonido (el nombre del sonido parpadeará). 444 445 Ver dibujo pág. 35 (manual en inglés) 446 447 448 6 Cada vez que pulse > , aparecerán alternativamente en la Pantalla todos los sonidos asignados a ese paso específico y los valores de velocidad correspondientes (del 1 al 31) tal como se indica abajo:

Ver dibujo pág. 36 (manual en inglés)

451

452

453

Para seleccionar la Pantalla anterior, pulse

 $\overline{a}$ 

454

.

455

Seleccione el sonido que desea cambiar mediante

 $\overline{<}$  / >

. Seleccione el sonido sustituto con el dial **TEMPO/DATA.**

Luego pulse

 $\geq$ 

 para seleccionar la pantalla de la velocidad. Ajuste el valor de la velocidad con el dial **TEMPO/DATA.**

457

No se puede seleccionar ningún sonido que no esté asignado al Kit de Percusión seleccionado en ese momento.

458

No se puede asignar al mismo paso más de un Instrumento en un mismo número de Pad.

459

460

Patrones dentro de Patrones.........................................................................................

461

462

Para entrar un Patrón de Ritmo dentro de un Patrón más grande (compuesto por 4 compases, por ejemplo), siga este procedimiento:

#### 464

#### 1 Pulse

#### REAL/STEP

para que aparezca la palabra "STEP" en la Pantalla.

#### 465

("REAL" y "STEP" se seleccionan alternativamente cada vez que se pulsa el botón.)

#### 466

#### 467

2 Pulse

### REC

. (El Indicador de Grabación se iluminará.)

468

#### 469

# 3 Pulse

# START

. (El Indicador de Tempo parpadeará siguiendo el tempo ajustado.)

471

4 Mediante

FWD

y

BWD

, especifique el paso en el que desea empezar a entrar sonidos.

472

473

Una negra se compone de 96 "clocks" (divisiones). El número de clocks varía según la nota ajustada con la función de Cuantización.

474

475

5 Siga los pasos 5 a 6 de la página 18 para escribir el Patrón de Ritmo.

476

477

6 Con la reproducción del Patrón detenida, pulse

### STOP/EXIT

para salir de la Escritura Paso a Paso.

478

479

[2] Funciones de la Escritura de Patrones

480

481

Las siguientes funciones pueden serle útiles en la Escritura de Patrones.

482

1. Borrar una Patrón de Ritmo

483

484

Esta función le permite borrar un Patrón de Ritmo creado por Vd.

## 1 Pulse

# SONG/PTN

para que aparezca "PATTERN" en la Pantalla (Modo de Patrón).

487

# 488

2 Detenga la reproducción. Seleccione el Número de Patrón (del 100 al 249) a borrar, con el dial **TEMPO/DATA.**

489

# 490

\* Los Patrones Pre-ajustados (del 00 al 99) no se pueden borrar.

491

492

3 Pulse

# DELETE

. La Pantalla responderá con el mensaje "Sure?" (¿Seguro?).

4 Pulse

ENTER

para continuar o

STOP/EXIT

para cancelar la operación.

495

496

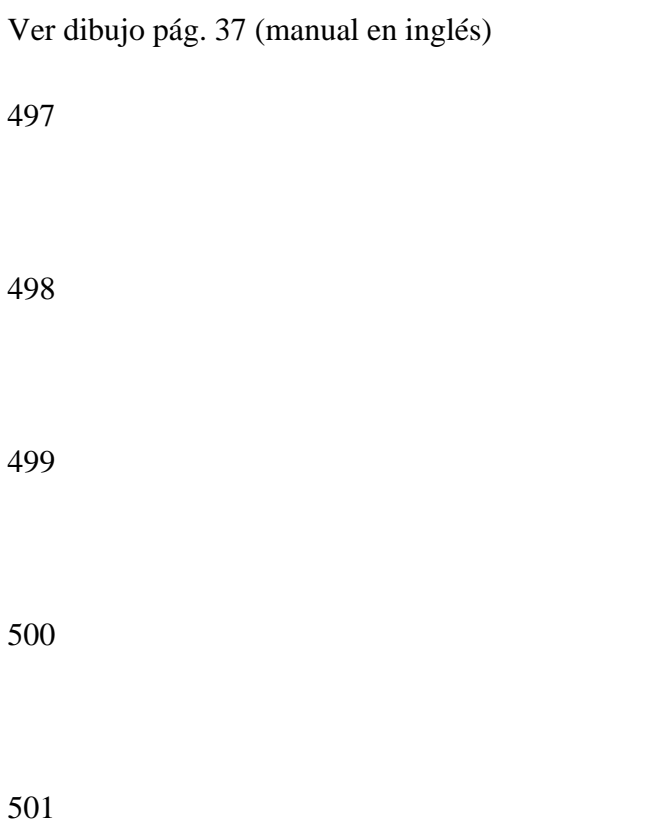

### 2. Copiar un Patrón de Ritmo

502

503

Los datos de ejecución (Cuantización/Número de Tiempos/Nombre del Patrón, etc.) de un Patrón de Ritmo pueden copiarse en otro Número de Patrón de Ritmo.

504

505

Ver dibujo pág. 37 (manual en inglés)

506

507

508

1 Pulse

SONG/PTN

para que aparezca "PATTERN" en la Pantalla (Modo de Patrón).
## 510

2 Detenga la reproducción (si es necesario). Seleccione el Número del Patrón de origen con el dial **TEMPO/DATA.**

511

512

3 Pulse

**COPY** 

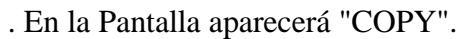

#### 513

514

4 Seleccione el Número del Patrón de destino con el dial **TEMPO/DATA**.

515

516

5 Pulse

ENTER

. La Pantalla responderá con el mensaje "Sure?" (¿Seguro?).

518

6 Pulse

ENTER

para continuar o

STOP/EXIT

para cancelar la operación.

519

Si se copia un Patrón de Ritmo en un número de Patrón donde ya existe un Patrón, el nuevo Patrón reemplazará (borrará) al viejo.

520

521

3. Editar el Redoble

522

523

Vd. puede cambiar el intervalo (rapidez) de un redoble mediante este procedimiento:

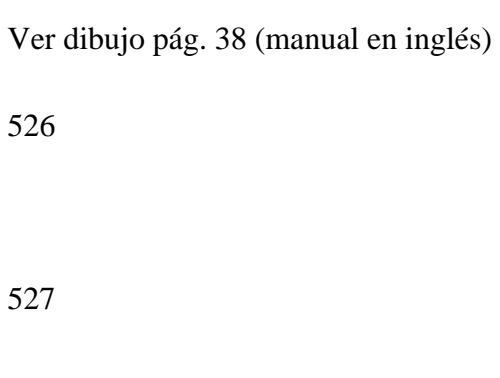

528

1 Pulse

UTILITY

. En la Pantalla aparecerá "UTILITY" (Modo de Utilidades).

529

530

# 2 Seleccione **"1ROLL"** mediante

 $\,<$ 

/

 $>$ 

.

#### 532

3 Ajuste el intervalo del Redoble con el dial **TEMPO/DATA**.

533

#### 4. Editar el Flam

534

535

Vd. puede cambiar el intervalo de tiempo y la diferencia de volumen entre los dos sonidos.

536

## **Intervalo del Flam** (del 0 al 31)

## 537

Este parámetro controla el intervalo de tiempo entre los dos sonidos. Con 0, no se obtiene efecto de flam alguno.

## 538

**Relación del Flam** (de 0 a 7)

Este parámetro controla la relación entre las velocidades de los dos sonidos. Cuando se ajusta a "0", no se oye ninguna apoyatura.

540

1 Pulse

## **UTILITY**

. En la Pantalla aparecerá "UTILITY" (Modo de Utilidades).

541

542

2 Para cambiar el Intervalo del Flam, seleccione "2FLAM INT" mediante

 $\,<$ 

/

>

. Para cambiar la Relación del Flam, seleccione "3FLAM RATIO".

543

544

Ver dibujos pág. 38 y 39 (manual en inglés)

546 547 3 Ajuste el Intervalo del Flam o la Relación del Flam con el dial **TEMPO/DATA**. 548 549 5. Swing 550 551

Swing es un término usado para describir un particular "feeling" rítmico; dicho estilo se asocia frecuentemente con la música jazz. Esta función actúa retardando ciertas porciones del tiempo, siendo variable la magnitud de este retardo. El Swing es imposible de describir, por lo que le sugerimos que experimente con esta función para que Vd. mismo vea qué es exactamente.

552

## **Cantidad de Swing** (50%54%58%62%67%71%75%80%)

553

La Cantidad de Swing (representada con un porcentaje) determina cuánto se retrasará la última

parte de cada tiempo. Al incrementar el porcentaje se acentúa la sensación de Swing. Con un 50%, los intervalos del swing son iguales y con un 67% se crea el tresillo swing.

554

555

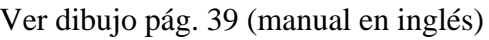

556

557

558

1 Pulse

SONG/PTN

. En la Pantalla aparecerá "PATTERN" (Modo de Patrón).

559

#### 560

2 Especifique el Patrón de Ritmo (Número de Patrón) en el que desea aplicar el efecto de Swing con el dial **TEMPO/DATA**.

3 Pulse

## **UTILITY**

. En la Pantalla aparecerá "UTILITY" (Modo de Utilidades).

563

#### 564

# 4 Seleccione **"4SWING"** usando

 $\,<$  / > .

565

566

5 Ajuste el valor de Cuantización con el dial **TEMPO/DATA**.

567

Ver dibujo pág. 40 (manual en inglés)

569

570

571

6 Mueva el cursor con

>

y luego ajuste la Cantidad de Swing con el dial **TEMPO/DATA**.

572

### 573

7 Pulse

ENTER

.La Pantalla le responderá con **"Sure?"** (¿Seguro?).

## 574

## 575

8 Para entrar el valor de Swing especificado por Vd., pulse

## ENTER

. Para cancelar, pulse

## STOP/EXIT

576

Una vez que se ha modificado un Patrón con el efecto de Swing, ya no se puede recuperar el original. Si desea conservar el Patrón de Ritmo original, cópielo en otro lugar (Número de Patrón) antes de editarlo.

6. Desplazamiento de la Pulsación (Timing Shift)

577

La función de Desplazamiento de la Pulsación le permite desplazar los sonidos ligeramente hacia adelante o hacia atrás para crear determinados "aires" rítmicos. Con esta función, se pueden crear sutiles matices que realzarán el realismo de sus Patrones.

578

**Cantidad de Desplazamiento** (-96 a +96)

579

580

Este parámetro determina la distancia a la que se desplazará el sonido. Un número negativo (valor -) desplaza el sonido hacia adelante y un número positivo (valor +) desplaza el sonido hacia atrás. (Una negra = 96 clocks)

Ver dibujo pág. 41 (manual en inglés)

581

1 Pulse

SONG/PTN

. En la Pantalla aparecerá "PATTERN" (Modo de Patrón).

582

583

2 Con el dial **TEMPO/DATA**, seleccione el Patrón de Ritmo (Número del Patrón) que desea editar.

584

585

3 Pulse

**UTILITY** 

586

En la Pantalla aparecerá "UTILITY" (Modo de Utilidades).

588

## 4 Mediante

 $\,<$  / >

, seleccione "**5 SHIFT**".

589

590

5 Utilice el dial TEMPO/DATA para seleccionar el Número de Pad que desea editar. Vd debe utilizar

#### 591

alternativamente la correspondiente Tecla de Pad.

## 592

Puede cambiar de Banco de Pads si lo precisa, pero no puede utilizar el modo de Superposición de los Bancos de Pads (página 42).

```
594
```
6 Posicione el cursor con

>

y ajuste la Cantidad de Desplazamiento con el dial **TEMPO/DATA**.

595

596

7 Pulse

ENTER

597

La Pantalla le responderá con "Sure?" (¿Seguro?).

598

599

8 Pulse

ENTER

para continuar o

# STOP/EXIT

para cancelar.

Una vez editado el Patrón, ya no se puede recuperar el original. Si desea conservar el Patrón de Ritmo original, cópielo en otra posición (Número de Patrón) antes de editarlo.

601

Si se desplaza un sonido más allá de los límites de la función de Desplazamiento de la Pulsación, dicho sonido no se oirá. Su lugar será ocupado por un silencio.

Ver dibujo pág. 42 (manual en inglés)

Si un Patrón de Ritmo hace uso de un Kit de Percusión en el que esté activado la función de Superposición de Bancos de Pads (página 42), Vd. no podrá cambiar de Banco de Pads.

#### 602

7. Cambiar los Ajustes del Metrónomo

603

604

La DR-660 le permite editar el volumen (de 0 a 7) y el intervalo del metrónomo (usado durante

la creación de un Patrón a Tiempo Real).

605

606

Ver dibujo pág. 43 (manual en inglés)

607

608

609

1 Pulse

**UTILITY** 

. En la Pantalla aparecerá "UTILITY" (Modo de Utilidades).

610

# 611

# 2 Mediante

 $\,<$ 

/

>

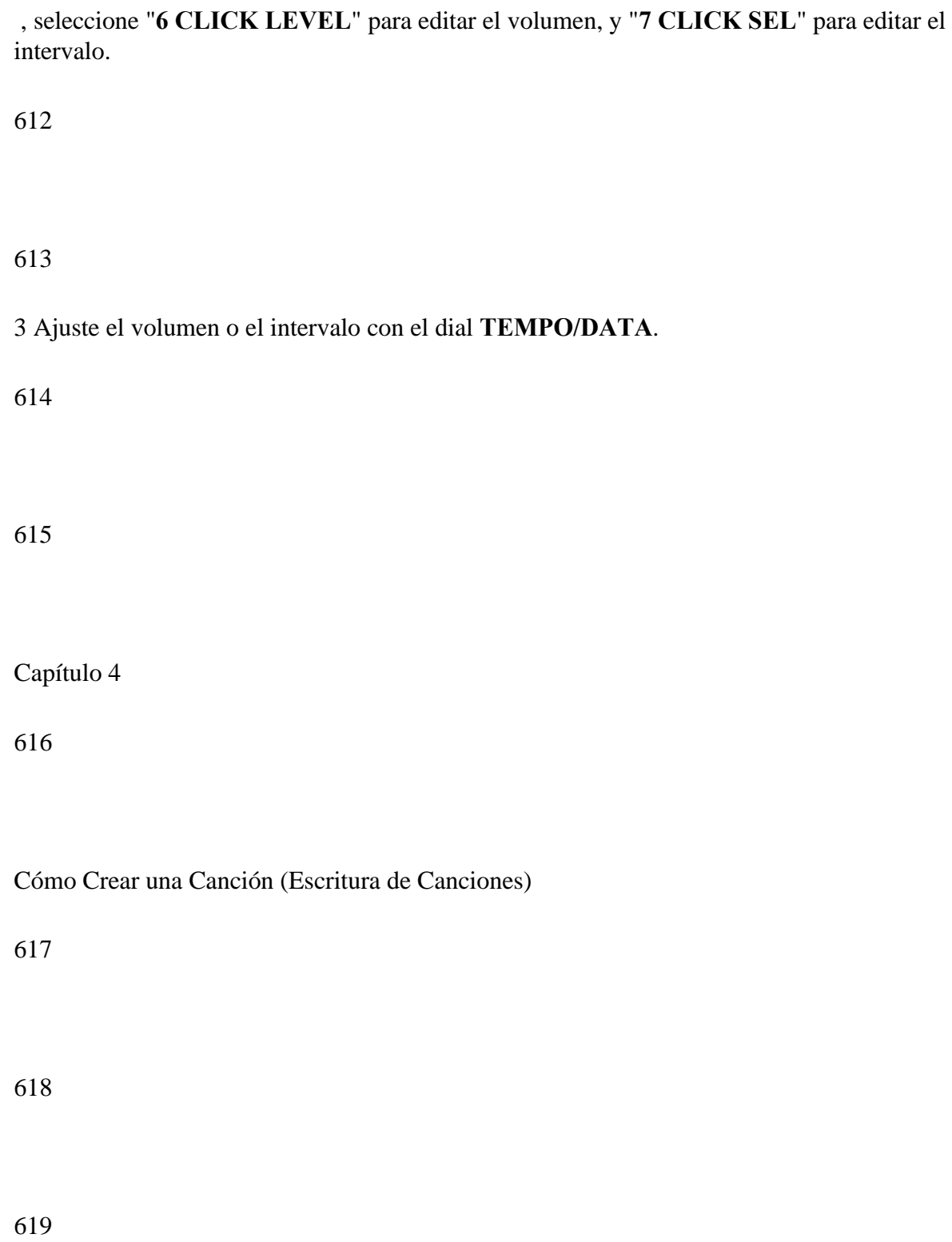

(Página 45 del manual en inglés)

620

621

622

623

Los Patrones de Ritmo (los originales o los creados por Vd.) pueden ahora combinarse para crear una "Canción". Esto se consigue colocando los Patrones en el orden deseado.

624

La DR-660 puede almacenar un máximo de 100 Canciones.

625

Una Canción puede contener hasta 250 Patrones de Ritmo. Cada Patrón ocupa una "Parte" de la Canción.

626

#### 627

Mediante la función de Encadenamiento de Canciones (página 31), se pueden reproducir hasta 100 Canciones sucesivamente.

[1] Procedimiento para escribir canciones

1

2

Vd. dispone de dos métodos para crear canciones

3

La escritura a Tiempo Real...................................................................................................................

4

Con este método, los patrones se graban en una canción a medida que se van seleccionando a Tiempo Real. Componer es fäcil; todo lo que tiene que hacer es llevar a cabo Cambios de Patrón a Tiempo Real o bien seleccionar los Números de Patrón con las Teclas Numéricas.

5

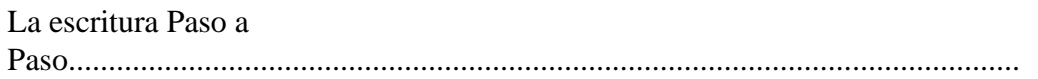

6

Este método le permite especificar el nombre en el que se van a encadenar los Patrones de Ritmo, pero en este caso Vd. puede tomarse todo el tiempo que necesite. Le permite componer Canciones complicadas las cuales serían dificiles de crear a Tiempo Real.

1. Ajustes Iniciales para Escribir Canciones

#### 8

#### 9

Antes de escribir una Canción, primero debe efectuar los ajustes iniciales, tanto para la Escritura a Tiempo Real como para la de Paso a Paso.

10

### **Cambio del Kit de Percusión** (ON/OFF)

11

Cuando Vd. cambia los Patrones de Ritmo durante la Reproducción de la Canción, la función de Cambio del Kit de Percusión (si está activada [ON]) seleccionará automáticamente el Kit de Percusión requerido por el nuevo Patrón de Ritmo. (No se pueden cambiar los Kits de Percusión manualmente durante la Reproducción de la Canción.) Si está desactivada [OFF], no se cambiará el Kit de Percusión cuando se seleccione un nuevo Patrón de Ritmo. El Kit de Percusión que se seleccione al principio se utilizará a lo largo de todo el proceso. (Vd. puede cambiar los Kits de Percusión manualmente durante la Reproducción de la Canción.)

12

## **Nombre de la Canción**

13

Se le puede asignar a cada Canción un nombre de 7 caracteres como máximo. Este nombre aparece en la Pantalla durante la Reproducción de la Canción.

### **Encadenamiento de Canciones**

15

Con esta función, se pueden reproducir hasta 100 Canciones sucesivamente.

16

Si no quiere usar la función de Encadenamiento de Canciones, no necesita ajustar el parámetro anterior.

17

Para obtener una explicación detallada sobre la función de Encadenamiento de Canciones, consulte el "Capítulo 5; [1] Encadenamiento de Canciones" en la página 57.

18

## **Tempo Inicial** (20 a 260 bpm / OFF)

19

Vd. puede ajustar un Tempo Inicial para cada Canción. Si se ha ajustado un Tempo Inicial, la Canción se iniciará con ese Tempo, independientemente de cual sea el Tempo que aparezca en Pantalla en ese momento. Cuando la función esté desactivada [OFF], la Canción se reproducirá con el tempo indicado en la Pantalla en ese momento

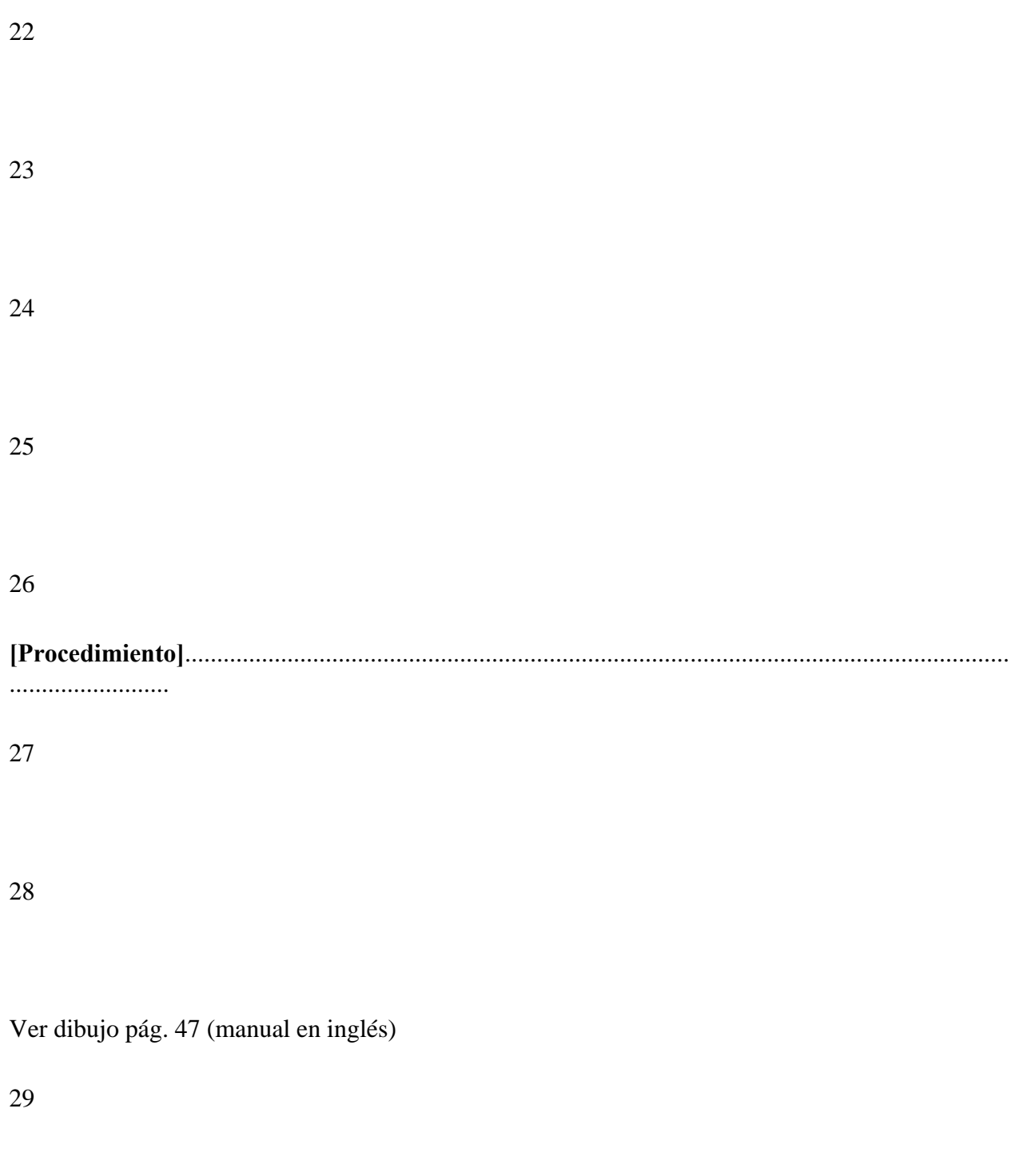

 $30\,$ 

## 1 Pulse

## SONG/PTN

. En la Pantalla deberá aparecer "SONG" (Modo de Canción).

## 32

## 33

2 Especifique el Número de Canción (del 0 al 99) con el dial **TEMPO/DATA**.

34

## 35

3 Pulse

REC

para seleccionar la Pantalla donde se ajusta el Cambio del Kit de Percusión.

36

# 37

4 Active [ON] o desactive [OFF] la función con el dial **TEMPO/DATA**.

5 Pulse

>

para mover el cursor hasta la posición del Nombre de la Canción en la Pantalla.

40

41

6 Mueva el cursor con

 $\,<$  / >

e introduzca los caracteres con el dial **TEMPO/DATA**.

42

43

7

 $\,<$ 

Mueva el cursor hasta la esquina inferior izquierda de la Pantalla. Pulse

 $\,<$ 

dos veces para seleccionar la Pantalla donde se ajusta el Tempo Inicial.

45

8 Ajuste el Tempo Inicial con el dial **TEMPO/DATA**.

46

Si el tempo es de más de 260 bpm, el Tempo Inicial se visualizará como "**OFF**".

47

48

9 Pulse

 $\,<$ 

para seleccionar la Pantalla donde se ajusta el Encadenamiento de Canciones.

49

50

10 Con el dial **TEMPO/DATA**, seleccione el Número de Canción que se reproducirá a continuación.

51

2. Escritura a Tiempo Real

Cuando haya completado los ajustes iniciales de la página 25, siga este procedimiento:

54

### 55

1 Pulse

## REAL/STEP

. En la Pantalla deberá leerse "REAL".

## 56

("REAL" y "STEP" se seleccionan alternativamente cada vez que se pulsa el botón.)

## 57

58

2 Pulse

REC

. (El Indicador de Grabación se iluminará.)

3 Pulse

START

61

 Empezará a sonar el Patrón de Ritmo seleccionado en ese momento. El Indicador de Tempo parpadeará

62

siguiendo el tempo ajustado.

63

64

4 Con el dial **TEMPO/DATA**, seleccione el Patrón de Ritmo (Número) que ha de sonar.

65

66

Ver dibujo pág. 48 (manual en inglés)

67

70

71

Si Vd. especifica el número de Patrón con las Teclas Numéricas, el Patrón de Ritmo seleccionado será el que sonará a continuación, y luego este mismo Patrón se escribirá automáticamente en la Canción. Si Vd. selecciona un Patrón de Ritmo en el que se ha ajustado un Cambio de Patrón a Tiempo Real (página 31), se grabará fielmente en la Canción la sucesión de cambios de Patrón de Transición - Patrón de Variación.

72

## 73

5 Repita el paso 4 para seleccionar todos los Patrones de Ritmo necesarios para completar la Canción.

74

75

6 Pulse

STOP/EXIT

cuando haya terminado.

Cuando el número de Patrones (Partes) exceda los 250, el proceso de grabación terminará automáticamente.

77

No se pueden escribir datos nuevos de ninguna clase en una Canción en la que ya se haya escrito cualquier Patrón de Ritmo.

78

3. Escritura Paso a Paso

79

80

Cuando haya completado los ajustes iniciales de la página 25, siga este procedimiento:

81

82

Ver dibujo pág. 49 (manual en inglés)

#### 85

#### 1 Pulse

### REAL/STEP

. (En la Pantalla deberá leerse "STEP".)

#### 86

("REAL" y "STEP" se seleccionan alternativamente cada vez que se pulsa el botón.)

### 87

## 88

2 Pulse

REC

. (El Indicador de Grabación se iluminará.)

89

#### 90

# 3 Pulse

## START

. (El Indicador de Tempo parpadeará siguiendo el tempo seleccionado.)

92

4 Usando

FWD

/

## BWD

 especifique en qué lugar de la Canción (en qué Número de Parte) se va entrar el Patrón de Ritmo.

93

94

5 Con el dial **TEMPO/DATA**, especifique el Número de Patrón de Ritmo.

95

96

6 Pulse

ENTER

97

 El Número de Patrón seleccionado se escribe en la Parte seleccionada. La Canción avanza automáticamente a la Parte siguiente (la porción siguiente de la Canción).

### 99

**\*** Si se pulsa

## START

sonará el Patrón de Ritmo seleccionado.

#### 100

Si se pulsa

#### STOP/EXIT

, la reproducción se detendrá.

101

Se puede continuar escribiendo Paso a Paso mientras suenan los Patrones de Ritmo.

## 102

## 103

7 Repita los pasos del 4 al 6 hasta que haya escrito toda la Canción.

## 104

8 Con la reproducción del Patrón detenida, pulse

## STOP/EXIT

para salir de la Escritura Paso a Paso.

106

Si Vd. ha escrito a Tiempo Real un Patrón de Transición y un Patrón de Variación en una Canción con la función de Cambio de Patrón a Tiempo Real (página 58), y luego edita esa misma Canción con la Escritura Paso a Paso, le aparecerá un "\*" en la Pantalla en el Patrón de Ritmo (Patrón Original o Patrón de Variación) que se convierte en Patrón de Transición.

107

108

Ver dibujo pág. 50 (manual en inglés)

109

110

[2] Funciones para la Escritura de Canciones

Estas funciones le resultarán muy útiles a la hora de Escribir Canciones.

## 113

1. Borrar una Canción

114

### 115

La función Borrar Canción le permite borrar Canciones enteras.

116

## 117

1 Pulse

SONG/PTN

. En la Pantalla deberá aparecer "SONG" (Modo de Canción).

118

## 119

2 Detenga la reproducción y luego seleccione con el dial **TEMPO/DATA** la Canción (del número 0 al 99) que desea borrar.

3 Pulse

## DELETE

. La Pantalla le responderá con **"Sure?"** (¿Seguro?)

122

## 123

4 Pulse

ENTER

para continuar o

STOP/EXIT

para cancelar la operación.

124

125

Ver dibujos pág. 51 (manual en inglés)

### 2. Copiar Datos de la Canción

128

#### 129

La función Copiar Canción le permite copiar Canciones enteras en otros Números de Canción.

130

131

1 Pulse

SONG/PTN

. En la Pantalla deberá aparecer "SONG" (Modo de Canción).

132

### 133

2 Detenga la reproducción y luego seleccione la Canción de origen (número) a copiar con el dial **TEMPO/DATA.**

134
# 3 Pulse

**COPY** 

. En la Pantalla aparecerá "COPY".

136

137

4 Con el dial **TEMPO/DATA**, seleccione el Número de la Canción de destino.

138

Si la Canción de destino ya contiene Patrones de Ritmo, los nuevos datos de Canción reemplazarán (borrarán) a los viejos.

139

140

141

5 Pulse

ENTER

. La Pantalla le responderá con "Sure?" (¿Seguro?)

6 Pulse

ENTER

para continuar o

STOP/EXIT

para cancelar la operación.

144

3. Borrar Datos de Patrón

145

146

La función Borrar Patrón borra todos los datos de ejecución contenidos en un Patrón de Ritmo escrito en una Canción.

147

1 Pulse

SONG/PTN

. En la Pantalla deberá aparecer "SONG" (Modo de Canción).

### 2 Pulse

# REAL/STEP

. (En la Pantalla deberá leerse "STEP".)

### 149

("REAL" y "STEP" se seleccionan alternativamente cada vez que se pulsa el botón.)

#### 150

3 Pulse

REC

y luego

START

para seleccionar el modo de Escritura de Canciones.

151

4 Con

FWD

/

# BWD

, seleccione el Número de Patrón de Ritmo a borrar.

# 5 Pulse

# DELETE

. La Pantalla le responderá con "Sure?" (¿Seguro?)

# 153

# 6 Pulse

# ENTER

para continuar o

# STOP/EXIT

para cancelar la operación.

# 154

155

Ver dibujo pág. 52 (manual en inglés)

156

### 4. Insertar Datos de Patrón

158

### 159

Con la función Insertar Patrón, Vd. puede insertar un nuevo Patrón de Ritmo en cualquier punto (Parte) de la Canción.

#### 160

Cómo Insertar el Patrón de Ritmo Y en la Parte 003

### 161

162

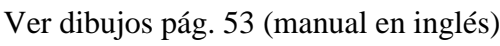

163

164

165

1 Pulse

### SONG/PTN

. En la Pantalla deberá aparecer "SONG" (Modo de Canción).

166

2 Pulse

REAL/STEP

. (En la Pantalla deberá leerse "STEP".)

167

("REAL" y "STEP" se seleccionan alternativamente cada vez que se pulsa el botón.)

168

3 Pulse

REC

y luego

START

para seleccionar el modo de Escritura de Canciones.

169

4 Con

FWD

#### BWD

, seleccione el Número de la Parte donde se insertará el nuevo Patrón de Ritmo.

170

5 Pulse

**COPY** 

. En la Pantalla deberá aparecer "COPY" e "INSERT".

### 171

6 Con el dial **TEMPO/DATA**, seleccione el Número del Patrón de Ritmo a insertar.

### 172

7 Pulse

ENTER

. La Pantalla le responderá con "Sure?" (¿Seguro?)

### 173

8 Pulse

ENTER

para continuar o

### STOP/EXIT

para cancelar la operación.

# Capítulo 5

174

Cómo Reproducir Canciones y Patrones de Ritmo

175

176

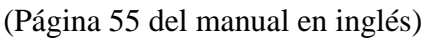

177

178

179

Este capítulo explica las diversas funciones para reproducir Canciones y Patrones de Ritmo.

[1] Reproducción de Canciones

182

183

Con la DR-660 parada:

184

185

1 Pulse

SONG/PTN

. En la Pantalla deberá aparecer "SONG" (Modo de Canción).

186

# 187

2 Con el dial **TEMPO/DATA**, seleccione el Número de la Canción (del 0 al 99) a reproducir.

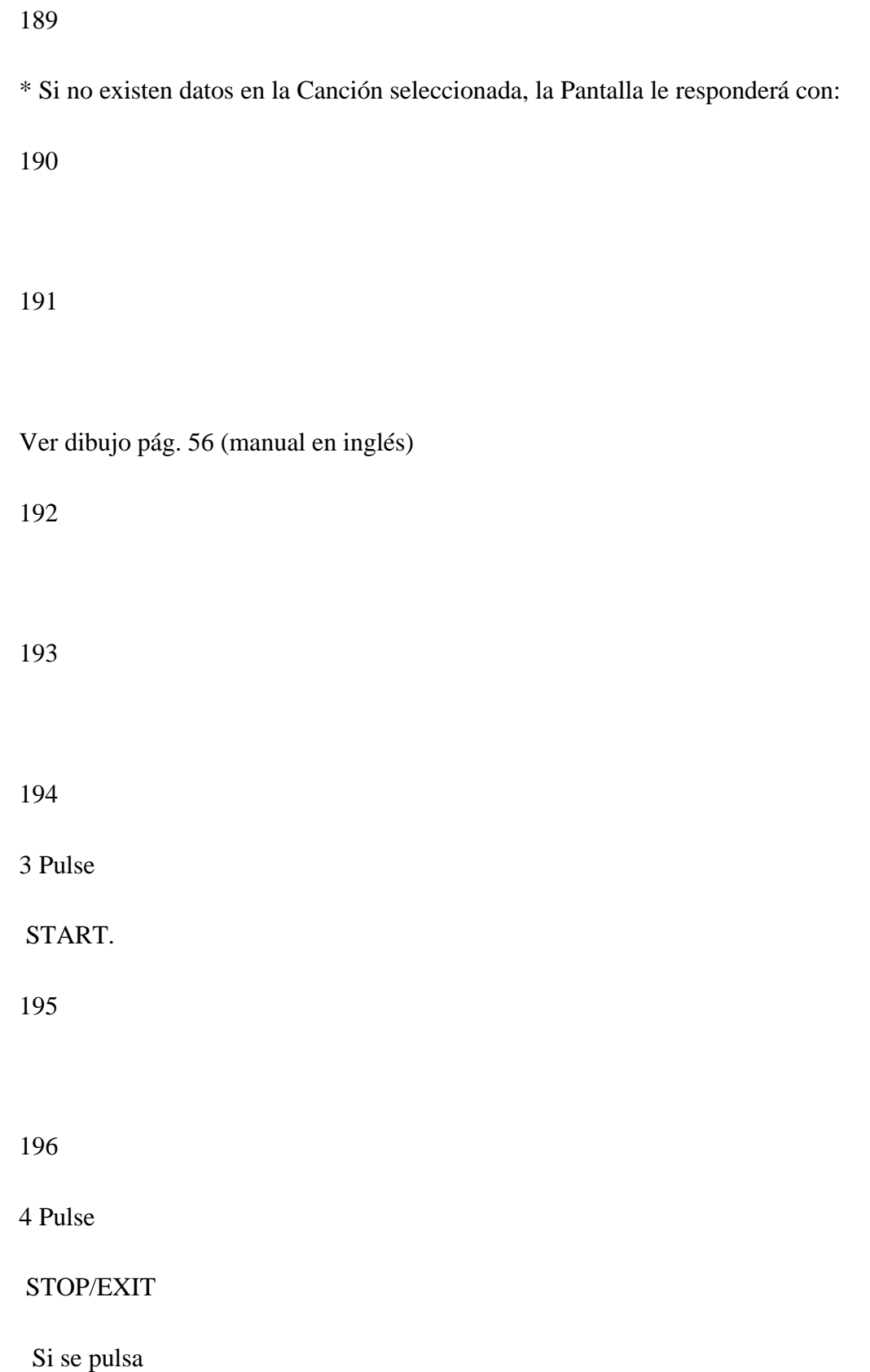

# START

otra vez, la reproducción proseguirá a partir del punto donde se detuvo.

197

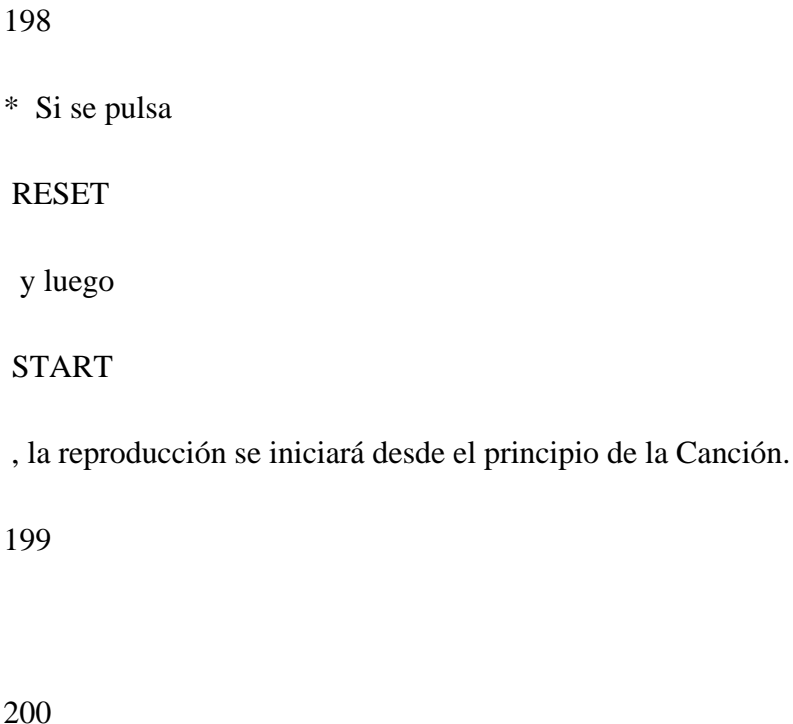

1. Reproducción Continuada

201

# 202

La Reproducción Continuada reemprende la reproducción de una Canción desde el punto donde fue detenida. Vd. puede iniciar la reproducción desde cualquier parte de la Canción. Con la reproducción detenida, siga este procedimiento:

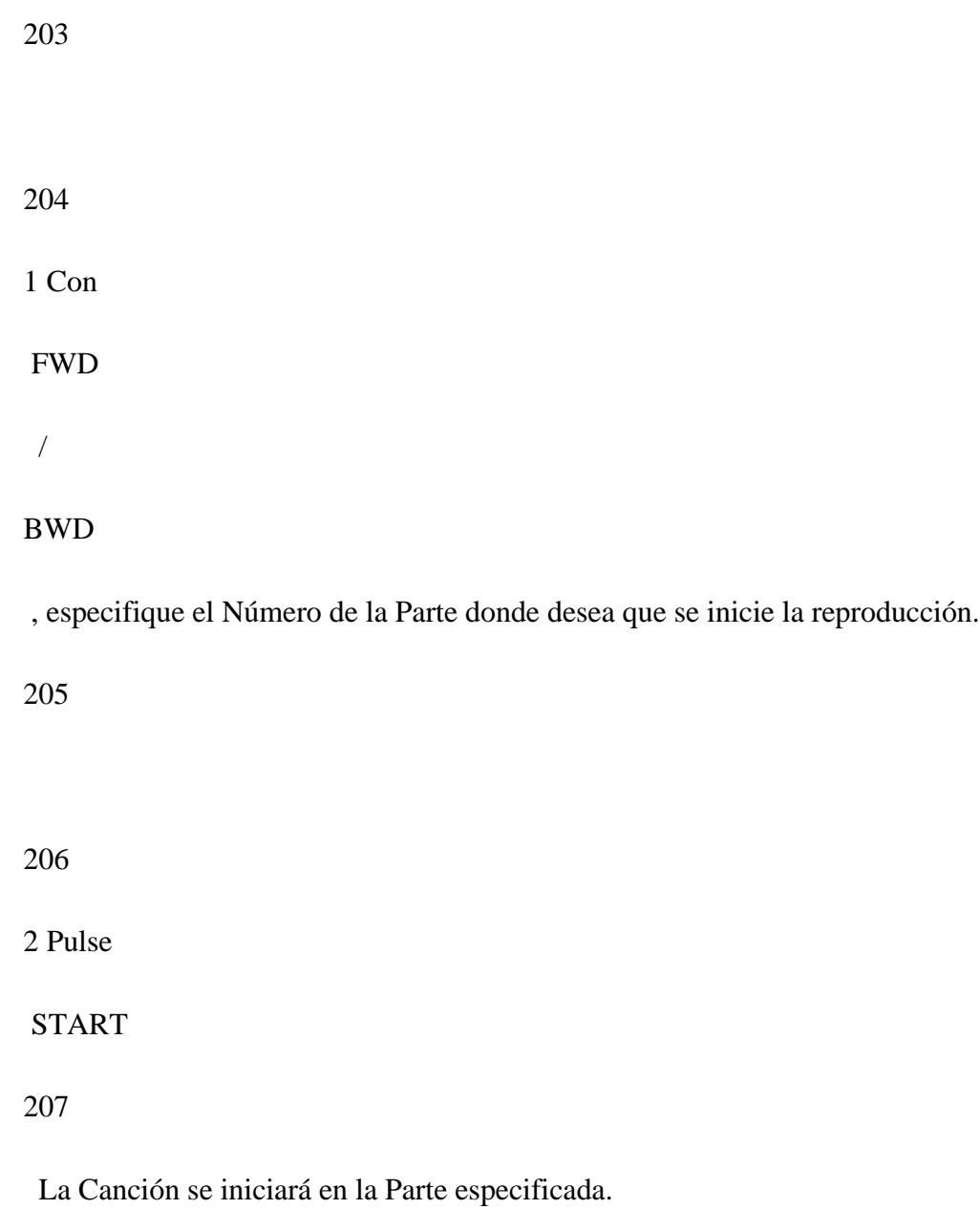

209

Ver dibujo pág. 56 (manual en inglés)

# 2. Encadenamiento de Canciones

# 

La DR-660 le permite reproducir más de una Canción de forma continuada. En cada Canción, Vd. puede ajustar el Número de Canción que deberá reproducirse a continuación.

# 

El Encadenamiento de Canciones le permite reproducir hasta un máximo de 100 Canciones consecutivamente.

# 

Número de Canción 00 (Canción Encadenada: 01)

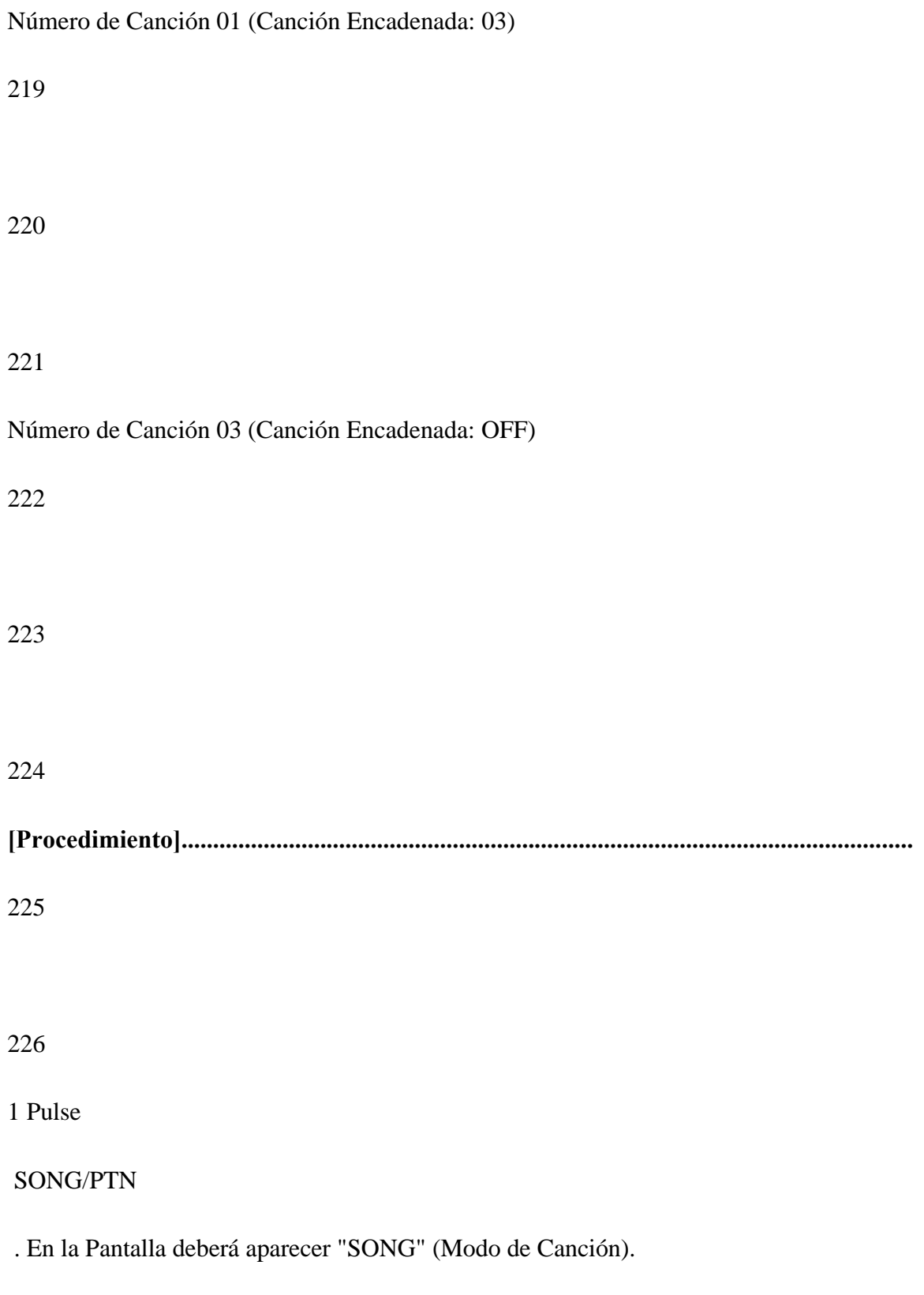

228 2 Pulse REC 229 230 3 Pulse  $\,<$  dos veces. 231

232

4 Con el dial **TEMPO/DATA**, seleccione el Número de la Canción que se ha de reproducir a continuación.

233

# 234

Si desea reproducir una Canción una y otra vez, especifique el mismo Número de Canción tantas veces como desee.

\* Si no desea hacer uso de la función de Encadenamiento de Canciones, desactívela [OFF].

237

238

4 Pulse

STOP/EXIT

para volver a la Pantalla anterior.

239

240

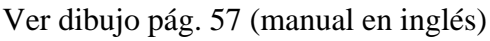

241

242

[2] Cambio de Patrón a Tiempo Real

El Cambio de Patrón a Tiempo Real le permite ir a diversos Patrones de Ritmo que Vd. ha seleccionado de antemano. Esta función le puede resultar muy útil para insertar Transiciones (Fill-ins) automáticamente. Es decir, Vd. puede utilizar la unidad como si se tratara de una unidad con ritmos pre-ajustados.

245

1. Estructura

246

247

Cuando se utilice el Cambio de Patrón de Ritmo a Tiempo Real, los Patrones de Ritmo deberán clasificarse del siguiente modo:

248

249

### **Patrones Originales**

250

Estos son los Patrones de Ritmo básicos.

### **Patrones de Variación**

#### 252

251

Deberán considerarse Variaciones de los Originales.

### 253

# **Patrones de Transición al Original**

254

Deberán usarse como Transiciones que se reproducen antes de los Patrones Originales.

255

### **Patrones de Transición a la Variación**

# 256

Deberán usarse como Transiciones que se reproducen antes de los Patrones de Variación.

257

258

# 2. Cómo Ajustar los Cambios de Patrón a Tiempo Real

De una forma parecida a los ajustes iniciales de la Escritura de Patrones, Vd. puede activar el Cambio de Patrón a Tiempo Real.

261

262

1 Pulse

SONG/PTN

. En la Pantalla deberá aparecer "PATTERN" (Modo de Patrón).

263

264

2 Con el dial **TEMPO/DATA**, especifique el Número de Patrón en el que desea ajustar un Cambio de Patrón a Tiempo Real.

265

266

3 Pulse

REC.

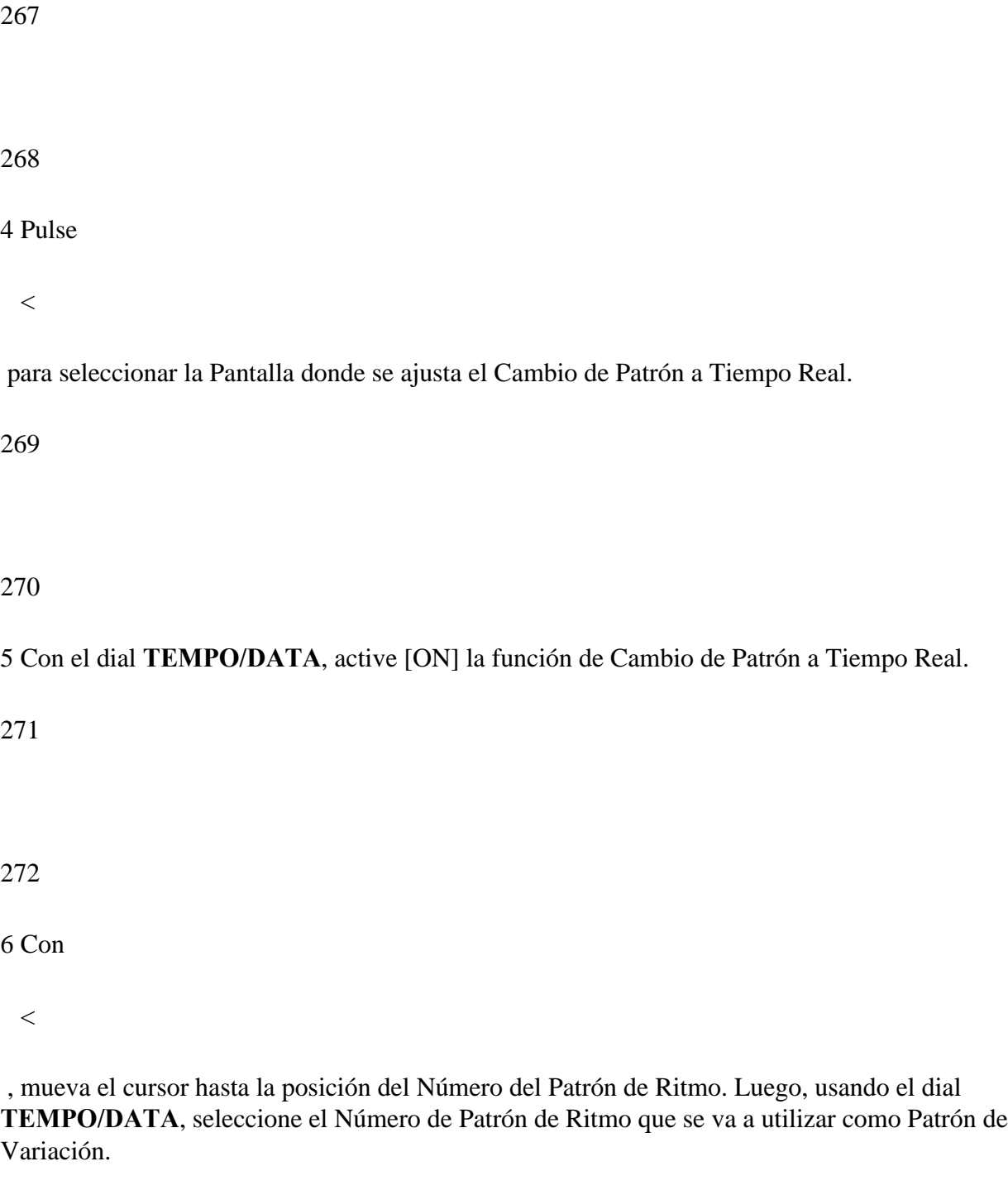

Ver dibujo pág. 58 (manual en inglés)

275

276

277

7 Pulse

 $\,<$ 

 para cambiar las pantallas. Con el dial **TEMPO/DATA** , seleccione el Patrón de Ritmo que se va a utilizar como Patrón de Transición a la Variación.

278

8 Pulse

 $\,<$ 

 para mover el cursor; luego utilice el dial **TEMPO/DATA** para seleccionar el Patrón de Ritmo que se va a utilizar como Patrón de Transición al Original.

279

280

9 Cuando haya completado los ajustes, pulse

STOP/EXIT

. Regresará a la Pantalla anterior.

281

282

Ver dibujo pág. 59 (manual en inglés)

283

3. Cómo Reproducir los Cambios de Patrón de Ritmo a Tiempo Real

284

285

1 Pulse

SONG/PTN

. En la Pantalla deberá aparecer "PATTERN" (Modo de Patrón).

286

# 287

2 Con el dial **TEMPO/DATA**, seleccione el Patrón de Ritmo que desea reproducir.

Ver dibujos págs. 60 y 61 (manual en inglés)

Cuando Vd. selecciona un Patrón de Ritmo en el que se ha ajustado un Cambio a Tiempo Real, el Número del Patrón Original aparece en la pantalla antes del Número de Tiempo

3 Pulse

START

para reproducir el Patrón de Ritmo.

**\*** Si Vd. pulsa

START

 mientras se está reproduciendo el Patrón de Ritmo, se reproducirá automáticamente el Patrón de Variación cuando se haya completado el Patrón actual.

297

298

**\*** Si Vd. pulsa

FWD

 mientras se está reproduciendo el Patrón de Ritmo, se iniciará inmediatamente el Patrón de Transición a la Variación.

299

Luego se reproducirá el Patrón de Variación, una vez se haya completado el Patrón de Transición.

300

301

**\*** Si Vd. pulsa

BWD

 mientras se está reproduciendo el Patrón de Ritmo, se iniciará inmediatamente el Patrón de Transición al Original. Luego se volverá al Patrón de Ritmo seleccionado en el paso 2, una vez se haya completado el Patrón actual.

**\*** Si Vd. pulsa

FWD

 después del último tiempo de un compás, se reproducirá inmediatamente el Patrón de Transición a la Variación (al principio del compás siguiente). Luego se cambiará al Patrón de Variación cuando se haya completado el Patrón actual.

304

305

**\*** Si Vd. pulsa

BWD

 después del último tiempo de un compás, se reproducirá inmediatamente el Patrón de Transición al Original (al principio del compás siguiente). Luego se cambiará al Patrón de Ritmo seleccionado en el paso 2 cuando se haya completado el Patrón actual.

306

307

**\*** Si Vd. pulsa

**STOP** 

para detener la reproducción mientras se está reproduciendo el Patrón de Transición al

# Original o el de Transición a la Variación, y luego pulsa

### RESET

, la Canción regresará al principio del Patrón de Ritmo seleccionado en el paso 2.

309

### 310

(Ejemplo) Cuando el Patrón de Transición consta de un compás

311

312

FWD

313

Patrón de Transición a la Variación Patrón de Variación

314

315

# FWD

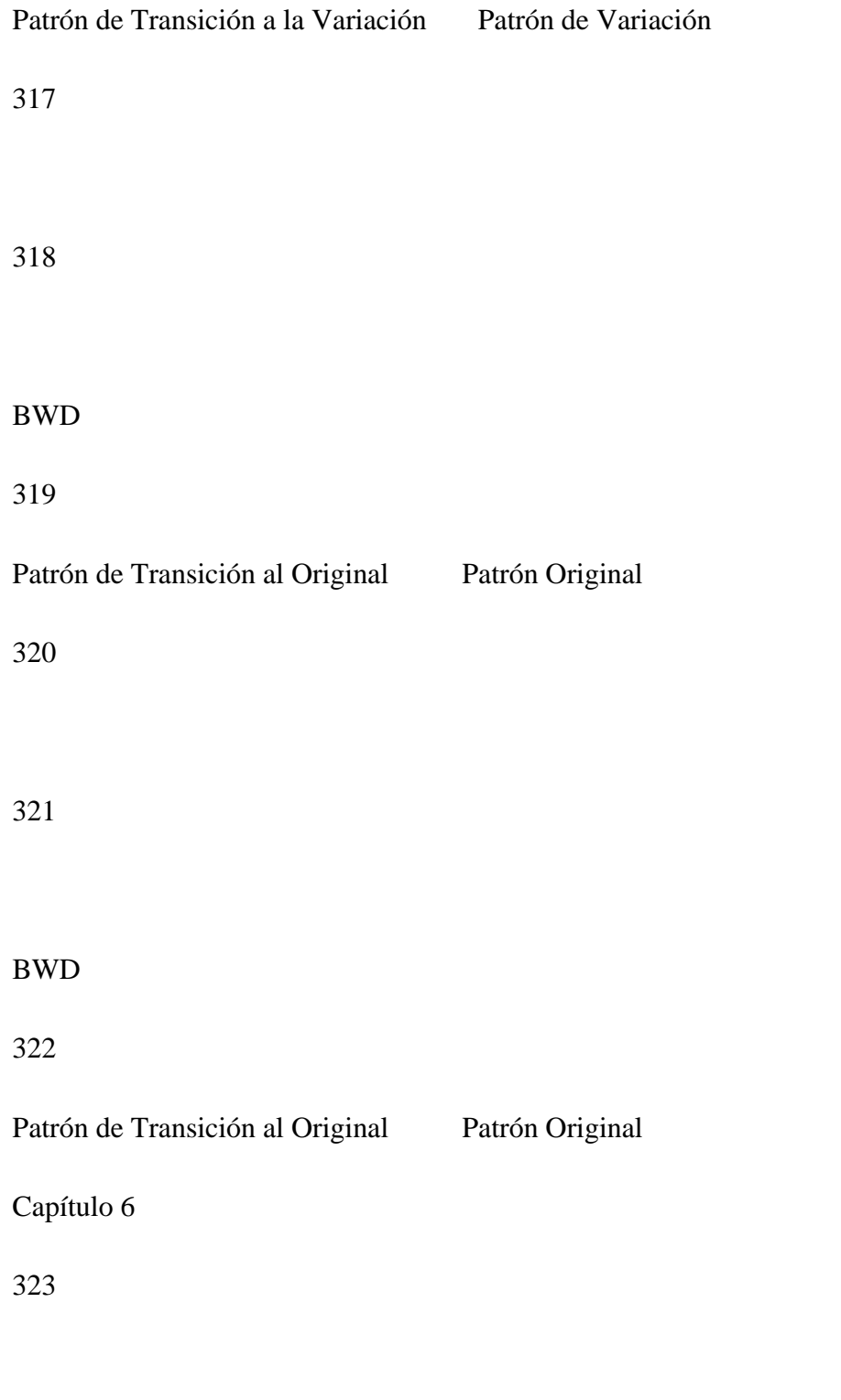

Cómo cambiar los sonidos

325

326

( Página 63 del manual en inglés)

327

328

329

Es posible que algunas veces Vd. necesite cambiar los sonidos asignados a las Teclas Pad. También es posible que desee editar el timbre (color tonal), los ajustes de los efectos y las asignaciones de las salidas de audio.

330

331

[1] Cómo Editar los Sonidos

El sonido de cada uno de los Instrumentos asignados a una Tecla Pad puede ser editado.

334

Cada sonido está signado a un Kit de Percusión. Por consiguiente los sonidos editados se asignarán al mismo Kit de Percusión.

335

336

1. Parámetros del Sonido

337

338

Los parámetros disponibles para la edición de los sonidos son los siguientes:

339

Vd. puede editar todos los Parámetros de los Sonidos (excepto el nombre del Kit de Percusión) en los kits de percusión Pre-ajustados (del 0 al 6), de forma temporal (es decir, los datos editados volverán a sus valores previos cuando se seleccione un nuevo Kit de Percusión).

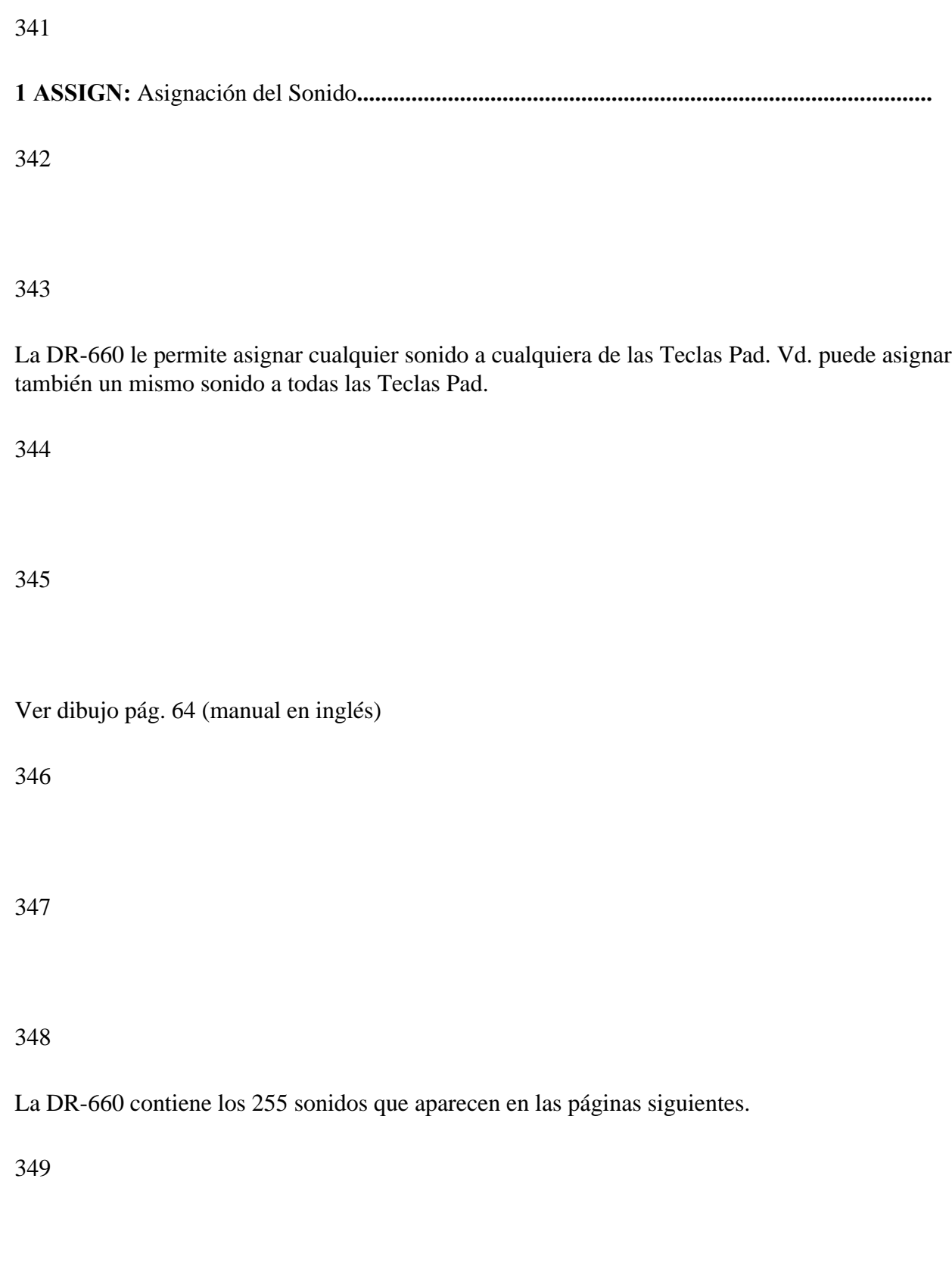

# **[Lista de Instrumentos]**

Ver Lista págs. 64, 65 y 66 (manual en inglés)

### 352

\* - El sonido variará en función de la fuerza con que se toquen las Teclas Pad o del ajuste Matiz (página 35).

### 353

\*\* - El sonido variará en función del ajuste Matiz.

### 354

\*\*\* - El ajuste del Panorama (página 36) se ignorará.

### 355

356

### 357

**2 LEVEL:** Volumen (0 al 15)**........................................................................................................**

358

Este parámetro ajusta el volumen del sonido asignado a cada Tecla Pad.

#### 360

### **3 PITCH:** Afinación (-2400 a +2400)**.............................................................................................**

#### 361

La afinación de un sonido puede variarse en unidades de 10 centésimas (un semitono consta de 100 centésimas). Los valores más altos incrementan la afinación.

362

El margen de afinación ajustable variará según el sonido.

363

364

**4 DECAY:** Decaimiento (-31 a +31)**..............................................................................................**

365

Puede ajustarse el tiempo de decaimiento de un Instrumento. A medida que se incrementa el valor, también se incrementa el tiempo de decaimiento. Los valores más altos incrementan el tiempo de decaimiento.

366

En algunos instrumentos, el cambio del tiempo de decaimiento puede ser bastante más pequeño cuando se ajusta a un valor +.

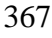

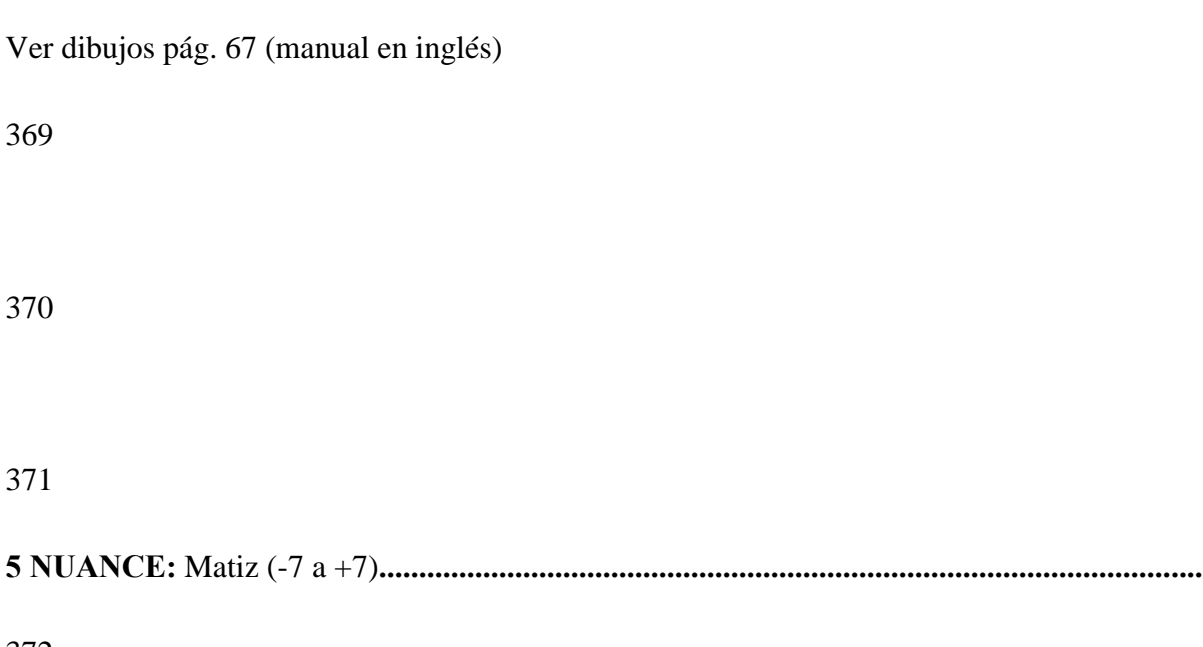

El ajuste del matiz (cualidad tonal) puede cambiar sutilmente ciertos sonidos (aquellos señalados con "\*" o "\*\*").

Los sonidos marcados con "\*" en la tabla de la página 34, sufrirán un incremento de las frecuencias más bajas cuando se incremente el valor.

Cuando Vd. golpea el parche cerca del centro Cuando Vd. golpea el parche cerca del borde 377 El valor es más alto El valor es más bajo 378 379 Para los sonidos señalados con "\*\*", cuando el valor se incrementa, el sonido será como el que produce un plato golpeado cerca de la campana. 380 381 382 Cuando Vd. golpea el plato cerca de la campana Cuando Vd. golpea el plato cerca del borde 383 El valor es más alto El valor es más bajo 384

Ver dibujos pág. 68 (manual en inglés)

386

387

Cuando no se puedan efectuar los ajustes de matiz para un sonido en particular, aparecerá "---" en la Pantalla.

388

**6 PAN:** Panorama (L7 - C - R7 / INDIV)**...........................................................................................**

389

Cuando un sonido se asigna a la salida estéreo, este ajuste determina su posición "panorámica" (su ubicación en el campo estéreo (L/R)).

390

Aunque un sonido se ajuste a "INDIVID", éste no se enviará a través de las salidas INDIVIDUAL a menos que se seleccione "IND" como ajuste de Salida Individual (página 41).

El ajuste del panorama no afectará a los sonidos asignados a las salidas individuales.

392

393

394

**7 A.TYPE:** Tipo de Asignación (POLY/POLY EXC1 - 7/MONO/MONO EXC1 - 7)**......................................**

395

Estos ajustes determinan cómo se producirán los sonidos cuando se toquen uno o más sonidos seguidos.

396

397

POLY

398

Esta función permite que los sonidos con decaimiento largo se "superpongan" uno al otro. Por ejemplo, si se toca un patrón con platos "ride", este ajuste permitirá que todos los sonidos decaigan de forma natural.
Ver dibujos pág. 69 (manual en inglés)

401

402

POLY EXC

403

Se utiliza cuando "dos sonidos no pueden sonar a la vez en una técnica normal de interpretación pero los otros sonidos que suenan al mismo tiempo que ellos no deben interrumpirse". Este es el caso de los Charles Abierto y Cerrado, los cuales pueden ajustarse a los mismos números EXC para que no suenen nunca simultáneamente.

404

405

MONO

406

Cuando un sonido suena repetidamente, cada sonido previo se interrumpirá para dejar lugar al siguiente.

408

MONO EXC

409

Todos los sonidos que tengan el mismo número EXC no sonarán simultáneamente. Además, cuando suene el mismo sonido repetidamente, éstos no sonarán juntos. Sonidos como los del Guiro corto y el Guiro largo que no suelen sonar simultáneamente, deberían ajustarse al mismo número EXC.

410

411

Ver dibujos pág. 70 (manual en inglés)

412

413

414

**8 CRV:** Curva de Sensibilidad (EXP 1/LIN 1/EXP 2/LIN 2/XFDO/XFD 1/FIX 1/FIX 2)**...................................**

Las 8 curvas de sensibilidad determinan cómo responderán las Teclas Pad a las diferencias de velocidad durante la interpretación (la fuerza con que se toquen) en los Bancos de Pads A y B.

416

La Curva de Sensibilidad no puede ajustarse para cada Tecla Pad individualmente.

## 417

## 418

Cuando se ajusta a XFDI o XFDO, se puede obtener un efecto de dinámica natural usando el modo de Superposición de los Bancos de Pads (Página 42)

Ver dibujos pág. 71 (manual en inglés)

419

420

421

**9 KITNAM:** Nombre del Kit de Percusión**.......................................................................................**

422

Se puede asignar un nombre de 7 caracteres como máximo a cada Kit de Percusión (del 7 al 38).

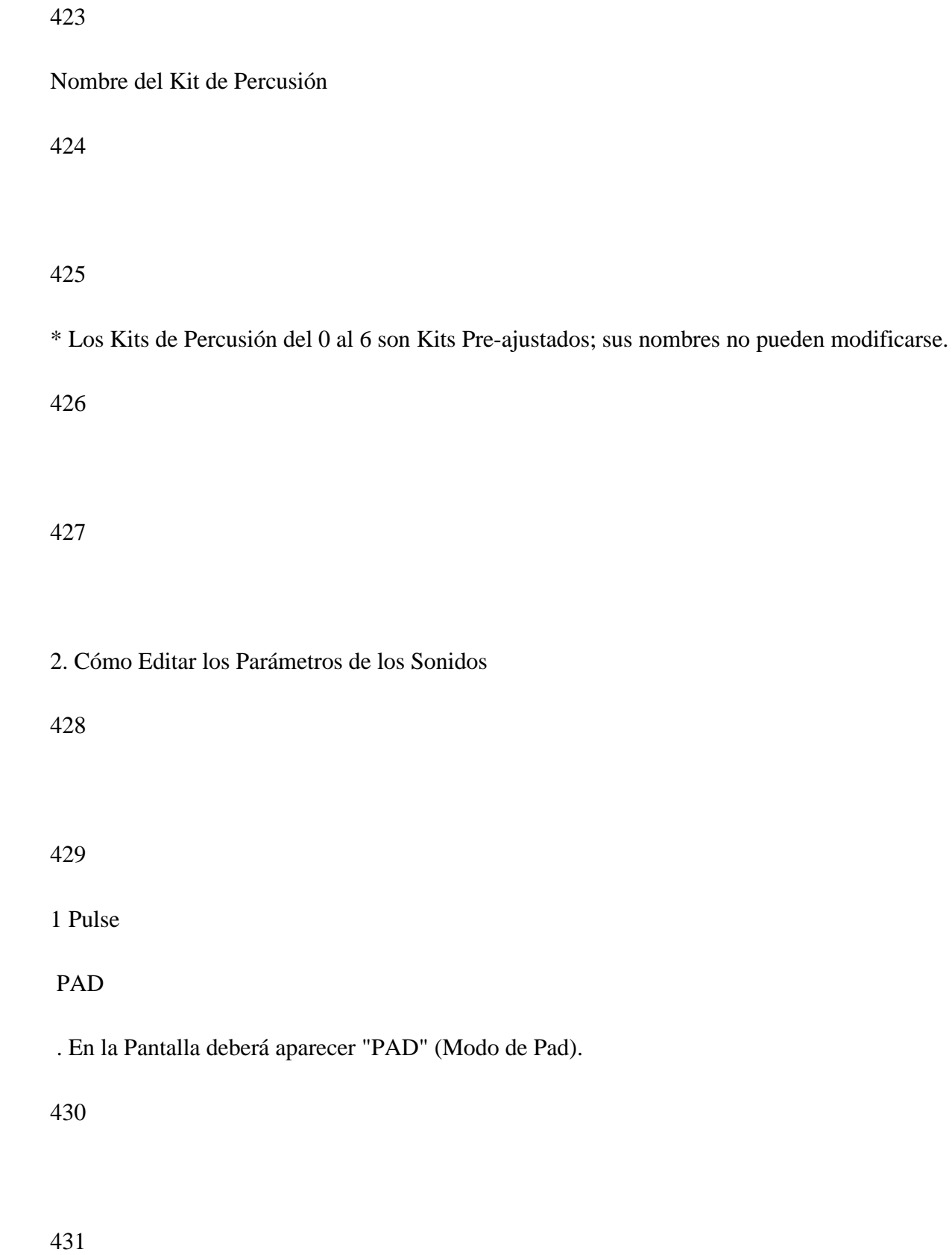

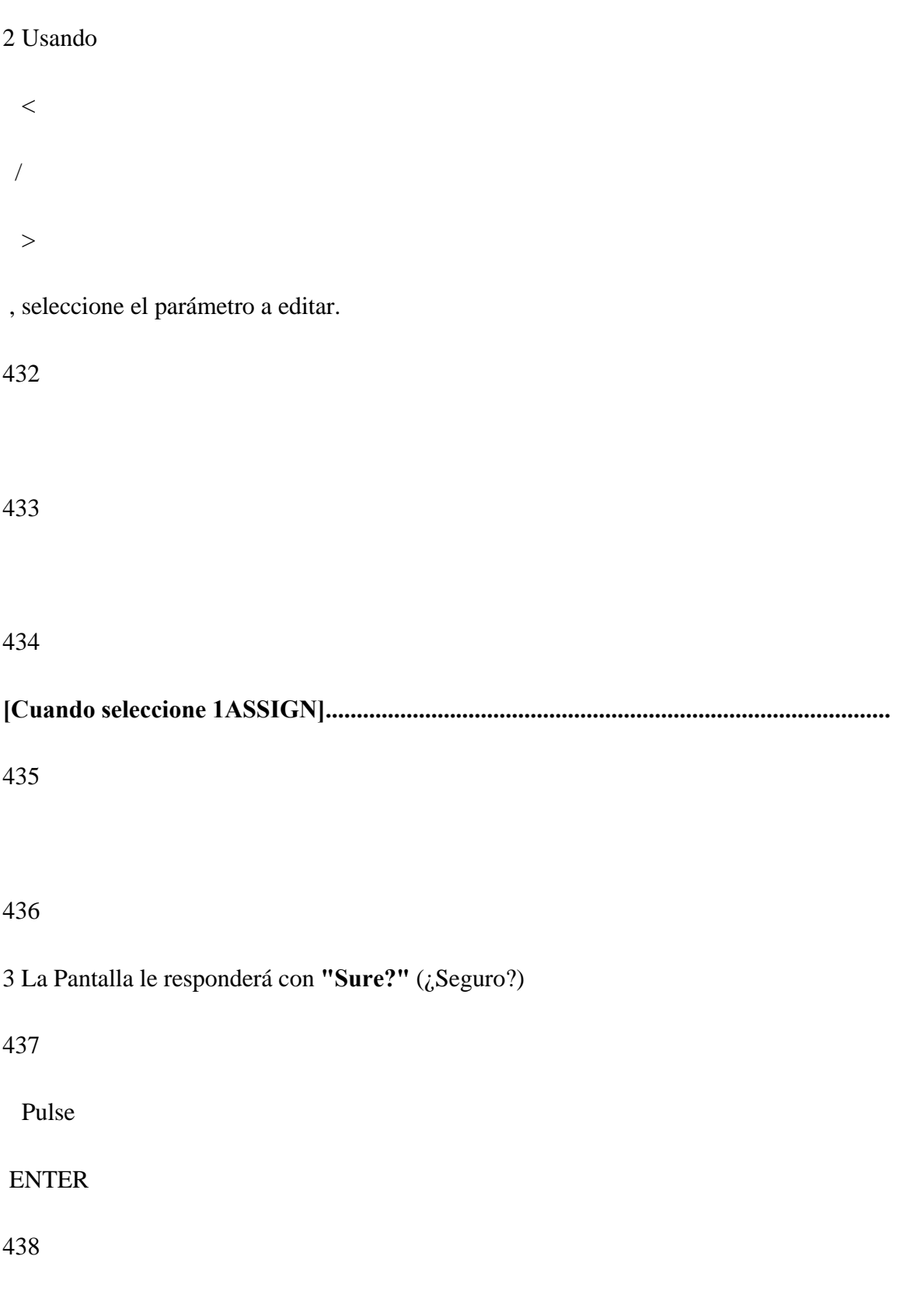

4 Toque la Tecla Pad que tenga asignado el sonido que desea reemplazar.

#### 440

#### 441

Si es necesario, cambie el Banco de Pads pulsando

## PAD BANK

442

#### 443

- **\*** Utilice
	- $\,<$
	-
	- /
	- $>$

para seleccionar un sonido asignado a los Números de Pad del -01 al -23.

## 444

## 445

5 Seleccione el nuevo sonido con el dial **TEMPO/DATA**.

**\*** Si desea oír el nuevo sonido, pulse

## ENTER

448

449

6 Pulse

## STOP/EXIT

. Regresará a la Pantalla donde se ajustan los Parámetros.

## 450

451

Ver dibujo pág. 72 (manual en inglés)

452

453

**[Cuando seleccione 2LEVEL - 9KITNAM]....................................................................**

## 455

## 456

3 Toque la Tecla Pad que tenga asignado el sonido a editar.

## 457

## 458

Si es necesario, cambie el Banco de Pads pulsando

## PAD BANK.

## 459

## 460

**\*** Para seleccionar un Instrumento asignado a los Números de Pad del -01 al -23, pulse

## ENTER

## 461

y luego utilice

 $\,<$ 

/

 $>$ 

en lugar de la Tecla Pad.

462

463

4 Con el dial **TEMPO/DATA**, ajuste el valor del parámetro.

464

## 465

- **\*** Para cambiar los Nombres de los Kits de Percusión, mueva el cursor con
	- $\,<$
	- /

>

y luego entre los

# 466

caracteres con el dial **TEMPO/DATA**.

# 467

**\*** Cuando haya seleccionado un sonido asignado a los Números de Pad del -01 al -23, podrá oír dicho sonido

# 468

pulsando

# ENTER

.

470

## 471

**\*** Para continuar editando otros Parámetros, repita los pasos del 2 al 4 las veces que sea necesario. Cuando

## 472

haya seleccionado un sonido asignado a los Números de Pad del -01 al -23, pulse

#### STOP/EXIT

primero

#### 473

y luego continúe con los pasos del 2 al 4.

Ver dibujo pág. 73 (manual en inglés)

[2] Cómo Editar los Efectos

Vd. puede ajustar la profundidad de los efectos Reverb y Chorus para todo el Kit de Percusión e individualmente para cada sonido.

1. Profundidad de la Reverb

476

Ajuste la profundidad de la Reverb. (0 a 9)

477

Esta función le permite ajustar la profundidad de la Reverb.

478

Cuando se esté utilizando la salida INDIVIDUAL 1, no se obtendrá ningún efecto de Reverb.

479

480

1 Pulse

REVERB

. La palabra "REVERB" parpadeará en la Pantalla.

482

2 Con el dial **TEMPO/DATA**, ajuste el volumen general de la Reverb para el Kit de Percusión.

483

484

Para ajustar el volumen de la Reverb para un sonido en particular, toque primero la Tecla Pad que tenga asignado el sonido en cuestión. Ajuste el volumen de la Reverb con el dial **TEMPO/DATA**.

485

Si es necesario, cambie el Banco de Pads con

PAD BANK

486

.

487

Para seleccionar un instrumento asignado a los Números de Pad -01 a -23, pulse

ENTER

, y utilice

 $\,<$  / >

, en vez de la Tecla de Pad.

488

Pulse

## STOP/EXIT

, y podrá ajustar otra vez el volumen general de la Reverb.

489

490

Cuando tiene seleccionado un sonido asignado a los Números de Pad -01 a -23, pulsando

#### ENTER

, podrá

491

escuchar el sonido.

492

493

3 Pulse

#### REVERB

cuando haya completado los ajustes.

494

Aunque se ajuste el volumen de la Reverb para cada sonido, no se obtendrá ningún efecto de Reverb si el volumen general de la Reverb es 0.

495

Si Vd. selecciona ambos Bancos (A y B) usando

#### PAD BANK

, el volumen de la Reverb puede ajustarse

#### 496

 simultáneamente para ambos Bancos. Esta es una forma práctica de ajustar el volumen de la Reverb para

#### 497

 un Kit de Percusión que tenga activada [ON] la Superposición de los Bancos de Pads (página 42).

Ver dibujo pág. 74 (manual en inglés)

## 1. Profundidad del Chorus

#### 498

Ajuste la profundidad del Chorus. (0 a 9) Esta función le permite ajustar la profundidad del Chorus.

499

Cuando se esté utilizando la salida INDIVIDUAL 2, no se obtendrá ningún efecto de Chorus.

500

501

1 Pulse

**CHORUS** 

502

La palabra "CHORUS" parpadeará en la Pantalla.

503

## 504

2 Con el dial **TEMPO/DATA**, ajuste el volumen general del Chorus para el Kit de Percusión.

Para ajustar el volumen del Chorus para un sonido en particular, toque primero la Tecla Pad que tenga asignado el sonido en cuestión. Ajuste el volumen del Chorus con el dial **TEMPO/DATA**. Si es necesario,

506

cambio el Banco de Pads con

PAD BANK.

507

508

Para seleccionar un instrumento asignado a los Números de Pad -01 a -23,pulse

ENTER

- , y utilice
- $\langle$
- 
- /
- >

, en vez de la Tecla de Pad.

509

Pulse

# STOP/EXIT

, y podrá ajustar otra vez el volumen general del Chorus.

511

3 Pulse

**CHORUS** 

cuando haya completado los ajustes.

512

Aunque se ajuste el volumen del Chorus para cada sonido, no se obtendrá ningún efecto de Chorus si el volumen general del Chorus es 0.

513

Si Vd. selecciona ambos Bancos (A y B) usando

PAD BANK

, el volumen del Chorus puede ajustarse

#### 514

 simultáneamente para ambos Bancos. Esta es una forma práctica de ajustar el volumen del Chorus para

## 515

 un Kit de Percusión que tenga activada [ON] la Superposición de los Bancos de Pads (página 42).

Ver dibujo pág. 75 (manual en inglés)

[3] Cómo Cambiar los Parámetros de los Efectos

#### 516

Mediante la edición de los Parámetros de la Reverb y el Chorus, Vd. puede crear una gran variedad de efectos. Los ajustes editados se escribirán en el Kit de Percusión seleccionado en ese momento.

#### 517

1. Parámetros de los Efectos

518

519

Los Parámetros relacionados con la Reverb y el Chorus son los siguientes:

520

**1R.TYPE:** Tipo de Reverb (HALL/ROOM/PLATE/DELAY/PAN-DLY)**......................................................**

Este parámetro determina el tipo de Reverb.

522

# 523

**HALL** Este tipo simula la reverberación de una sala de conciertos.

524

**ROOM** Este simula la reverberación de una habitación de tamaño normal.

## 525

**PLATE** Este simula el eco de placas (reverb creada mediante la vibración de placas metálicas).

## 526

**DELAY** Este es un efecto de delay (retardo) normal.

## 527

**PAN-DLY** Este mezcla los sonidos de delay izquierdo y derecho, los cuales se procesan individualmente a

# 528

 partir del sonido directo, creando un sonido con cuerpo o bien un sonido que se desplaza de

# 529

derecha a izquierda.

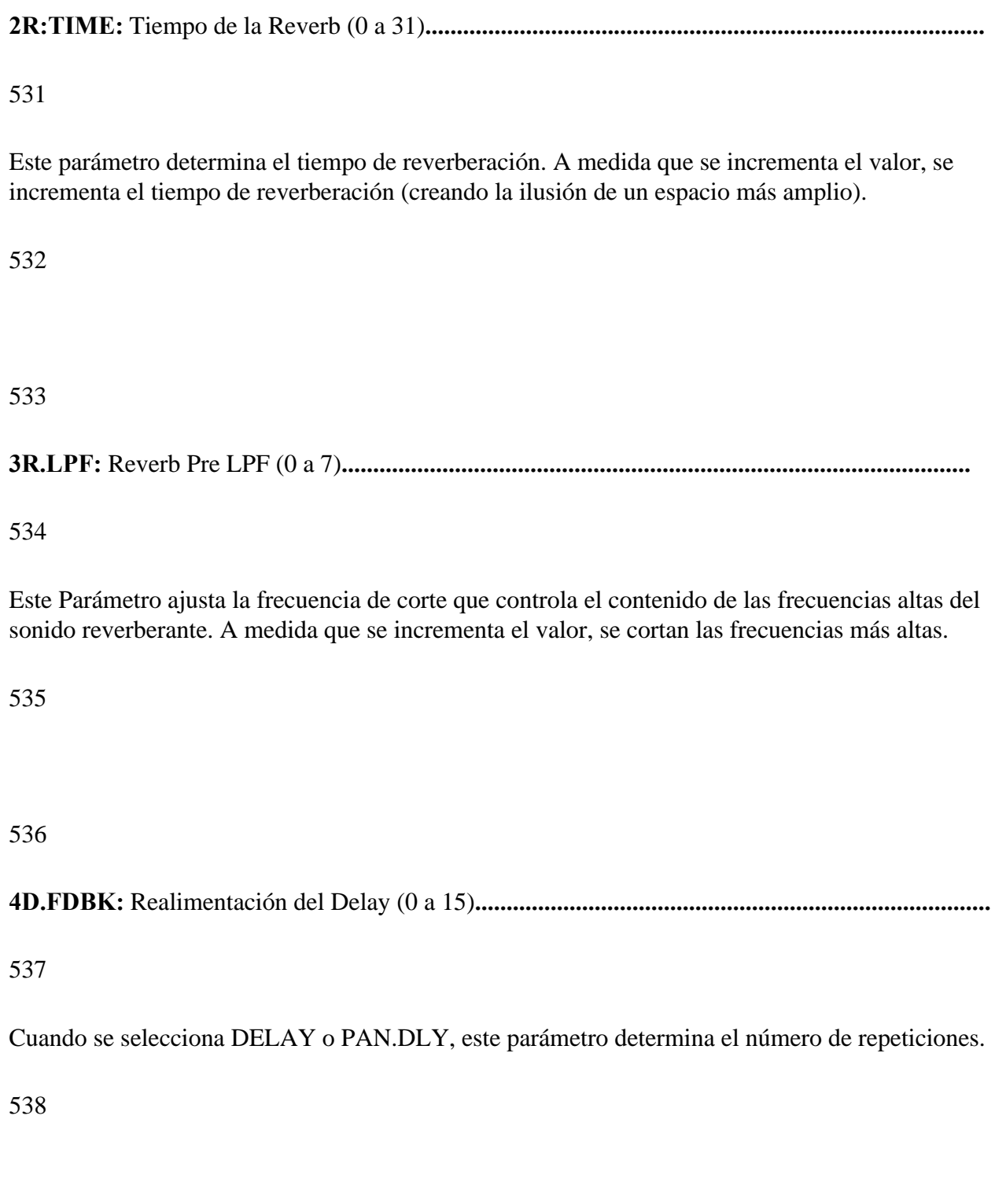

## **5C.TYPE:** Tipo de Chorus (CHORUS/FLANGER)**.............................................................................**

540

Este ajuste selecciona el efecto de Chorus o el de Flanger.

541

542

**6C.DPTH:** Profundidad del Chorus (0 a 15)**...................................................................................**

## 543

Este ajuste determina la profundidad de la distorsión del Chorus. Cuanto más alto sea el valor, más pronunciada será la distorsión.

## 544

## 545

**7C.RATE:** Frecuencia del Chorus (0 a 15)**......................................................................................**

546

Este ajuste determina la frecuencia de la distorsión del Chorus. Cuanto más alto sea el valor, más se incrementa la frecuencia.

547

## 548

**8C.FDBK:** Realimentación del Chorus (0 a

15)**................................................................................**

549

Este ajuste determina el nivel de realimentación del efecto de Chorus. Los valores más altos producen un efecto de flanger más pronunciado.

550

551

**9C.DLY:** Retardo del Chorus (0 a 31)**............................................................................................**

#### 552

Este ajuste determina el tiempo de retardo del sonido de Chorus. Incrementando el valor se incrementa el tiempo de retardo.

#### 553

554

Ver dibujos págs. 77 y 78 (manual en inglés)

555

556

2. Cómo Editar los Parámetros de los Efectos

# 557 558 1 Pulse EFFECT . En la Pantalla deberá aparecer "EFFECT" (Modo de los Efectos). 559 560 2 Seleccione el Parámetro correspondiente con  $\,<$ /

561

.

>

562

3 Ajuste el valor del Parámetro con el dial **TEMPO/DATA**.

#### [4] Salidas Individuales

565

#### 566

La DR-660 le permite asignar un sonido a cada una de la salidas INDIVIDUAL (1 y 2). También se puede ajustar el volumen (nivel de salida).

#### 567

#### 568

\* Los sonidos asignados a las salidas individuales no se oirán por las salidas estéreo.

569

#### **Salida INDIVIDUAL 1**

#### 570

Cuando se utiliza la salida INDIVIDUAL 1, el sonido que se envía a través de las salidas estéreo no tiene efecto de Reverb.

## **Salida INDIVIDUAL 2**

572

Cuando se utiliza la salida INDIVIDUAL 2, el sonido que se envía a través de las salidas estéreo no tiene efecto de Chorus.

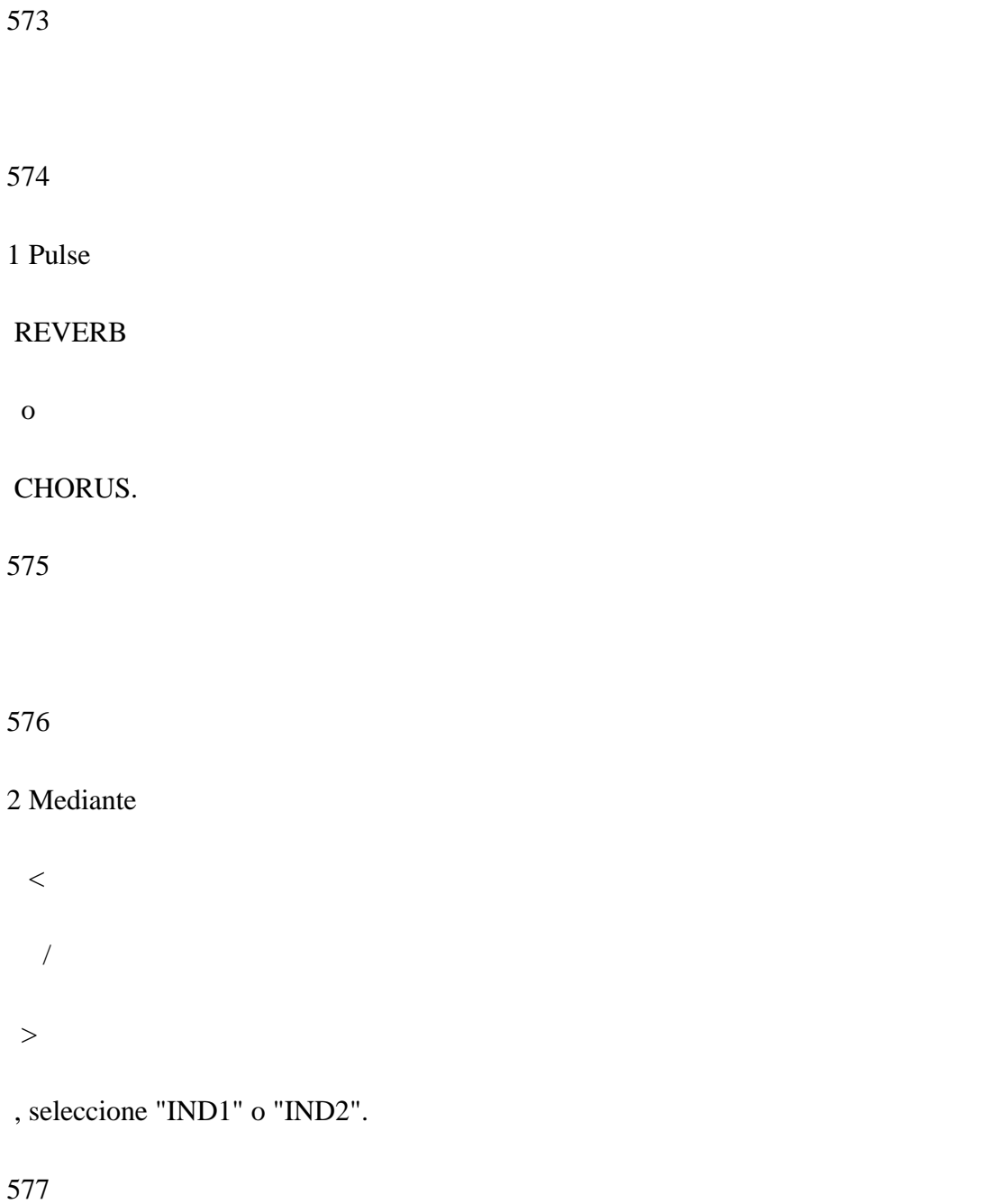

3 Pulse

PAD

. En la Pantalla deberá aparecer "PAD".

579

## 580

## 4 Mediante

 $\,<$ /

>

, seleccione **"6PAN"**.

581

582

5 Toque la Tecla Pad que tenga asignado el sonido que ha de enviarse a través de la salida individual.

583

# 584

6 Con el dial **TEMPO/DATA**, seleccione "INDIV".

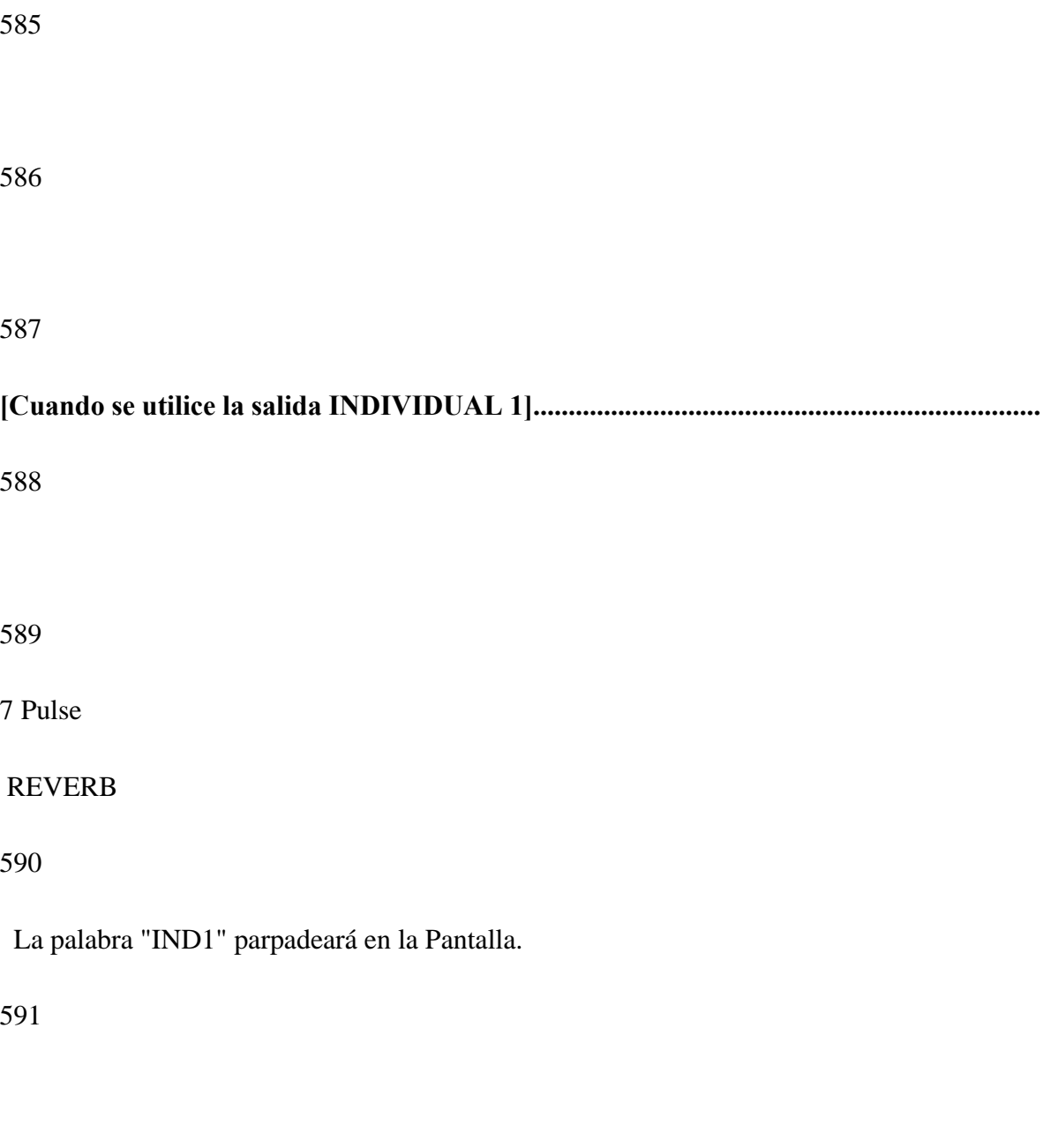

8 Toque la Tecla Pad que tenga asignado el sonido que ha de enviarse a través de la salida INDIVIDUAL 1.

# 

9 Ajuste el Volumen de Salida (0 a 9) con el dial **TEMPO/DATA**.

## 595

## 596

10 Repita los pasos 8 y 9 tantas veces como sea preciso.

# 597

## 598

11 Pulse

## REVERB

cuando haya completado todos los ajustes.

599

600

Ver dibujo pág. 80 (manual en inglés)

601

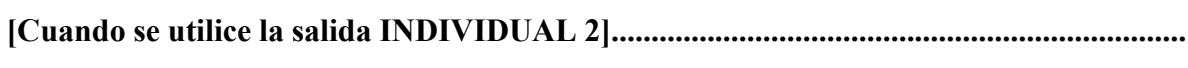

7 Pulse

**CHORUS** 

La palabra "IND2" parpadeará en la Pantalla.

#### 

8 Toque la Tecla Pad que tenga asignado el sonido que ha de enviarse a través de la salida INDIVIDUAL 2.

9 Ajuste el Volumen de Salida (0 a 9) con el dial **TEMPO/DATA**.

10 Repita los pasos 8 y 9 tantas veces como sea preciso.

613

614

11 Pulse

CHORUS

cuando haya completado todos los ajustes.

615

616

Ver dibujo pág. 80 (manual en inglés)

617

618

[5] Superposición de los Bancos de Pads

619

La función de Superposición de los Bancos de Pads le permite reproducir sonidos de los Bancos A y B al mismo tiempo.

621

Los ajustes de la Superposición de los Bancos de Pads que Vd. haya efectuado se almacenarán en el Kit de Percusión correspondiente.

622

#### **[Cómo Usar la Superposición de los Bancos de Pads]**

623

Asignando un sonido a una Tecla Pad determinada en el Banco de Pads A, y una versión editada del mismo sonido a la misma Tecla Pad del Banco B, se puede crear un sonido grueso cuando ambos sonidos suenen juntos (superpuestos).

624

Asignando diferentes Curvas de Sensibilidad a la Velocidad a las Teclas Pad de los Bancos de Pads A y B (página 36), se podrán hacer sonar sonidos diferentes desde la misma Tecla Pad dependiendo de lo fuerte (o flojo) que se toque ésta.

625

Por ejemplo, si Vd. ajusta XFDI en el Banco de Pads A y XFDO en el Banco de Pads B, el volumen y la relación de la mezcla de estos dos sonidos variarán de forma natural según lo fuerte que se toquen las teclas pad.

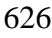

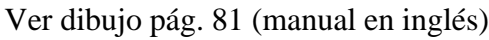

628

629

[6] Cómo Copiar un Kit de Percusión

630

631

La DR-660 le permite copiar datos de un Kit de Percusión en cualquiera de los Kits de Percusión Programables (del 7 al 38).

632

633

1 Pulse

DRUM KIT

. En la Pantalla deberá aparecer "DRUM KIT".

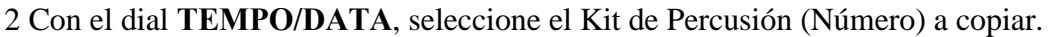

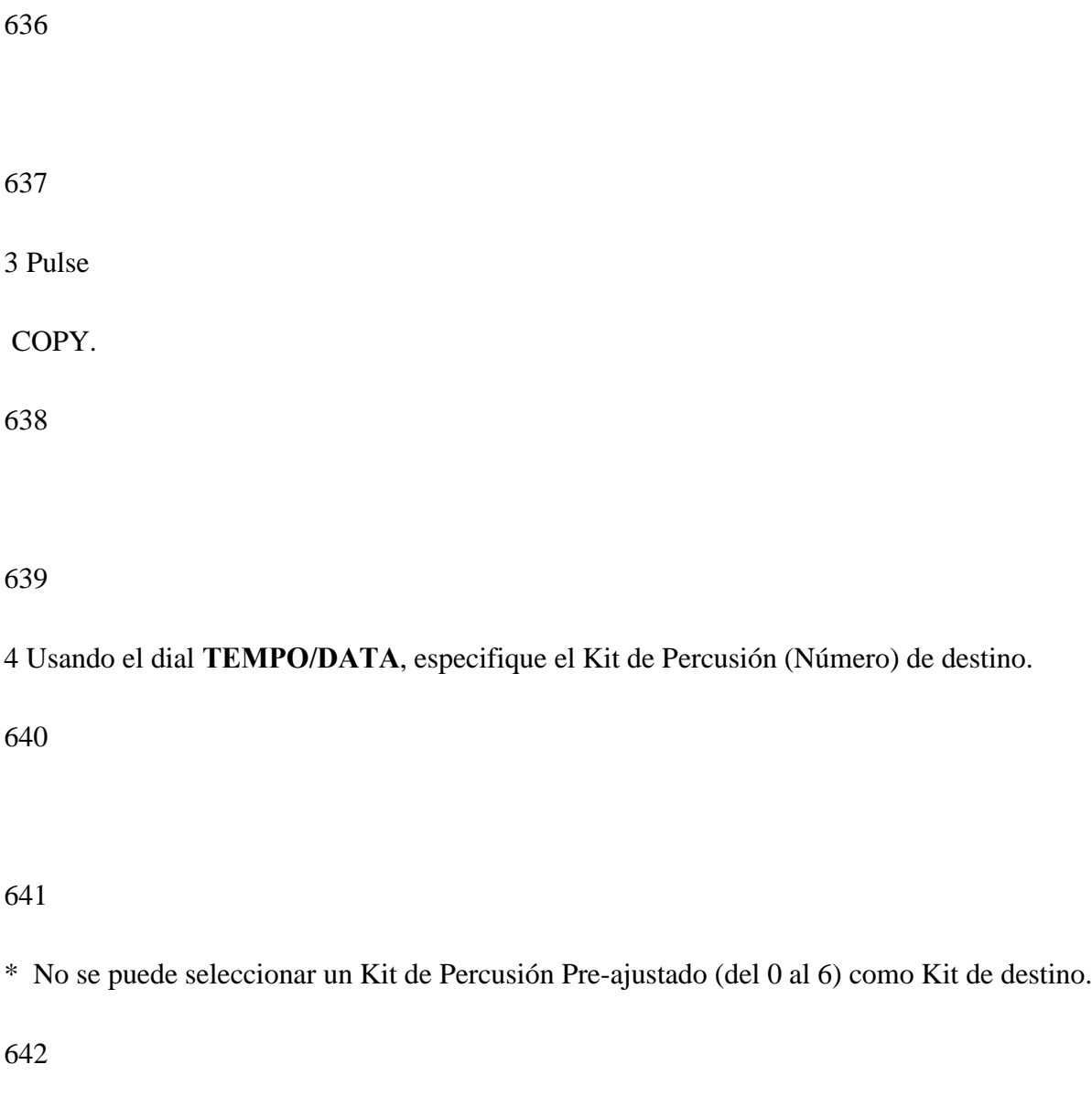

## 5 Pulse

## ENTER

## 644

La Pantalla le responderá con **"Sure?"** (¿Seguro?)

645

646

6 Pulse

# ENTER

para continuar o

# STOP/EXIT

para cancelar la operación.

647

648

Ver dibujo pág. 82 (manual en inglés)

649

**Se copiarán los siguientes datos:**..........................................................................................................

651

Niveles de la Reverb y el Chorus

(para los sonidos individuales y para el Kit de Percusión en general)

652

Parámetros del Pad

Asignación del Instrumento / Volumen / Afinación / Decaimiento / Matiz / Tipo de Asignación / Curva de Sensibilidad

653

Parámetros de los Efectos

 Tipo de Reverb / Tiempo de la Reverb / Reverb Pre LPF / Realimentación del Delay / Tipo de Chorus / Profundidad del Chorus / Frecuencia del Chorus / Realimentación del Chorus / Retardo del Chorus

654

Ajustes de la Superposición de los Bancos de Pads

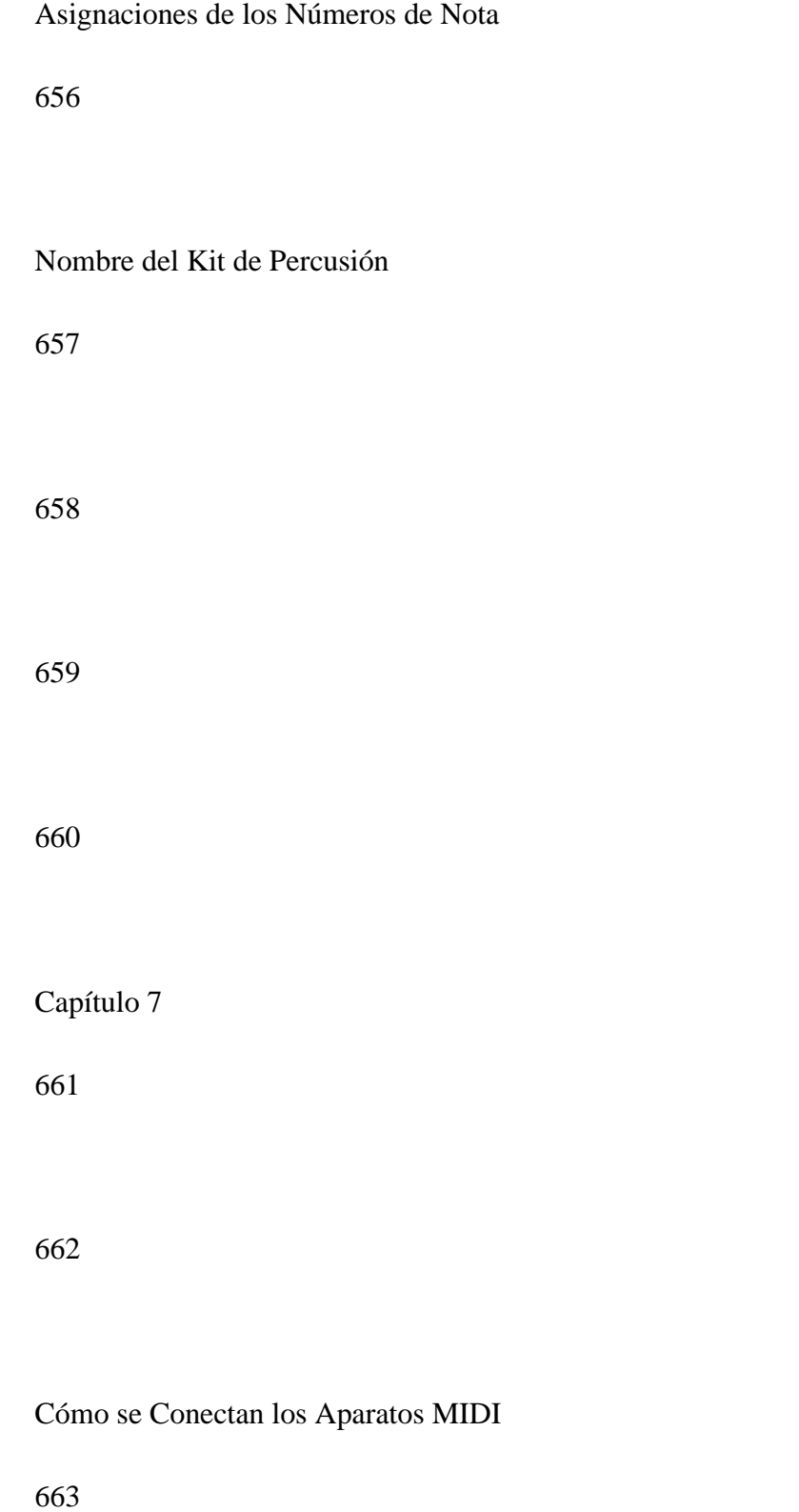
(Página 83 del manual en inglés)

665

666

667

La DR-660 está equipada con conectores MIDI IN/OUT que permiten la conexión con una gran variedad de equipos MIDI (secuenciadores, módulos de sonido, etc.).

668

[1] Sobre el MIDI

669

670

MIDI son las siglas de Musical Instrument Digital Interface (Interfase Digital para Instrumentos Musicales). El MIDI es una norma internacional que permite intercambiar datos musicales entre instrumentos musicales y ordenadores. La mayoría de instrumentos musicales electrónicos vendidos hoy en día son compatibles MIDI. Los aparatos compatibles MIDI disponen de conectores MIDI que se utilizan para encadenar instrumentos entre sí (mediante cables

especiales). Bajo la norma MIDI, los eventos de una interpretación tales como tocar el teclado, o pulsar un pedal son tratados como mensajes MIDI.

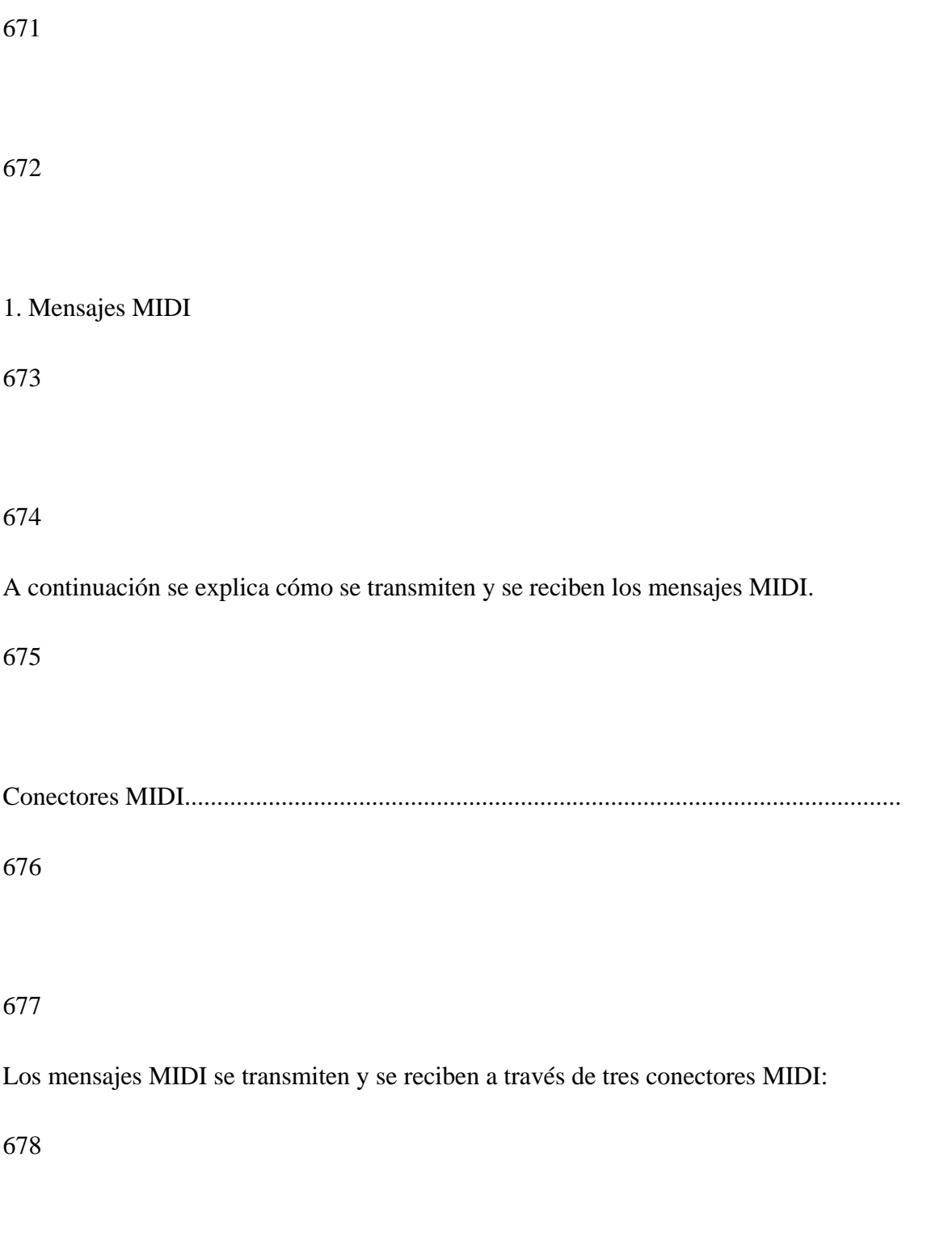

**MIDI IN:** Este conector recibe los mensajes MIDI.

680

681

**MIDI OUT:** Este conector transmite los mensajes MIDI a otros aparatos.

682

683

**MIDI THRU:** Los mensajes MIDI recibidos por el MIDI IN se vuelven a transmitir por el conector MIDI THRU.

684

 (Este conector no transmite los mensajes que se originan en el interior de la propia unidad.)

685

En teoría se puede conectar cualquier número de aparatos MIDI mediante los conectores MIDI. El límite práctico, sin embargo, es de 4 ó 5 aparatos. Cuando se sobrepasan las 6 unidades, la calidad de la señal empieza a deteriorarse y deja de ser fiable.

686

La DR-660 está equipada con conectores MIDI IN y MIDI OUT. El conector MIDI IN puede utilizarse también como conector MIDI THRU activando [ON] la función Soft Thru (Página 49).

Canales MIDI.....................................................................................................................

689

690

Mediante el MIDI, se puede transmitir una gran variedad de información a varios aparatos MIDI utilizando un solo cable. Esto es posible gracias a los canales MIDI. Los canales MIDI son fáciles de entender si utilizamos la analogía de lo que ocurre con los televisores. Se transmiten muchos programas de televisión procedentes de diferentes centros de emisión y la antena de su televisor los recibe todos. Ajustando su televisor a un canal determinado, Vd. puede ver el programa deseado. La misma idea se aplica a los canales MIDI. El aparato maestro actúa, de alguna manera, como el centro de emisión, y el aparato esclavo actúa como el aparato receptor. Los mensajes MIDI que transporta el cable MIDI serían los programas transmitidos desde los centros de emisión.

691

692

La información de TV procedente de los diferentes centros de emisión se envía a través de la antena.

693

Ver dibujo pág. 84 (manual en inglés)

695

696

Seleccione el canal del centro de emisión que desea ver

697

El MIDI le proporciona 16 canales (del 1 al 16); los mensajes MIDI se transmiten cuando el aparato transmisor y el aparato receptor están ajustados al mismo canal. Cuando se ajustan los canales MIDI tal como se indica abajo, sólo se oirá el Módulo de Sonido B cuando se toque el teclado.

698

699

Ver dibujo pág. 85 (manual en inglés)

700

701

702

Sin embargo, cuando esté activado [ON] el modo OMNI, se recibirán todos los mensajes, independientemente de como estén ajustados los canales MIDI. Cuando esté desactivado [OFF] el modo OMNI, solamente se recibirán los mensajes MIDI del canal especificado.

704

### 2. DR-660: Mensajes MIDI

705

706

A continuación se indican los mensajes MIDI que puede transmitir y recibir la DR-660. Los mensajes MIDI se dividen en dos grandes grupos: los Mensajes de Canal y los Mensajes de Sistema. Los Mensajes de Canal se manejan según el canal, mientras que los mensajes de sistema funcionan independientemente de los ajustes del canal MIDI.

707

708

Mensajes de Canal...........................................................................................................

709

710

Estos mensajes transmiten información de la interpretación. Por lo general, sólo con los mensajes de canal ya es suficiente para garantizar el control MIDI. La forma como cada mensaje MIDI controla al receptor viene determinada por cómo esté ajustado dicho receptor.

#### **Mensajes de Nota**

Los mensajes de nota transmiten la información de la interpretación rítmica. Los mensajes de nota incluyen los siguientes:

### 

Número de Nota : Sonido de Percusión (Número que indica la posición de la "tecla")

 Note On : Al tocar una Tecla Pad Note Off : Al dejar de tocar una Tecla Pad Velocity : Lo fuerte que se golpea la Tecla Pad 

Los Números de Nota están representados por números del 0 al 127 para indicar la posición de las notas en un instrumento de teclado, siendo el 60 el que representa a la tecla Do central (C4). En una unidad de ritmo, sin embargo, el Número de Nota puede ajustarse para cada sonido de percusión. Es decir, los sonidos de percusiones pueden hacerse sonar mediante sus correspondientes Números de Nota.

721

722

\* En la DR-660, se deberá ajustar un Número de Nota diferente para cada Tecla Pad.

723

## **Mensajes de Cambio de Programa**

724

Estos mensajes se utilizan para cambiar los sonidos. En la DR-660, los mensajes de Cambio de Programa seleccionan los diferentes Kits de Percusión.

725

726

\* La DR-660 puede transmitir y recibir mensajes de Cambio de Programa.

727

Mensajes de Sistema......................................................................................................

1

2

Los Mensajes de Sistema incluyen los mensajes Exclusivos, los datos de sincronización, los datos de supervisión del sistema, etc.

3

4

\* La DR-660 puede recibir información de sincronía.

5

#### **Mensajes Common**

6

Los Mensajes Common incluyen los mensajes Song Selection (Selección de la Canción) y Song Position Pointer (Puntero de Posición de la Canción).

7

## 8

\* La DR-660 puede transmitir y recibir los mensajes Song Selection y Song Position Pointer.

### **Mensajes Realtime**

#### 10

Estos mensajes se utilizan para la sincronización. Los mensajes Realtime incluyen la información Clock para ajustar el tempo, Start/Stop, Continue Start y los datos Active Sensing (que supervisan la integridad de la conexión MIDI).

11

### 12

\* La DR-660 puede transmitir y recibir mensajes Clock, Start/Stop, Continúe Start, y puede transmitir mensajes Active Sensing.

13

### **Mensajes System Exclusive**

14

Estos mensajes se utilizan para transmitir Patrones de Ritmo o mensajes de Configuración hacia un secuenciador externo.

15

## 16

# \* La DR-660 puede transmitir y recibir mensajes System Exclusive.

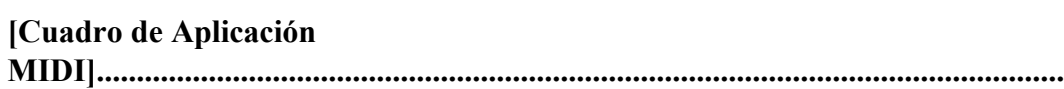

18

19

21

El MIDI ha hecho posible que una amplia variedad de aparatos se intercambien información, pero no siempre se pueden intercambiar todos los tipos de mensajes MIDI entre todos los aparatos. Por ejemplo, si Vd. usa un sintetizador como aparato maestro para controlar un piano digital, el pitch bender (la palanca o rueda que modifica la afinación) del sintetizador no tendrá ningún efecto sobre el sonido del piano. Lo que hay que tener presente cuando se utilice el MIDI es que el aparato esclavo (receptor) debe ser capaz de "entender" lo que el maestro (transmisor) le está "diciendo". En otras palabras, los mensajes MIDI deben ser comunes a ambos aparatos, el maestro y el esclavo. Para ayudarle a determinar rápidamente qué tipos de mensajes MIDI pueden intercambiarse entre el maestro y el esclavo, el Manual de Instrucciones de cada aparato MIDI incluye un Cuadro de Aplicación MIDI. Mirando este cuadro, Vd. puede ver rápidamente cuales son los mensajes que el aparato puede recibir y transmitir. En la parte izquierda del cuadro se listan los nombres de los diferentes mensajes MIDI, y las columnas de Transmisión y Recepción utilizan los símbolos "o" y "x" para indicar si cada uno de estos mensajes puede ser transmitido o recibido o no. Esto quiere decir que un mensaje MIDI podrá ser intercambiado sólo si aparece el símbolo "o" tanto en la columna de Transmisión del maestro como en la columna de Recepción del esclavo. Los cuadros de aplicación MIDI son estandards, de forma que Vd. puede doblar y poner juntos los cuadros de dos manuales para ver, con una simple ojeada, cómo se comunicarán los dos aparatos.

22

Aparato MIDI A Doblar aquí Aparato MIDI B

Ver dibujo pág. 87 (manual en inglés)

25

26

[2] Sincronización

27

### 28

La DR-660 puede sincronizarse con un aparato externo (p.ej. una unidad de ritmo, un secuenciador, etc.). Vd. puede controlar el tempo o el inicio/parada (start/stop) tanto desde el aparato externo como desde la DR-660.

29

30

Si el aparato maestro (transmisor) puede transmitir los mensajes Song Select y Song Position Pointer, el Número de Canción o la posición para la reproducción de la Canción especificados en el maestro se ajustarán automáticamente en la DR-660.

Si el aparato esclavo (receptor) puede recibir los mensajes Song Select y Song Position Pointer, el Número de Canción o la posición para la reproducción de la Canción especificados en la DR-660 se ajustarán automáticamente en el esclavo.

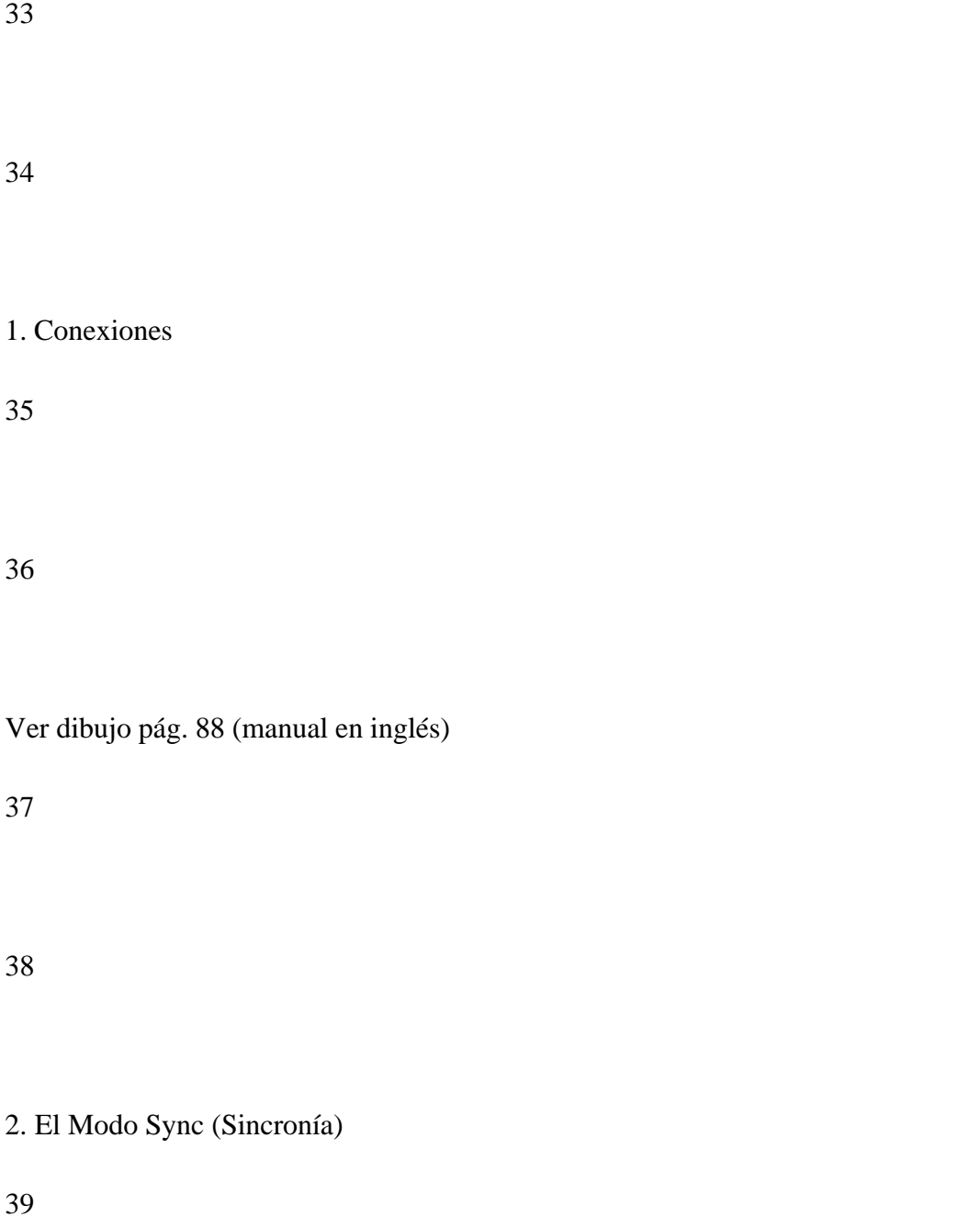

El Modo Sync determina qué aparato será el maestro, si la DR-660 o un aparato externo.

41

42

**INT .....** Se sincroniza un aparato MIDI externo a tempo con la DR-660

43

**MIDI ...** La DR-660 se sincroniza con las señales de reloj MIDI enviadas desde un aparato MIDI externo.

44

45

Con la DR-660 parada en los modos de Reproducción de Canciones o de Reproducción de Patrones, siga este procedimiento:

46

47

48

1 Pulse

## MIDI

49

En la Pantalla deberá aparecer "MIDI" (Modo MIDI).

#### 50

## 51

# 2 Seleccione **"3SYNC"** mediante

 $\overline{\left\langle \right\rangle }$  /  $>$  . 52

### 53

## 3 Con el dial **TEMPO/DATA**, ajuste el Modo de Sincronía a "MIDI".

54

55

Ver dibujo pág. 88 (manual en inglés)

57

### 3. Indicación del Tempo

58

59

Cuando el Modo de Sincronía se ajusta a Sincronía MIDI, el tempo aparecerá en la Pantalla, y éste ya no podrá ser controlado desde la DR-660.

60

61

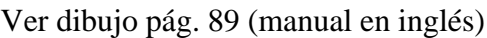

62

63

Si pulsa

START

antes de que se envíen las Señales de Reloj desde el aparato externo, la Pantalla responde con la

Indicación del Tempo del modo de reproducción. Sin embargo, la reproducción no se iniciará realmente hasta que la DR-660 reciba las Señales de Reloj.

64

65

[3] Esclavo: Cómo Usar la DR-660 como Módulo de Sonido MIDI / Maestro: Cómo Controlar un aparato MIDI Externo

66

67

Vd. puede hacer sonar la DR-660 mediante información de interpretación recibida desde un aparato MIDI externo. La DR-660 puede también hacer sonar (controlar) un instrumento MIDI externo.

68

69

Ver dibujos pág. 90 (manual en inglés)

70

1. Parámetros

72

#### 73

Para controlar (tocar) la DR-660 desde un aparato MIDI externo, ajuste los parámetros siguientes:

74

### 75

**1NOTE#:** Número de Nota (del 27 al 81)**.......................................................................................**

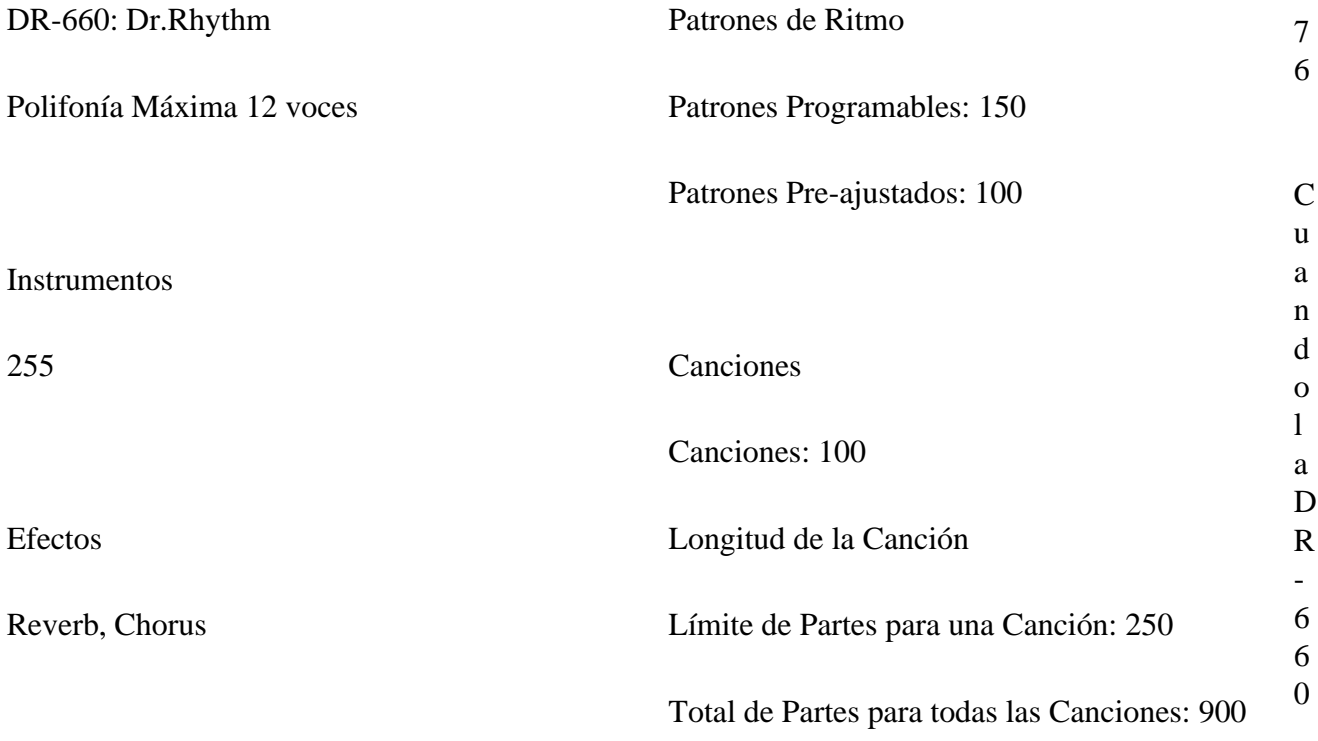

recibe mensajes Note On (por el canal MIDI correcto), los Números de Nota determinan los sonidos que van a sonar. Cuando la DR-660 transmite mensajes Note On, los Números de Nota ajustados aquí se usarán para seleccionar los sonidos de la unidad externa. No obstante, los sonidos que no estén asignados a la Teclas Pad no pueden ser transmitidos.

77

78

Aunque Vd. haya asignado el mismo Número de Nota a más de una Tecla Pad, solamente se tocará un sonido. El Banco de Pads A tiene prioridad y se hará sonar el sonido asignado a la Tecla Pad con el número más bajo.

79

80

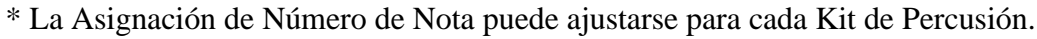

81

82

**2MIDIch:** Canales MIDI (del 1 al 16)**..............................................................................................**

83

Esto selecciona el canal por el que la DR-660 recibe los mensajes. La DR-660 no incorpora el modo OMNI ON y, por consiguiente, deberá ajustarse al mismo canal MIDI que el transmisor. Para transmitir mensajes, también se usará el canal MIDI ajustado aquí.

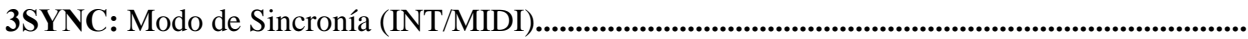

#### 86

Este parámetro determina si la DR-660 actuará como aparato maestro (INT) o como esclavo (MIDI).

87

88

**4PRG:** Mensaje de Cambio de Programa (ON/OFF)**..........................................................................**

89

Este parámetro determina si se transmitirán o recibirán los mensajes de Cambio de Programa. Cuando se ajusta a ON, la DR-660 cambiará el Kit de Percusión cuando reciba un mensaje de Cambio de Programa, y transmitirá mensajes de Cambio de Programa cuando se seleccionen Kits de Percusión mediante una operación con los botones del panel.

90

#### 91

#### **Tabla de los Números de Programa/Kits de Percusión**

Ver dibujos pág. 91y 92 (manual en inglés)

94

95

96

**5RxVOL:** Mensajes de Volumen (0 al 127/ON/OFF)**..........................................................................**

#### 97

Este parámetro determina si se recibirán o no los Mensajes de Volumen MIDI. Cuando esté activado [ON], el volumen general cambiará cuando la DR-660 reciba mensajes de Volumen.

98

99

**6RxEXPR:** Mensajes de Expresión (ON/OFF)**.................................................................................**

Este parámetro determina si se recibirán o no Mensajes de Expresión. Cuando esté activado [ON], el volumen general cambiará cuando la DR-660 reciba mensajes de Expresión. El ajuste de Expresión no se almacena en la memoria y adopta como valor por defecto su valor máximo.

101

102

**7RxEXC:** Mensajes Exclusivos (ON/OFF)**.......................................................................................**

### 103

Este parámetro determina si se recibirán o no los mensajes System Exclusive. Cuando esté desactivado [OFF], la DR-660 no recibirá mensajes System Exclusive.

104

105

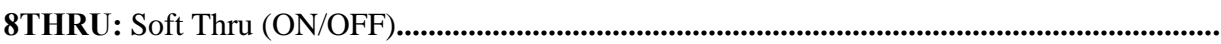

106

Cuando esté desactivado [OFF], los mensajes recibidos por el MIDI IN no se transmitirán por el MIDI OUT. Cuando esté activado [ON], los mensajes recibidos por el MIDI IN se transmitirán (sin alteraciones) por el MIDI OUT mientras que la información de la interpretación en la DR-660 no será transmitida por el MIDI OUT.

\* En el modo de Volcado General de Datos, el Soft Thru se desactivará automáticamente.

109

110

2. Cómo Ajustar los Parámetros

111

# 112

Con la DR-660 parada en los modos de Reproducción de Canciones o en el de Reproducción de Patrones, siga este procedimiento:

113

114

1 Pulse

MIDI

. En la Pantalla deberá aparecer "MIDI" (Modo MIDI).

115

#### 2 Mediante

 $\,<$  / > , seleccione el Parámetro deseado. 117 118 **[Cuando se seleccione 1NOTE#].......................................................................................** 119

### 120

3 Si Vd. selecciona **"1NOTE#"** en el paso 2, la Pantalla le responderá con **"Sure?"** (¿Seguro?). Pulse

#### ENTER.

121

#### 122

4 Pulse

### DRUM KIT

. En la Pantalla deberá aparecer "DRUM KIT".

### 124

## 5 Con el dial **TEMPO/DATA**, seleccione el Kit de Percusión.

### 125

### 126

### 6 Pulse

## DRUM KIT

de nuevo.

## 127

128

7 Pulse

ENTER.

129

## 130

# 8 Seleccione el sonido con

 $\,<$ 

/

>

, y luego un Número de Nota con el dial **TEMPO/DATA**.

131

132

9 Pulse

STOP/EXIT

. Regresará a la Pantalla de selección de los Parámetros.

133

134

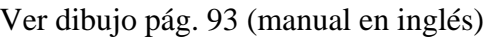

135

136

137

**[Cuando se selecciona 2 MIDIch - 8 THRU]......................................................................**

#### 139

3 Ajuste el valor de cada Parámetro con el dial **TEMPO/DATA**.

140

141

[4] Transferencia de Datos a través de los Mensajes Exclusivos

142

#### 143

Mediante los mensajes Exclusivos MIDI, Vd. puede transferir los datos almacenados en la memoria interna de la DR-660 a otra DR-660 o bien a un aparato MIDI externo que acepte mensajes Exclusivos.

144

145

1 Transmisión (Volcado de Datos)

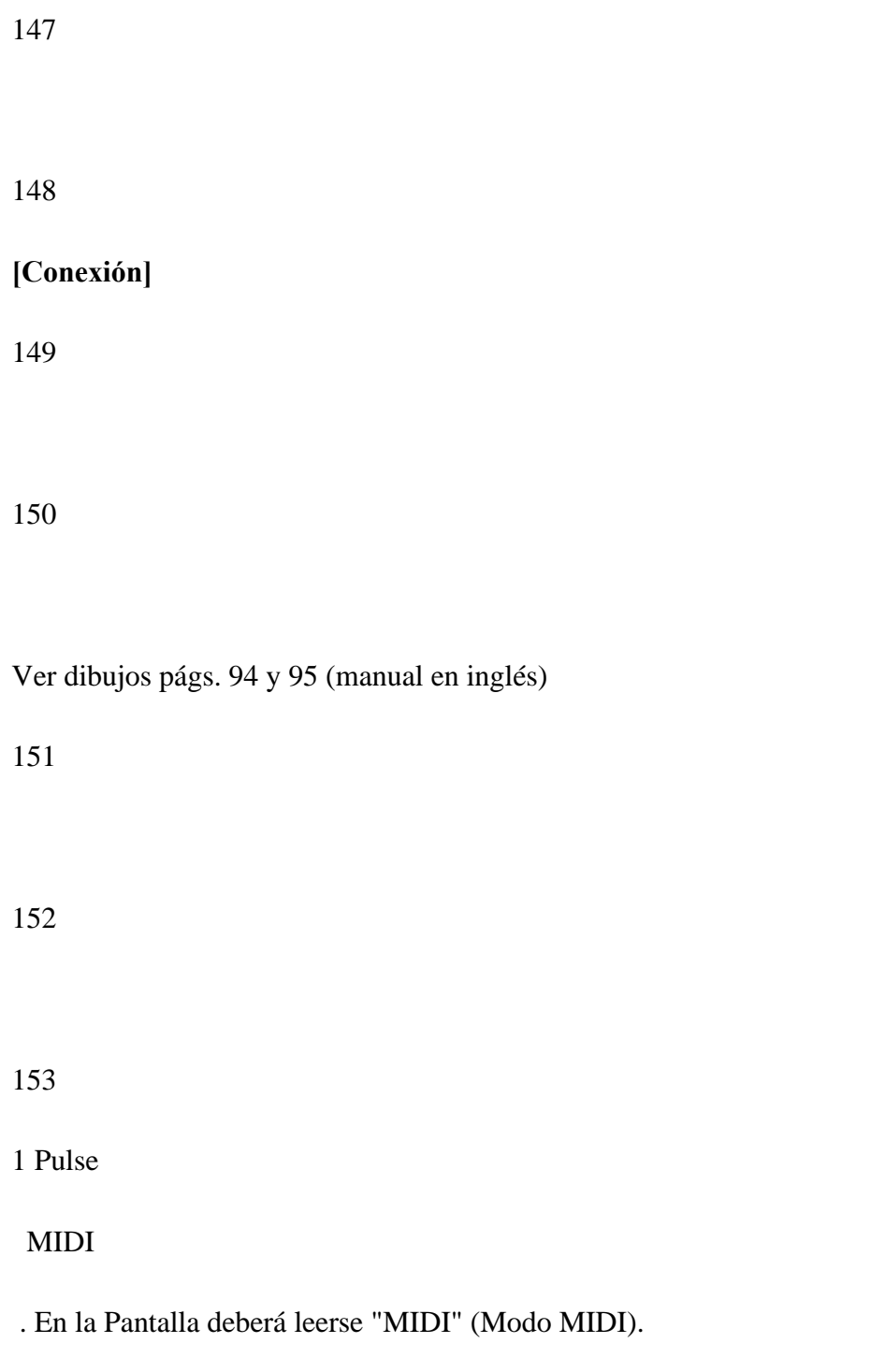

Los datos almacenados en la DR-660 se pueden transmitir de la siguiente forma:

#### 2 Mediante

 $\,<$  /  $>$ 

, seleccione **"9BULK"**.

#### 156

### 157

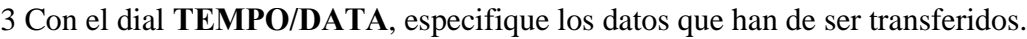

## 158

### 159

**ALL** Todos los datos de la DR-660

160

**SEQ** Datos de Canciones y Patrones de Ritmo

161

**GLOBAL** Ajustes de Roll/Flam/Metrónomo/MIDI

### **DRMKITS** Todos los Kits de Percusión

163

**1DRMKIT** Un Kit de Percusión determinado

164

165

4 Pulse

ENTER

166

La Pantalla le responderá con **"Sure?"** (¿Seguro?).

167

Cuando Vd. seleccione **"1DRMKIT"**, debe especificar con el dial **TEMPO/DATA** el Número de Kit de Percusión que se ha de transferir.

168

169

5 Pulse

ENTER

para continuar o

STOP/EXIT

para cancelar la operación.

2. Recepción

170

171

La DR-660 puede recibir mensajes Exclusivos procedentes de otra DR-660 u aparato MIDI.

**[Conexión]** 172 173 Ver dibujo pág. 95 (manual en inglés) 174 175 176 **\*** Active [ON] la Recepción del Exclusivo (Página 49).

178

La DR-660 puede recibir mensaje Exclusivos sólo cuando no está sonando.

179

 $180$ 

Para recibir datos Exclusivos desde otra DR-660, ajuste el canal MIDI de las dos DR-660 al mismo número. Para leer los datos de la DR-660 almacenados en una unidad externa como un secuenciador, ajuste el canal MIDI al mismo canal por el que fueron recibidos los mensajes Exclusivos.

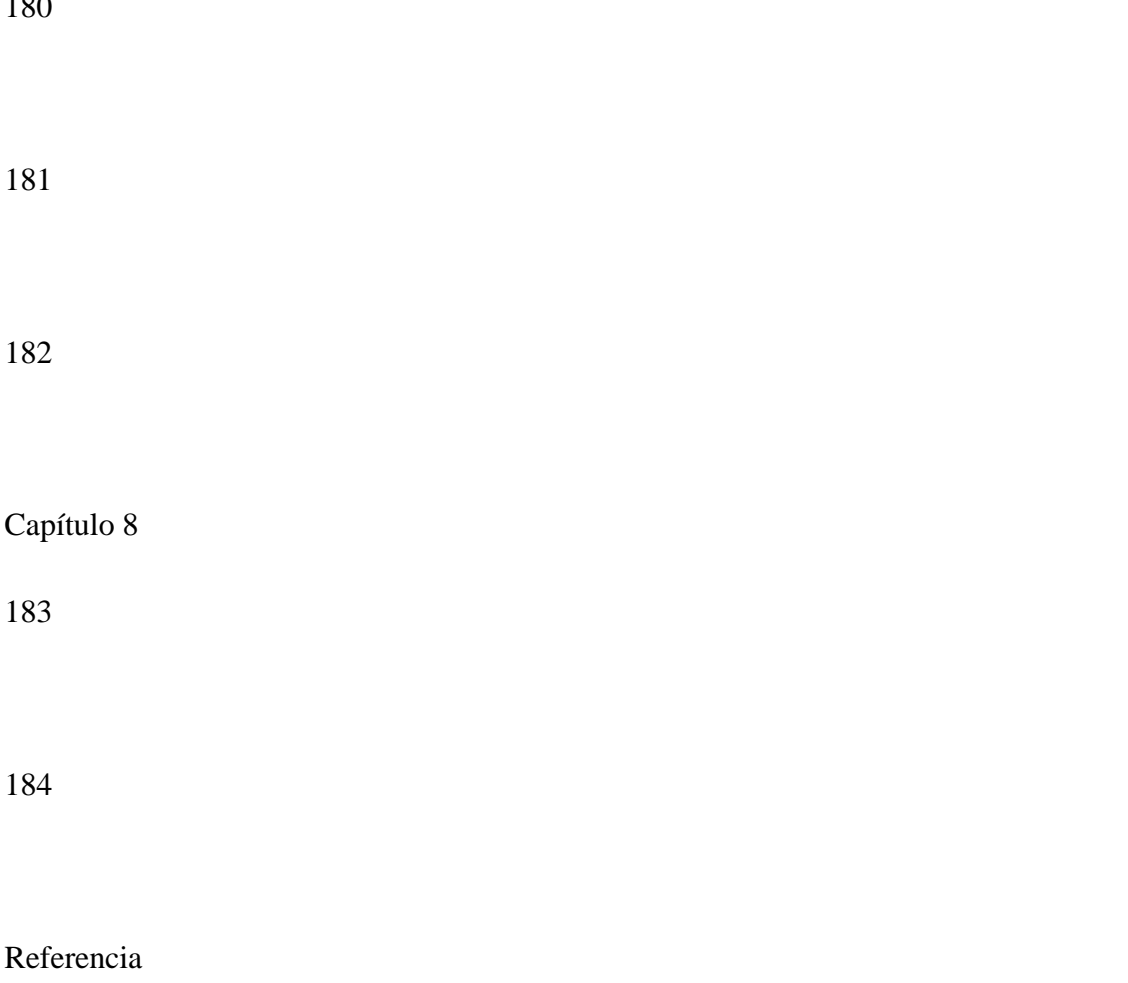

186

(Página 97 del manual en inglés)

187

188

[1] Inicialización

189

190

La Inicialización es un procedimiento que restablece algunos o todos los parámetros de la unidad a los ajustes originales de fábrica.

191

192

1 Pulse

**UTILITY** 

. En la Pantalla deberá aparecer "UTILITY" (Modo de Utilidades).

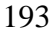

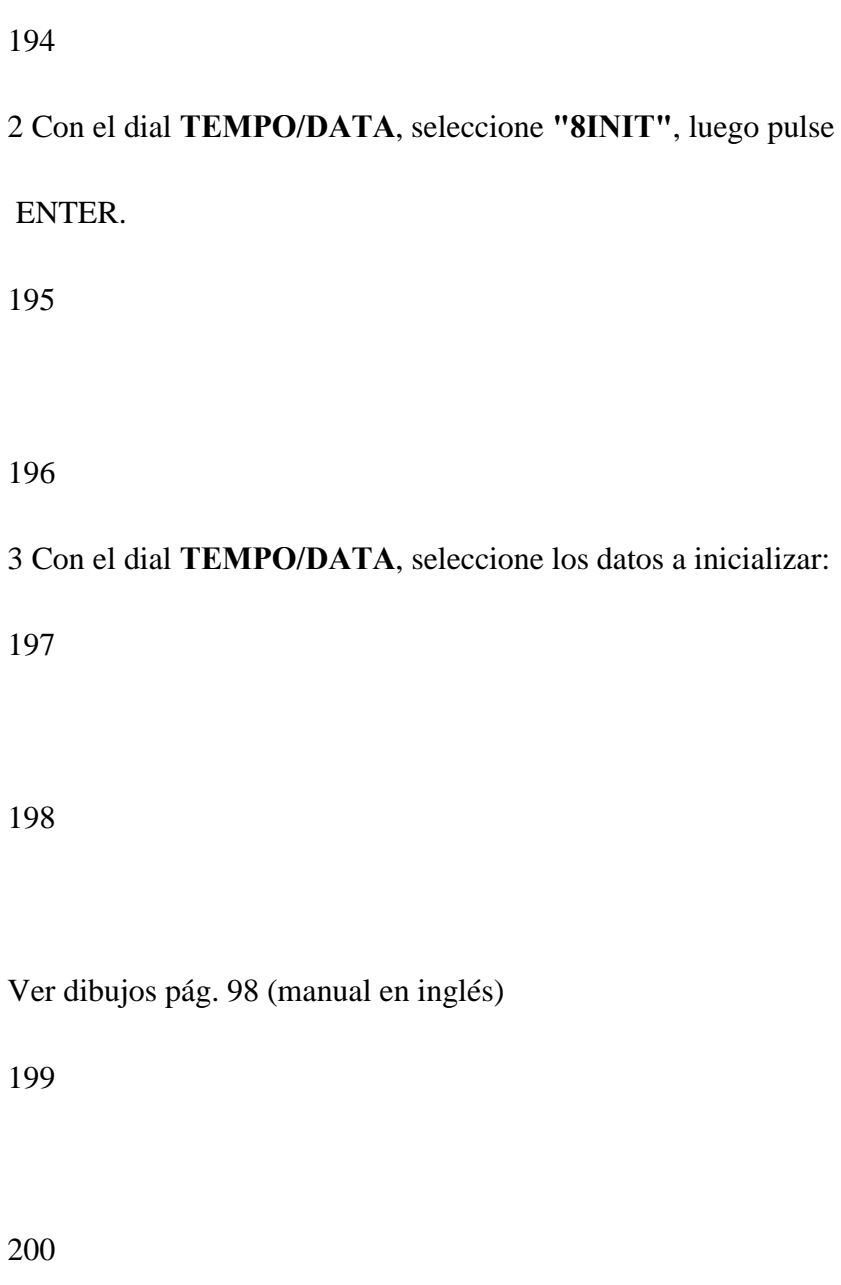

**ALL** Se borran todas las Canciones y Patrones de Ritmo. (Todos los demás parámetros volverán

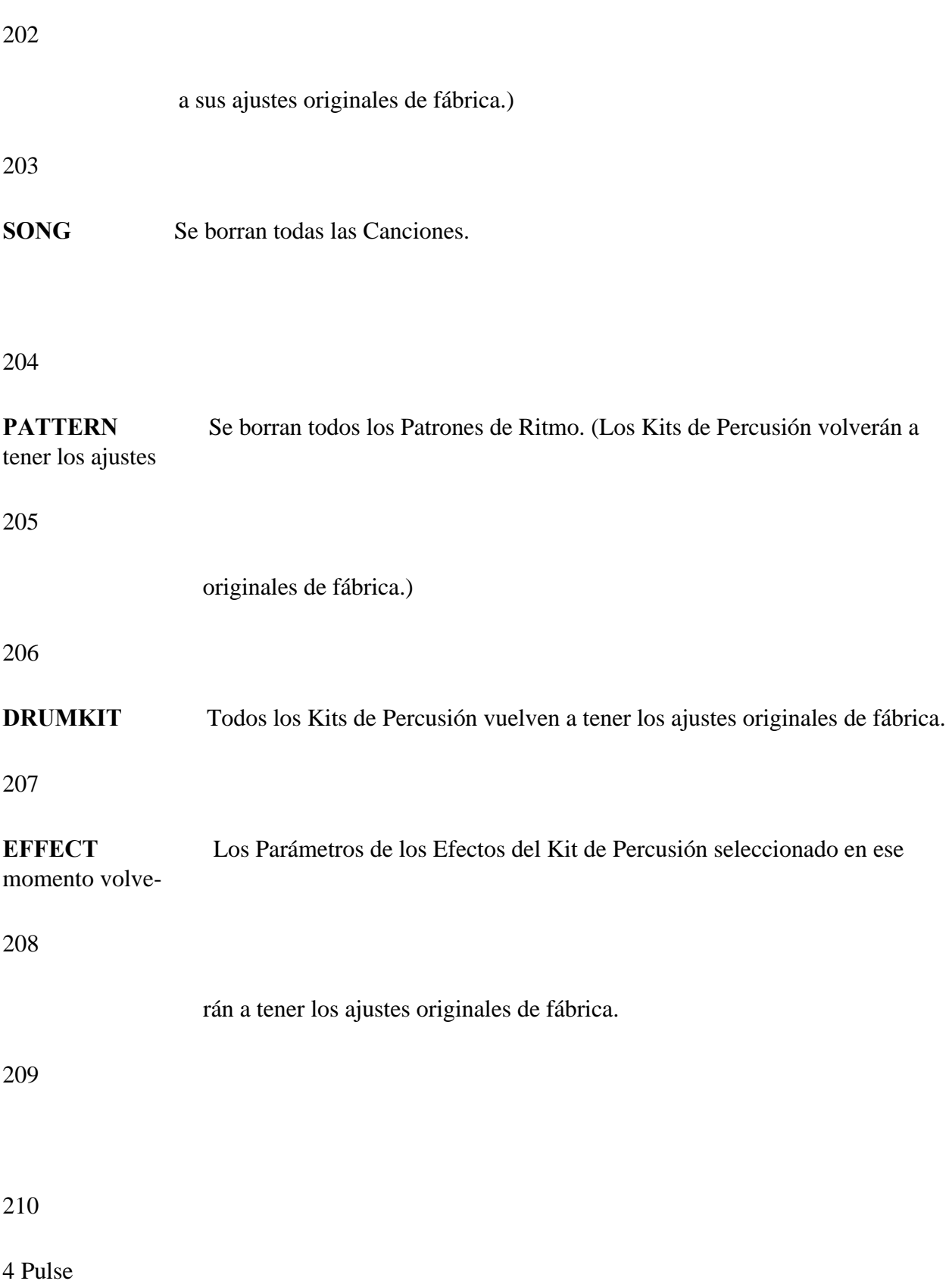

# ENTER

. La Pantalla le responderá con "Sure?" (¿Seguro?).

# 211

## 212

## 5 Pulse

## ENTER

para continuar o

## STOP/EXIT

para cancelar la operación.

213

214

# 215

[2] Mensajes de Error

# 216
Si se produce un error de funcionamiento, aparece en Pantalla uno de los siguientes mensajes de error. Consulte esta sección para averiguar cómo corregir dicho error.

# 218

Cuando aparece cualquier mensaje de error en la Pantalla, si se pulsa

# STOP/EXIT

se recupera la pantalla

anterior.

219

220

Ver dibujos pág. 99 y 100 (manual en inglés)

221

222

La DR-660 ha recibido una cantidad excesiva de datos. No se pueden recibir datos adicionales.

223

**- Si este mensaje aparece mientras la DR-660 está recibiendo datos MIDI, disminuya la**

**cantidad de datos que está enviando el transmisor.** 

224

**- Ajuste el modo MIDI de forma que no se transmitan ni reciban los mensajes MIDI irrelevantes (Página 49).**

225

La DR-660 no puede almacenar ningún Patrón de Ritmo más.

**- Para continuar con la Escritura de Patrones, borre algunos de los Patrones de Ritmo existentes para crear más espacio disponible en la memoria.**

226

La DR-660 no puede almacenar ninguna canción más.

**- Para continuar con la Escritura de Canciones, borre algunas de las Canciones existentes para crear más espacio disponible en la memoria.**

227

No existen datos en el Patrón de Ritmo de origen seleccionado en las funciones Copiar Patrón o Borrar Patrón.

# **- Seleccione un Patrón de Ritmo que contenga datos.**

# 228

No existen datos de Patrón de Ritmo en la Parte de origen seleccionada en las funciones Insertar Parte o Borrar Parte.

229

230

No existen datos en la Canción de origen seleccionada en las funciones Copiar Canción o Borrar Canción.

# **- Seleccione una Canción que contenga datos.**

231

Los mensajes Exclusivos no se reciben correctamente.

232

**- Asegúrese de que tanto el transmisor como la DR-660 estén ajustados correctamente. Repita el procedimiento.**

Este mensaje aparece cuando Vd. ha cancelado un procedimiento o cuando dicho procedimiento no puede llevarse a cabo.

234

La pila que alimenta el sistema de seguridad de la memoria, se está agotando. (Este mensaje de error aparece cuando se enciende la unidad.)

235

**- Lleve la unidad al Servicio Técnico de Roland más cercano para que le cambien la pila.**

236

Este mensaje aparece en la Pantalla cuando los datos en memoria están averiados (Este mensaje de error aparece cuando se enciende la unidad.)

237

**-Pulse**

ENTER

**para inicializar la memoria.**

238

[3] Solución a los Posibles Problemas

241

No se produce sonido alguno.

242

Causas Posibles:

El Volumen está ajustado al mínimo (Página 7).

El Nivel de las Teclas Pad está ajustado a cero (Página 34).

El Patrón de Ritmo o Canción seleccionados no contienen datos.

243

El Sonido se interrumpe.

244

Causas Posibles:

Están sonando más de 12 voces simultáneamente.

El Tipo de Asignación para la Tecla Pad no está ajustado correctamente (Página 36).

El Sonido es extraño.

246

Causa Posible:

Los ajustes para la Teclas Pad no son los adecuados (Página 34).

247

El efecto de Flam no se produce.

248

Causas Posibles:

El Intervalo del Flam está ajustado a cero.

Los ajustes para la Relación del Flam no son los adecuados.

249

La reproducción no se inicia cuando se pulsa

START.

250

Causas Posibles:

El Modo de Sincronía está ajustado a Sincronía MIDI (Página 47).

El Patrón de Ritmo o Canción seleccionados no contienen datos.

No se puede cambiar de Modo.

252

Causa Posible:

El Modo de Sincronía está ajustado a Sincronía MIDI y se pulsó START antes de recibir las señales de reloj MIDI (Página 47).

253

Los sonidos de un Patrón de Ritmo se han modificado.

254

Causa Posible:

Se ha cambiado la asignación de las Teclas Pad (Página 34).

255

Las Canciones se reproducen automáticamente una después de otra.

256

Causa Posible:

La función de Encadenamiento de Canciones está activada [ON] (Página 31).

257

El tempo cambia cuando se inicia la reproducción de una Canción.

Causa Posible:

Se ha ajustado un Tempo Inicial (Página 25).

259

La DR-660 no puede ser controlada por un aparato MIDI externo. El aparato MIDI externo no puede ser controlado por la DR-660.

260

Causas Posibles:

Los canales MIDI de la DR-660 y del aparato MIDI externo no coinciden (Página 49).

Los Números de Nota de la DR-660 y los del aparato MIDI externo no se corresponden.

261

Cuando se hace sonar la DR-660 mediante datos de interpretación procedentes de un secuenciador, se inicia al mismo tiempo la Canción en la DR-660.

262

Causa Posible:

El Modo de Sincronía está ajustado a Sincronía MIDI (Página 47).

263

El metrónomo no suena.

Causa Posible:

El volumen del metrónomo está ajustado a cero (Página 23).

265

Los mensajes de Cambio de Programa no pueden ser transmitidos ni recibidos.

266

Causa Posible:

El Parámetro "4PRG" en el Modo MIDI está desactivado [OFF] (Página 49).

267

El volumen no cambia cuando se reciben mensajes de Volumen MIDI.

268

Causa Posible:

El Parámetro "5RxVOL" en el Modo MIDI está desactivado [OFF] (Página 49).

269

El volumen no cambia cuando se reciben mensajes de Expresión MIDI.

270

Causa Posible:

El Parámetro "6RxEXPR" en el Modo MIDI está desactivado [OFF] (Página 49).

# 271

La DR-660 no puede recibir mensajes Exclusivos.

# 272

Causas Posibles:

El Parámetro "7RxEXC" en el Modo MIDI está desactivado [OFF] (Página 49).

Los canales MIDI no están ajustados al mismo número (Página 49).

273

274

275

276

[4] Ajustes de Fábrica para los Kits de Percusión

Ver páginas 102 a 109 (manual en inglés)

[5] Tabla de los Patrones Pre-ajustados

Ver página 110 (manual en inglés)

[6] Cuadro en Blanco

Ver páginas 111 a 113 (manual en inglés)

277

# **Mensajes Exclusivos de Roland**

Ver páginas 114 a 120 (manual en inglés)

Especificaciones Técnicas

278

279

280

281

1. Formato de la Información para Mensajes Exclusivos

282

La implementación MIDI de Roland utiliza el siguiente formato para todos los mensajes exclusivos (tipo IV): Byte Descripción F0H Condición de Exclusivo 41H ID del Fabricante (Roland) DEV ID del Aparato MDL ID del Modelo CMD ID de la Orden (BODY) Información principal F7H Fin del exclusivo \*ID : Número de Identificación

283

- Condición MIDI : F0H, F7H Un mensaje exclusivo se debe flanquear con un par de códigos de condición, empezando con un ID del Fabricante inmediatamente después de F0H (versión MIDI 1.0).

# 284

- ID del Fabricante : 41H El ID del Fabricante identifica al fabricante de un instrumento MIDI que dispara un mensaje exclusivo. El valor 41H representa el ID del Fabricante de Roland.

- ID del Aparato : DEV El ID del Aparato contiene un valor único que identifica al aparato individual en la múltiple implementación de aparatos MIDI. Normalmente se ajusta a 00H - 0FH, un valor menos que el del canal básico, pero el valor 00H - 1FH puede utilizarse por un aparato con múltiples canales básicos.

# 286

- ID del Modelo : MDL El ID del Modelo contiene un valor que identifica inequívocamente un modelo de otro. Sin embargo, puede que modelos distintos compartan un ID del Modelo idéntico si maneja información similar.

# 287

El formato del ID del Modelo puede contener 00H en uno o más lugares para proveer un campo de información extendido. Los siguientes son ejemplos de IDs del Modelo válidos, representando cada uno un modelo único:

# 288

# 01H 02H 03H 00H, 01H 00H, 02H 00H, 00H, 01H

# 289

- ID de la Orden : CMD El ID de la Orden indica la función de un mensaje exclusivo. El formato del ID de la Orden puede contener 00H en uno o más lugares para proveer un campo de información extendido. Los siguientes son ejemplos de IDs de la Orden válidos, representando cada uno una función única: 01H 02H 03H 00H, 01H 00H, 02H 00H, 00H, 01H

# 290

- Información principal: BODY Este campo contiene un mensaje a intercambiar a través de un interface. El tamaño exacto de la información y el contenido variarán con el ID del Modelo y el ID de la Orden.

# 291

2. Transferencia de Información Ubicada en Direcciones La Ubicación de Direcciones es una técnica para transferir mensajes de acuerdo con el formato de información dado en la Sección 1. Asigna una serie de formas de onda grabadas en la memoria residente e información de timbre,

condición del interruptor y parámetros, por ejemplo para especificar localizaciones en un espacio de dirección dependiente de la máquina, permitiendo por tanto, acceder a la información residente en la dirección que especifica el mensaje.

292

La transferencia de información Ubicada en Direcciones es por lo tanto independiente de los modelos y de las categorías de información. Esta técnica permite utilizar dos distintos procedimientos de transferencia: transferencia "one-way" y transferencia "handshake".

# 293

- Procedimiento para la transferencia One-way (Ver Sección 3 para detalles). Este procedimiento está pensado para la transferencia de una pequeña cantidad de información. Envía un mensaje exclusivo completamente independiente de la condición del aparato receptor.

# 294

Se conecta el MIDI OUT del aparato A al MIDI IN del aparato B.

# 295

Para procedimientos de "Pedir Información" es esencial conectar también el MIDI OUT del aparato A al MIDI IN del aparato B. (Ver Sección 3.)

# 296

- Procedimiento para la transferencia Handshake (Este aparato no cubre este procedimiento). Este procedimiento inicia una secuencia de transferencia predeterminada (apretón de manos) a través del interface antes de que la transferencia de información se lleve a cabo. Este "apretón de manos" asegura que la confianza y la velocidad de transferencia son suficientemente altas para manejar una gran cantidad de información.

# 297

Se conecta el MIDI OUT del aparato A al MIDI IN del aparato B, y el MIDI OUT del aparato B al MIDI IN del aparato B.

# 298

Ambas conexiones son esenciales.

Notas a los dos procedimientos anteriores \*Hay IDs de la Orden separados para distintos procedimientos de transferencia. \*Los aparatos A y B no pueden intercambiar información a no ser que utilicen el mismo procedimiento de transferencia, compartan idéntico ID del Aparato e ID del Modelo, y estén listos para la comunicación.

### 300

3. Procedimiento para la Transferencia One-way Este procedimiento envía la información de un tirón hasta que se para, y se utiliza cuando los mensajes son tan cortos que las respuestas no necesitan ser comprobadas. Para mensajes largos, sin embargo, el aparato receptor debe adquirir cada mensaje a tiempo con la secuencia de transferencia, la cual inserta intervalos de al menos 20 milisegundos por entre medio.

#### 301

Tipos de Mensajes Mensaje ID de la Orden Pedir información 1 RQ1 (11H) Grupo información 1 DT1 (12H)

#### 302

- Pedir información nº 1 : RQ1 (11H) Este mensaje se envía cuando hay necesidad de adquirir la información desde un aparato al otro extremo del interface. Contiene información de dirección y tamaño que especifican la designación y la longitud, respectivamente, de la información requerida. Al recibir un mensaje RQ1, el aparato remoto busca en su memoria la dirección y tamaño de la información que satisfacen la petición.

#### 303

Si los encuentra y está listo para la comunicación, el aparato transmitirá un mensaje "Grupo de Información 1 (DT1)" que contiene la información pedida. Si no es así, el aparato no enviará nada.

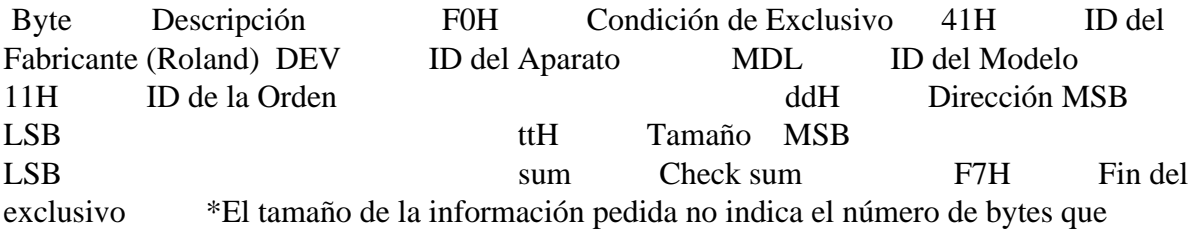

compondrán el mensaje DT1, pero representa los campos de dirección donde reside la información pedida. \*Algunos modelos están sujetos a limitaciones en el formato de información utilizado en una sola transacción. La información pedida, por ejemplo, puede tener un límite en su longitud, o debe dividirse en campos de dirección predeterminados antes de intercambiarla a través del interface. \*El mismo número de bytes incluye la dirección y tamaño de la información, los cuales sin embargo, varían con el ID del Modelo. \*El proceso de comprobación de error utiliza una "suma de comprobación" (checksum) que proporciona un patrón de bits donde los 7 bits menos significantes dan cero cuando se suman los valores de una dirección, tamaño, y ese checksum.

# 305

- Grupo de Información 1 : DT1 (12H) Este mensaje corresponde al proceso real de transferencia de la información. Debido a que cada byte en la información está asignado a una dirección única, un mensaje DT1 puede transportar la dirección de inicio de una o más informaciones así como una serie de informaciones formateadas en un orden dependiente de la dirección.

#### 306

El estándar MIDI impide que los mensajes que no sean a tiempo real interrumpan un mensaje exclusivo. Este hecho es un inconveniente para los aparatos que incorporan un mecanismo de "soft-through". Para mantener la compatibilidad con tales aparatos, Roland ha limitado el DT1 a 256 bytes, de manera que un mensaje excesivamente largo se envía en segmentos separados.

#### 307

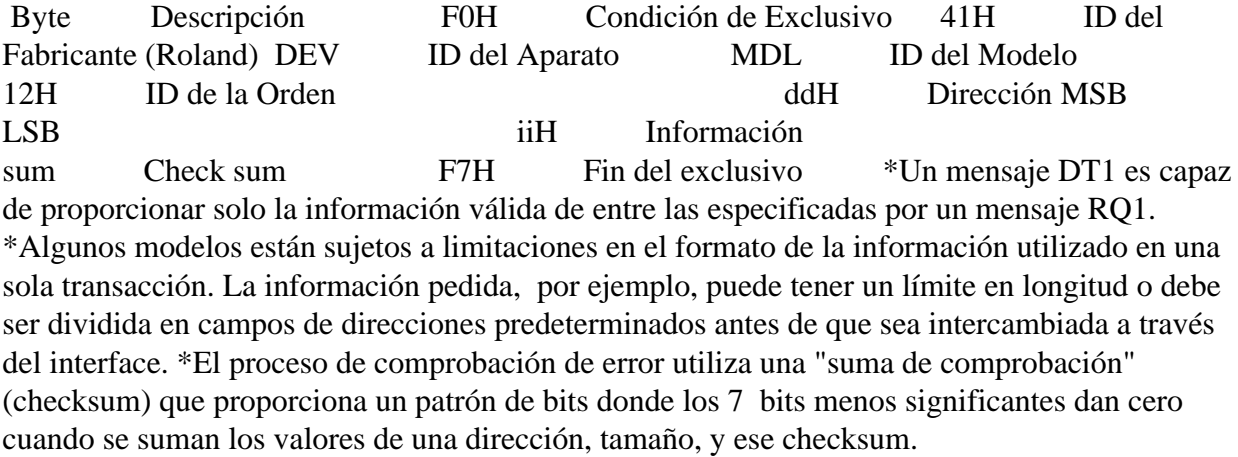

#### 308

- Ejemplo de Transacciones de Mensajes -El aparato A envía información al aparato B. Una

transferencia de un mensaje DT1 es todo lo que se lleva a cabo.

309

Aparato (A)  $\qquad \qquad \text{Aparato (B)} \qquad \qquad \text{(G.Inform 1) \text{ ...}}$ 

#### 310

\*Más de 20m seg de tiempo interno.

# 311

(G.Inform 1) -------------- (G.Inform 1) --------------

# 312

-El aparato B pide información al aparato A. El aparato B envía un mensaje RQ1 al aparato A. Comprobando el mensaje, el aparato A envía un mensaje DT1 de vuelta al aparato B.

# 313

Aparato (A)  $\qquad \qquad$  Aparato (B)  $\qquad \qquad$  (G.Inform 1) (Pedir Inform) (G.Inform 1)

# 314

--------------

\*Más de 20m seg de tiempo interno.

# 315

(G.Inform 1) -------------- (G.Inform 1) --------------

- 316
- 317

DR. RHYTHM Fecha: 5 de Feb. de 1992

Modelo DR-660 Aplicación MIDI Versión: 1.00

319

1. DATOS TRANSMITIDOS

320

Mensajes de Voz de Canal

321

Los Mensajes de Voz de Canal se transmiten por el canal que se ha ajustado en MIDIch en el Modo MIDI.

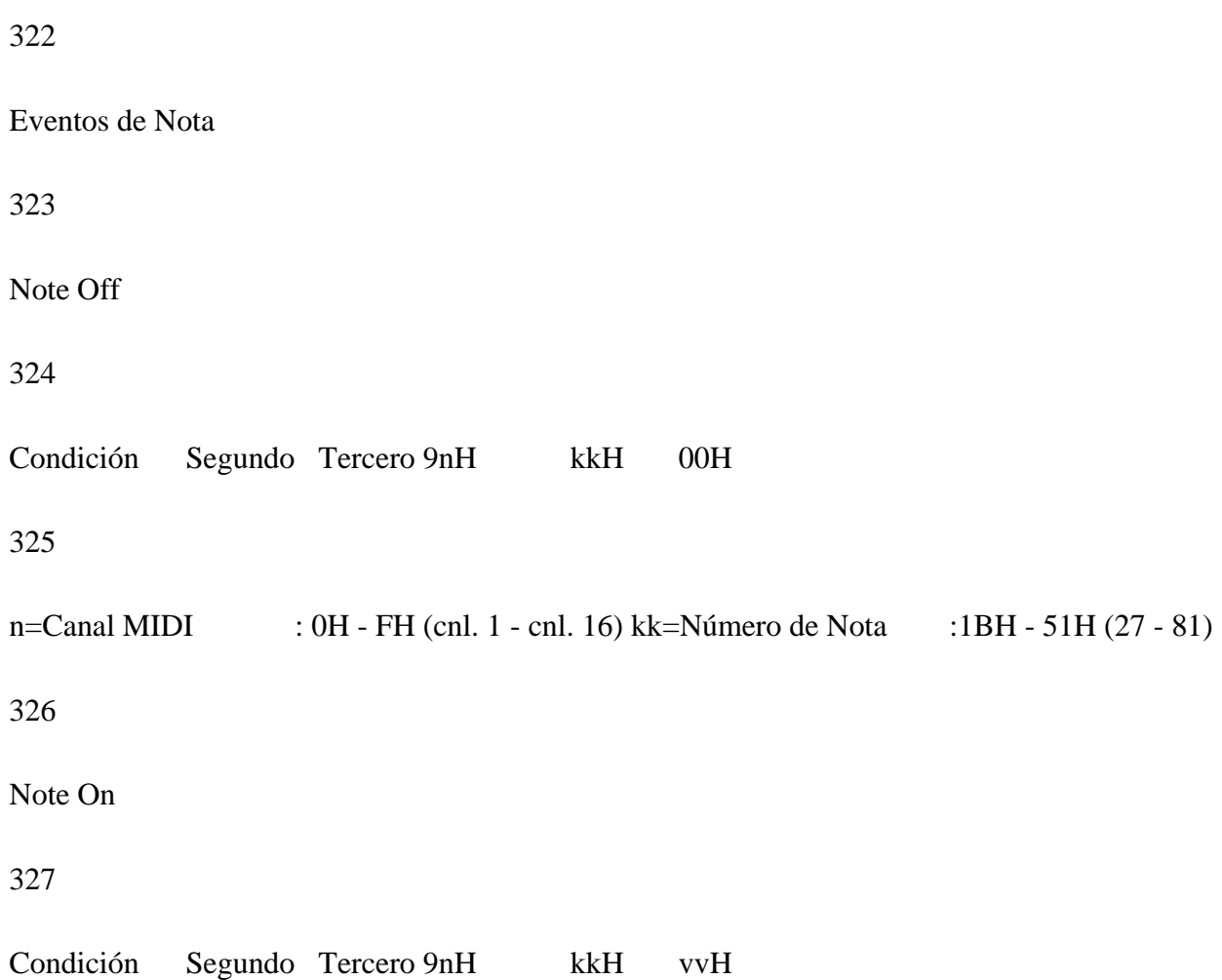

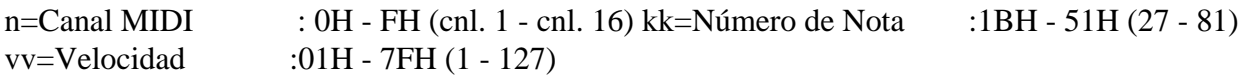

Se utiliza el número de nota asignado a cada instrumento en el kit de percusión seleccionado en ese momento. Si el número de nota se ajusta a "OFF", los eventos de nota para ese instrumento no podrán ser transmitidos.

330

El Tiempo de Compuerta (el intervalo comprendido entre el "Note On" y el "Note Off") es de 50mseg. normalmente. Se puede acortar si se hace sonar el mismo instrumento varias veces en un período corto de tiempo.

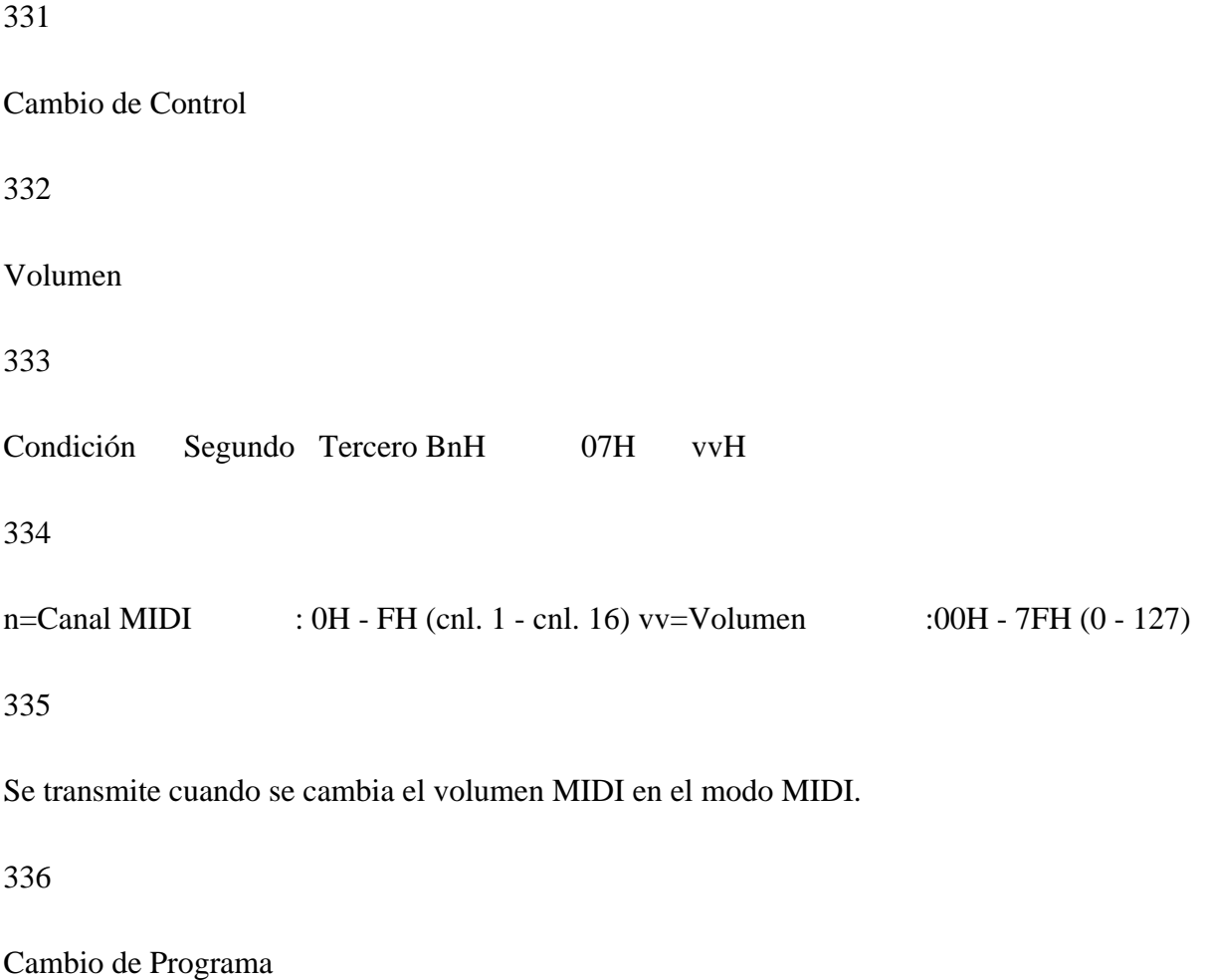

Condición Segundo CnH ppH

338

n=Canal MIDI : 0H - FH (cnl. 1 - cnl. 16) pp=Número de Programa :00H - 7FH (0 - 127)

339

Cuando se cambia el Kit de Percusión se transmiten los siguientes mensajes.

340

+---------------------------------------------------+ |Kit Percusión | pp | Kit Percusión | pp | |------------------------|--------------------------| |Standard |00H ( 0)|Usuario14 |4DH ( 77)| |Room |08H ( 8)|Usuario15 |4EH ( 78)| |Power |10H ( 16)|Usuario16 |4FH ( 79)| |Electronic |18H ( 24)|Usuario17 |50H ( 80)| |TR-808 |19H ( 25)|Usuario18 |51H ( 81)| |Jazz |20H ( 32)|Usuario19 |52H ( 82)| |Brush |28H ( 40)|Usuario20 |53H ( 83)| |Usuario1 |40H ( 64)|Usuario21 |54H ( 84)| |Usuario2 |41H ( 65)|Usuario22 |55H ( 85)| |Usuario3 |42H ( 66)|Usuario23 |56H ( 86)| |Usuario4 |43H ( 67)|Usuario24 |57H ( 87)| |Usuario5 |44H ( 68)|Usuario25 |58H ( 88)| |Usuario6 |45H ( 69)|Usuario26 |59H ( 89)| |Usuario7 |46H ( 70)|Usuario27 |5AH ( 90)| |Usuario8 |47H ( 71)|Usuario28 |5BH ( 91)| |Usuario9 |48H ( 72)|Usuario29 |5CH ( 92)| |Usuario10 |49H ( 73)|Usuario30 |5DH ( 93)| |Usuario11 |4AH ( 74)|Usuario31 |5EH ( 94)| |Usuario12 |4BH ( 75)|Usuario32 |5FH ( 95)| |Usuario13 |4CH ( 76)| | | +------------------------|----------------|---------+

341

Mensajes System Exclusive

342

Condición F0H :System Exclusive F7H :EOX (Fin de Exclusivo)

343

Con la DR-660 se pueden utilizar los mensajes System Exclusive para Volcar/Cargar Datos de Secuenciación, de configuración de los Kits de Percusión y datos Globales. Para obtener más

detalles, consulte las Comunicaciones Exclusivas y los "Mensajes Exclusivos de Roland".

344

Mensajes System Common

345

No se transmiten cuando la Sincronía está ajustada a "MIDI" en el modo MIDI.

346

Song Position Pointer

347

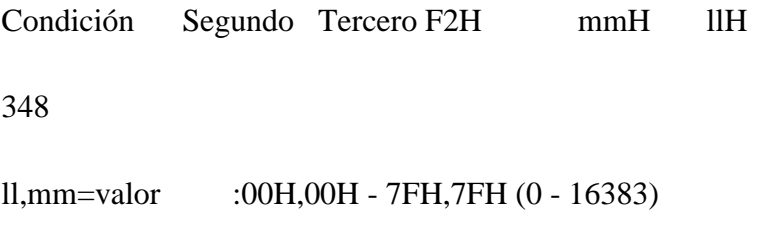

349

Se transmite cuando se selecciona el modo de canción, o cuando se selecciona una canción nueva en el modo de canción.

350 Song Select 351 Condición Segundo F3H ssH 352 ss=Número de Canción :00H - 63H (0 - 99)

Se transmite cuando se selecciona el modo de canción, o cuando se selecciona una canción nueva en el modo de canción.

354

Mensajes System Real Time

355

356

No se transmiten cuando la Sincronía está ajustada a "MIDI" en el modo MIDI. Los Timing Clocks se transmiten siempre, incluso si el ritmo no está en marcha. Cuando se pulsa RESET con la DR-660 en marcha, los mensajes Stop y Start se transmiten continuamente.

Timing Clock 357 Condición F8H 358 **Start** 359 Condición FAH 360 Continúe 361 Condición FBH 362 Stop

Condición FCH

364

Active Sensing

365

Condición FEH

366

Se transmiten para comprobar la conexión MIDI entre la DR-660 y el equipo externo.

367

# 2. DATOS RECIBIDOS RECONOCIDOS

368

Mensajes de Voz de Canal

369

Sólo se reconocen los Mensajes de Voz de Canal recibidos por el canal que se ha ajustado en MIDIch en el Modo MIDI.

370

Eventos de Nota

371

Note Off

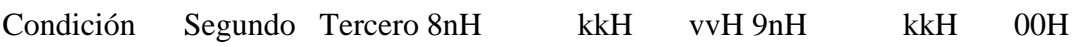

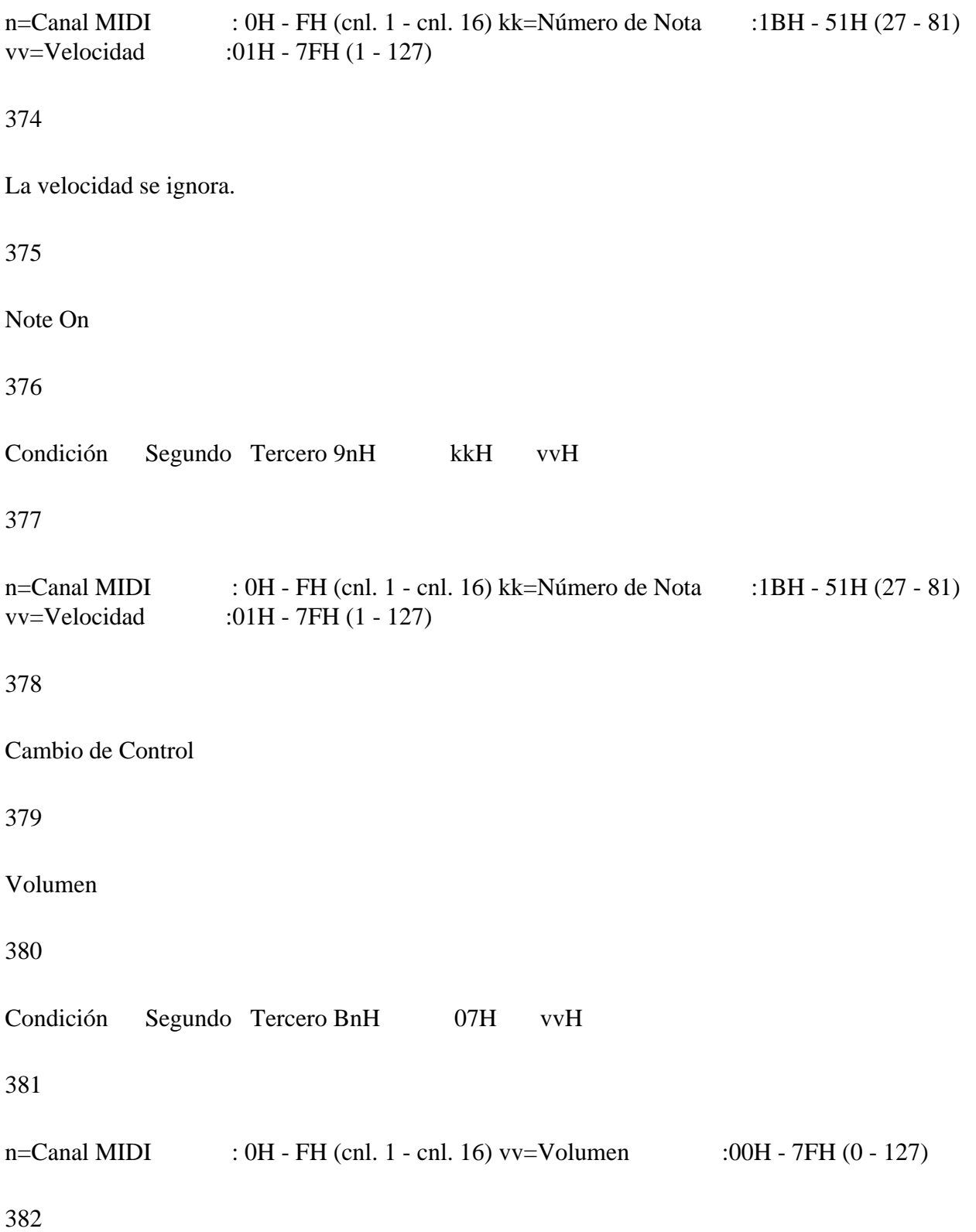

Controla el volumen total. Se memoriza. 383 Expresión 384 Condición Segundo Tercero BnH 11H vvH 385 n=Canal MIDI : 0H - FH (cnl. 1 - cnl. 16) vv=Volumen : 00H - 7FH (0 - 127) 386 Controla el volumen total. Se ajusta a 127 cuando se enciende la DR-660. 387 Cambio de Programa 388 Condición Segundo CnH ppH 389 n=Canal MIDI : 0H - FH (cnl. 1 - cnl. 16) pp=Número de Programa : 00H - 7FH (0 -127) 390 Cambia los Kits de Percusión 391 +-------------------------------------------------------------+ | pp |Kit Percusión | pp |Kit Percus. | |---------------------------------|---------------------------| |00H-07H ( 0 - 7) | Standard | 4CH (76) |Usuario13 | |08H-0FH ( 8 - 15) | Room | 4DH (77) |Usuario14 | |10H-17H (16 - 23) | Power | 4EH (78) |Usuario15 | |18 (24) | Electronic | 4FH (79) |Usuario16 | |19 (25) | TR-808 | 50H (80) |Usuario17 | |1AH-1FH (26 - 31) | Electronic | 51H (81) |Usuario18 | |20H-27H (32 - 39) | Jazz | 52H (82) |Usuario19 | |28H-2FH (40 - 47) | Brush | 53H (83) |Usuario20 | |------------------+--------------| 54H (84) |Usuario21 | |30H-3FH (48 - 63) | Standard | 55H (85) |Usuario22 | |------------------+--------------| 56H (86) |Usuario23 | |40H (64) | Usuario 1 | 57H (87) |Usuario24 | |41H (65) | Usuario 2 | 58H (88) |Usuario25 | |42H (66) | Usuario 3 | 59H (89) |Usuario26 | |43H (67) | Usuario 4 | 5AH (90) |Usuario27 | |44H (68) | Usuario 5 | 5BH (91) |Usuario28 | |45H (69) | Usuario 6 | 5CH (92) |Usuario29 | |46H (70) | Usuario 7 | 5DH (93) |Usuario30 | |47H (71) | Usuario 8 | 5EH (94) |Usuario31 | |48H (72) | Usuario 9 | 5FH (95) |Usuario32 | |49H (73) | Usuario10 |---------------------------| |4AH (74) | Usuario11 |60H-7FH (96-  $|Standard | 4BH (75) | Usuario12 | 127|$ +---------------------------------+---------------------------+

392

Mensajes System Exclusive

393

Reconocidos solamente cuando la DR-660 está parado y el parámetro "RxEXC" está activado [on] en el modo MIDI.

394

Condición F0H :System Exclusive F7H :EOX (Fin de Exclusivo)

395

Con la DR-660 se pueden utilizar los mensajes System Exclusive para Volcar/Cargar Datos de Secuenciación, de configuración de los Kits de Percusión y datos Globales. Para obtener más detalles, consulte las Comunicaciones Exclusivas y los "Mensajes Exclusivos de Roland".

396

Mensajes System Common

397

Reconocidos solamente cuando la DR-660 está parado y la Sincronía está ajustada a "MIDI" en

el modo MIDI.

398

Song Position Pointer

399

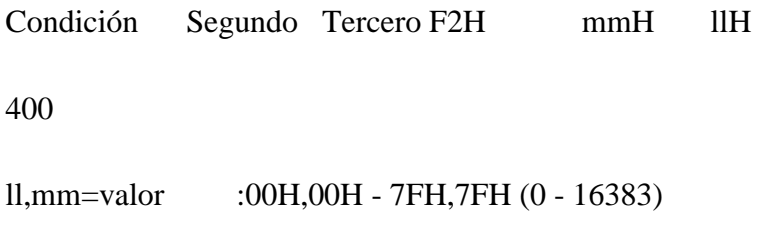

401

Cuando la DR-660 recibe el mensaje Song Position Pointer en el Modo de Canción selecciona la posición en la Canción y cuando se encuentra en el Modo de Patrón, selecciona la posición en el Patrón.

402

Song Select

403

Condición Segundo F3H ssH

404

ss=Número de Canción :00H - 63H (0 - 99)

405

Las Canciones se cambian si se recibe este mensaje en el Modo de Canción.

406

Mensajes System Real Time

Son reconocidos solamente cuando la Sincronía está ajustada a "MIDI" en el modo MIDI.

408

Timing Clock

409

Condición F8H

410

Start

411

Condición FAH

412

Continúe

413

Condición FBH

414

Stop

415

Condición FCH

416

3. COMUNICACIONES EXCLUSIVAS

Con la DR-660, se pueden utilizar los Mensajes Exclusivos de Una Sola Dirección (One-Way) para transferir datos de Secuencia, de configuración de los Kits de Percusión y datos Globales.

418

En los mensajes Exclusivos, la ID del modelo se expresa mediante 52H y la ID del aparato es 1 unidad más pequeña que él número del canal básico.

419

Comunicaciones One-Way

420

Petición de Información1 PI1 (11H)

421

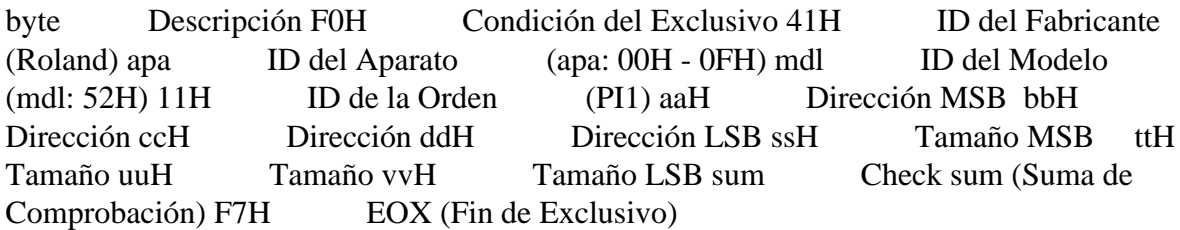

422

Grupo de Datos1 GI1 (12H)

423

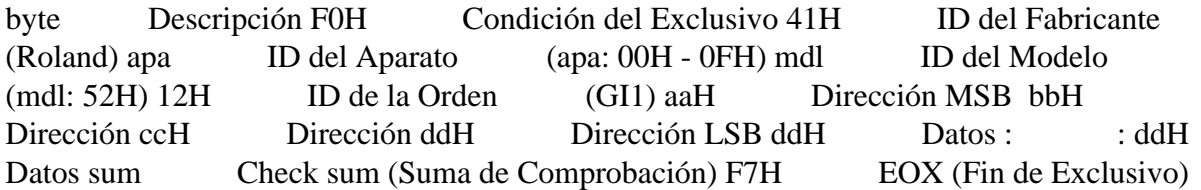

# 4. MAPA DE LAS DIRECCIONES DE LOS PARMETROS

#### 426

Las direcciones se indican con un número hexadecimal de 7 bits.

#### 427

Dirección MSB LSB Binario 0aaa aaaa 0bbb bbbb 0ccc cccc 0ddd dddd Hex. 7 bits AA BB CC DD 428 Tamaño MSB LSB Binario 0sss ssss 0ttt tttt 0uuu uuuu 0vvv vvvv Hex. 7 bits AA BB CC DD

429

Direcciones base de los parámetros

#### 430

Con la DR-660, los parámetros pueden transferirse tanto a través del Volcado de Datos como a través del control de parámetros individuales.

# 431

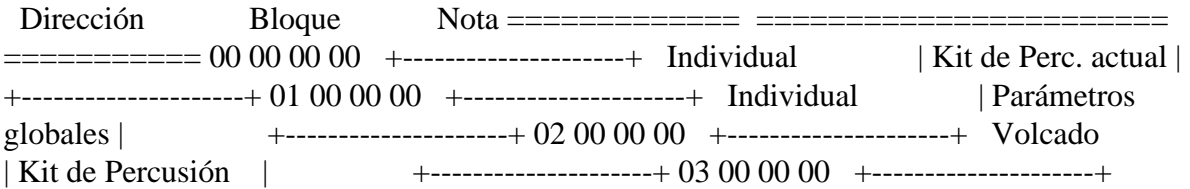

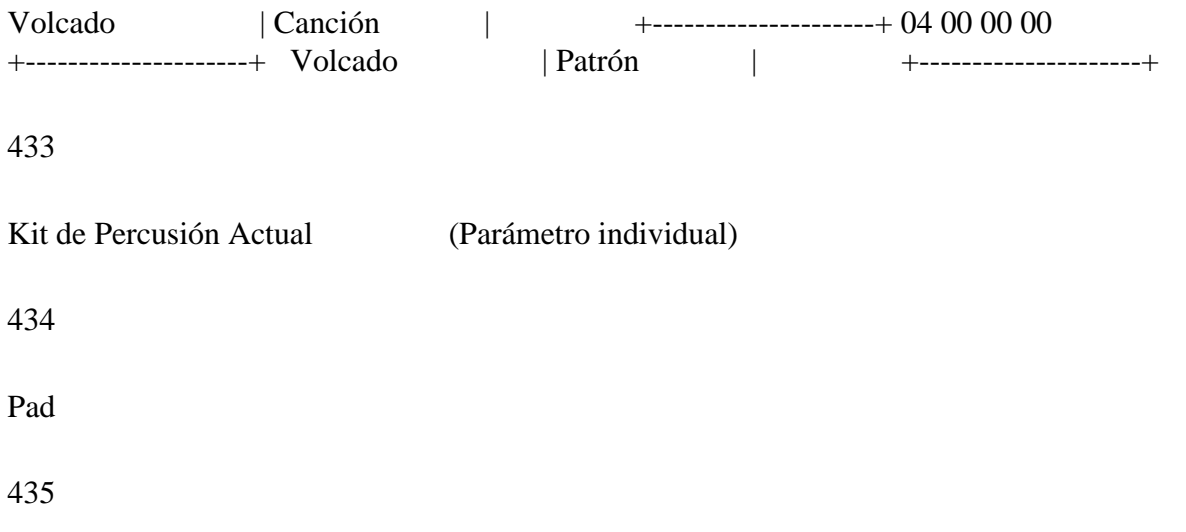

Dirección(H) Tamaño(H) Datos(D) Parámetro

================================================================ 00 00 pp 00 00 00 00 01 0 - 63 4bits superior.nºInst.(0-255) 00 00 pp 01 00 00 00 01 0 - 63 4bits inferior.nºInst. 00 00 pp 02 00 00 00 01 0 - 15 VOLUMEN 00 00 pp 03 00 00 00 01 0 - 14 MATIZ (-7 a +7) 00 00 pp 04 00 00 00 01 0 - 3 2bit super.AFIN.(-2400 +2400) 00 00 pp 05 00 00 00 01 0 - 127 7bit super.AFIN. 00 00 pp 06 00 00 00 01 0 - 62 DECAIMIENTO (-31 a +31) 00 00 pp 07 00 00 00 01 0 - 15 PANORAMA (L7 - C - R7, INDIV) 00 00 pp 08 00 00 00 01 0 - 1 Polifonía (Mono, Poly) 00 00 pp 09 00 00 00 01 0 - 7 Grupo de Asign. (OFF, EXC1-7) 00 00 pp 0A 00 00 00 01 0 - 9 Nivel de Envío de la Reverb 00 00 pp 0B 00 00 00 01 0 - 9 Nivel de Envío del Chorus

436

 $*$  pp = Número de Pad 0 a 54 (A01-A16, B01-B16, -01 - -23)

437

\* El nº de Inst. se transfiere dividiendo el valor de 0 a 255 en 4 bits MSB y 4 bits LSB.

# 438

\* La AFINACIN se transfiere dividiendo el valor de 0 a 480 en 2 bits MSB y 7 bits LSB. \* El TIPO DE ASIGNACIN se define con la combinación de la Polifonía y el Grupo de Asignación, tal como se indica a continuación:

439

Polifonía Grupo Asign. | Tipo de A. -------------------------+----------- 0 (Mono) 0

 $(OFF)$  | MONO 0 (Mono) 1 (EXC1) | M EXC1 0 (Mono) 2 (EXC2) | M EXC2 0 (Mono) 3 (EXC3) | M EXC3 0 (Mono) 4 (EXC4) | M EXC4 0 (Mono) 5 (EXC5) | M EXC5 0 (Mono) 6 (EXC6) | M EXC6 0 (Mono) 7 (EXC7) | M EXC7 1 (Poly) 0 (OFF) | POLY 1 (Poly) 1 (EXC1) | P EXC1 1 (Poly) 2 (EXC2) | P EXC2 1 (Poly) 3 (EXC3) | P EXC3 1 (Poly) 4 (EXC4)  $\vert$  P EXC4 1 (Poly) 5 (EXC5)  $\vert$  P EXC5 1 (Poly) 6 (EXC6)  $\vert$  P EXC6 1 (Poly) 7 (EXC7) | P EXC7

440

441

Asignación del Número de Nota

442

Dirección(H) Tamaño(H) Datos(D) Parámetro

================================================================ 00 01

00 pp 00 00 00 01 27 - 81 Nº de Nota del Pad pp

443

\* pp = Número de Pad 0 a 54 (A01-A16, B01-B16, -01 - -23)

444

Efecto

445

Dirección(H) Tamaño(H) Datos(D) Parámetro

 $=$  $=$  $=$  $=$  $=$  $=$  $0002$ 00 00 00 00 00 01 0 - 4 TIPO REV.(HALL,ROOM,PLATE, DELAY,PAN-DLY) 00 02 00 01 00 00 00 01 0 - 31 TIEMPO REV. 00 02 00 02 00 00 00 01 0 - 7 LPF REV. 00 02 00 03 00 00 00 01 0 - 15 REALIMENTACIN D. 00 02 00 04 00 00 00 01 0 - 9 Nivel Salida Reverb 00 02 00 05 00 00 00 01 0 - 1 Interr. Salida Reverb 00 02 00 06 00 00 00 01 0 - 1 TIPO CHOR. 00 02 00 07 00 00 00 01 0 - 31 DELAY CHOR. 00 02 00 08 00 00 00 01 0 - 15 INTENSIDAD CHOR. 00 02 00 09 00 00 00 01 0 - 15 FRECUENCIA CHOR. 00 02 00 0A 00 00 00 01 0 - 15 REALIMENTACIN CHOR. 00 02 00 0B 00 00 00 01 0 - 9 Nivel

Salida Chorus 00 02 00 0C 00 00 00 01 0 - 1 Interr. Salida Chorus

446

\* Cuando el TIPO REV. se ajusta a DELAY o a PAN-DLY, el TIEMPO REV. pasa a ser el parámetro que ajusta el tiempo de delay. En este punto, el tiempo de delay se indica como sigue:

447

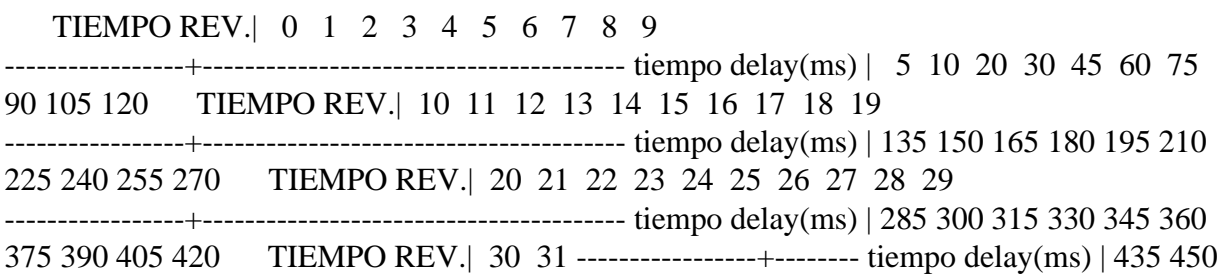

448

Banco de Pads

449

Dirección(H) Tamaño(H) Datos(D) Parámetro

================================================================ 00 03

00 00 00 00 00 01 0 - 7 Curva de Sens. para el BancoA (EXP1,LIN1,EXP2,LIN2,XFDO,XFDI,FIX1,FIX2) 00 03 00 01 00 00 00 01 0 - 7 Curva de Sens. para el BancoB (EXP1,LIN1,EXP2,LIN2,XFDO,XFDI,FIX1,FIX2) 00 03 00 02 00 00 00 01 0 - 1 Int.Super.Banco de Pads(OFF,ON

450

Nombre del Kit de Percusión

451

Dirección(H) Tamaño(H) Datos(D) Parámetro

================================================================ 00 04

00 00 00 00 00 07 32 - 127 Caracteres ASCII

Global (Parámetro Individual)

453

INTERRUPTOR MIDI

454

Dirección(H) Tamaño(H) Datos(D) Parámetro

================================================================ 01 00 00 00 00 00 00 01 0 - 1 Sincronía (INT, MIDI) 01 00 00 01 00 00 00 01 0 - 1 Programa (OFF, ON) 01 00 00 02 00 00 00 01 0 - 1 Volumen (OFF, ON) 01 00 00 03 00 00 00 01 0 - 1 Expresión (OFF, ON) 01 00 00 04 00 00 00 01 0 - 1 Soft Thru (OFF, ON)

455

Roll, Flam, Metrónomo

456

Dirección(H) Tamaño(H) Datos(D) Parámetro

================================================================ 01 01 00 00 00 00 00 01 1 - 8 INTERV. ROLL (1/32, 1/16(3), 1/16, 1/8(3) 1/8, 1/4(3), 1/4, 1/2) 01 01 00 01 00 00 00 01 0 - 31 INTERV. FLAM 01 01 00 02 00 00 00 01 0 - 7 RELACIN FLAM 01 01 00 03 00 00 00 01 0 - 7 VOLUMEN METRNOMO 01 01 00 04 00 00 00 01 3 - 7 SEL. METRNOMO  $(1/16,1/8(3),1/8,1/4(3),1/4)$ 

457

Kit de Percusión (Volcado)

458

El tamaño de todos los parámetros del Kit de Usuario=12800 bytes 12800 bytes \* 2 (en nibbles)  $= 01 48 00$  (MIDI)

459

Dirección(H) Tamaño(H) Datos(D) Parámetro

================================================================ 02 00

00 00 00 01 48 00 Parámetros del Kit de Percus.

460

Canción (Volcado)

461

El tamaño de todos los datos de la Canción=2000 bytes 2000 bytes \* 2 (en nibbles) = 1F 20 (MIDI)

462

Dirección(H) Tamaño(H) Datos(D) Parámetro

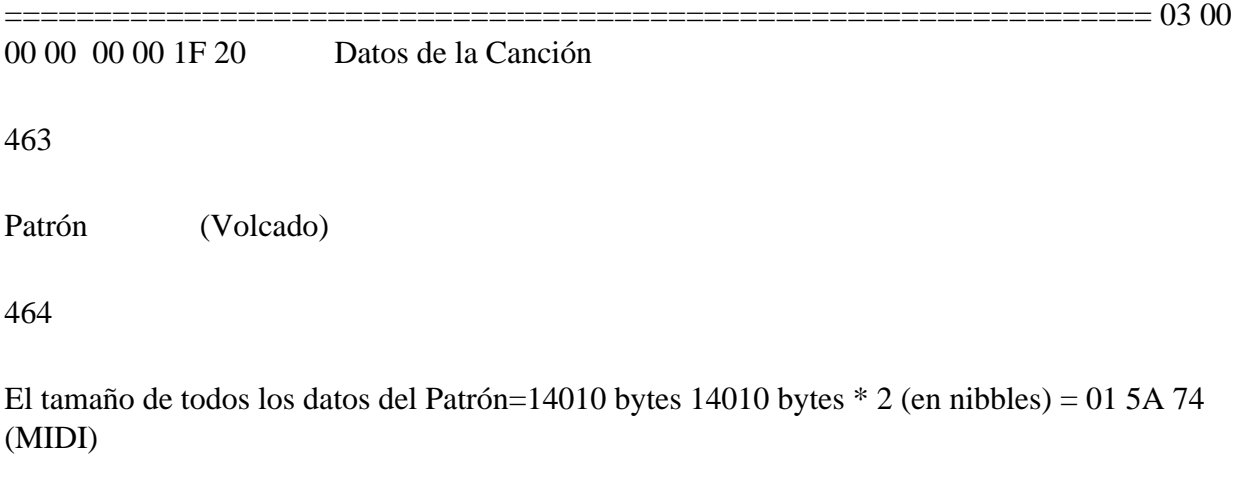

465

Dirección(H) Tamaño(H) Datos(D) Parámetro ================================================================ 04 00

00 00 00 01 5A 74 Datos del Patrón

466

NDICE ALFABÉTICO

469

470

A Afinación 67

471

B Banco de Pads 17, 18 Banco de Pads 27, 64 Borrar Datos de Canción 51 Borrar Datos de Patrón 52 Borrar Patrones de Ritmo 37

472

C Cambio de Kit de Percusión 17 Cambio de Patrón a Tiempo Real 58, 60 Canal MIDI 84, 91 Canción de Autodemostración 14 Cantidad de Desplazamiento 41 Cantidad de Swing 39 Chorus 16, 24, 75 Copiar Datos de Canción 51 Copiar un Kit de Percusión 82 Copiar un Patrón de Ritmo 37 Cuadro de Aplicación MIDI 87 Cuantización 30 Curva de Sensibilidad 71

473

D Decaimiento 67 Desplazamiento de la Pulsación 41

474

E Encadenamiento de Canciones 57 Escritura a Tiempo Real (Canción) 48 Escritura a Tiempo Real (Patrón de Ritmo) 32 Escritura Paso a Paso (Canción) 49 Escritura Paso a Paso (Patrón de Ritmo) 34

475

F Flam 19, 38
K Kit de Percusión 17, 22

478

M Matiz 68 Mensajes de Cambio de Programa 86 Mensajes de Canal 85 Mensajes de Error 99 Mensajes de Nota 85 Mensajes de Volumen 91 Mensajes del Sistema 86 Mensajes Exclusivos 86 Metrónomo 43 MIDI 84 Modo 27 Modo de Canción 27, 45, 55 Modo de Efectos 27, 76 Modo de Patrón 27 Modo de Sincronía 88, 91 Modo MIDI 27, 90

479

N Nivel 67 Nombre de la Canción 46 Nombre del Kit de Percusión 71 Nombre del Patrón 31 Note Off 85 Note On 85 Número de Tiempo del Compás 34 Números de Nota 90

480

P Panorama 69 Patrones Pre-ajustados 15 Patrones Programables 26, 29 Posición de la Canción 88

481

R Redoble 19, 38 Relación del Flam 38 Reproducción Continuada 56 Reproducción de Canciones 56 Reverb 16, 24, 74

482

S Salidas Individuales 25, 79 Sincronización 88 Soft THRU 92 Superposición de los Bancos de Pads 81 Swing 39

483

T Tabla de Patrones de Ritmo Pre-ajustados 110 Tempo 16 Tempo Inicial 46 Tipo de Asignación 69

484

V Volcado General 94

#### **CONTENIDO**

## NOTAS IMPORTANTES5

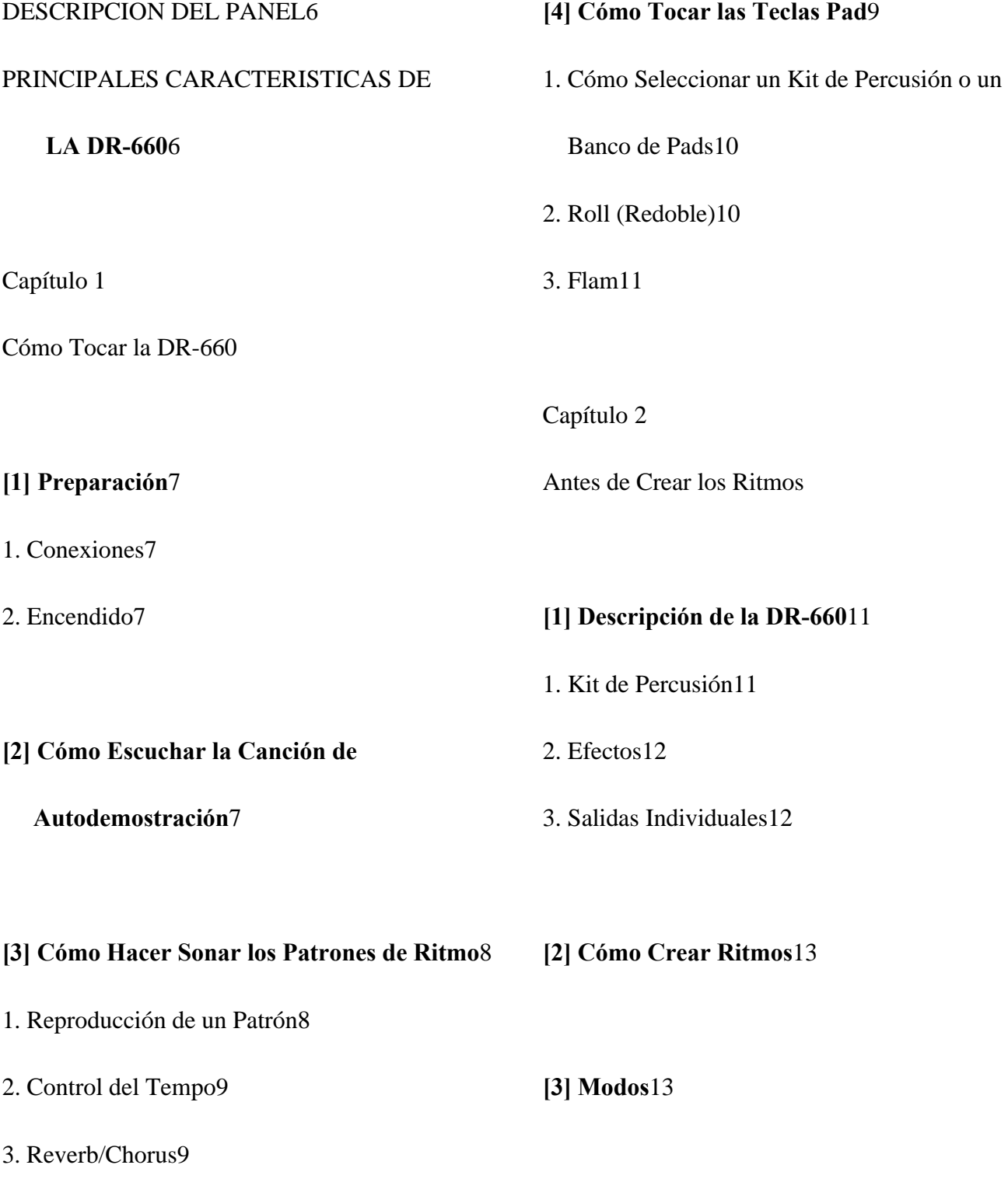

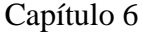

Cómo cambiar los sonidos

#### **[6] Cómo Copiar un Kit de Percusión**42

**[1] Cómo Editar los Sonidos**34

- 1. Parámetros del Sonido34
- 2. Cómo Editar los Parámetros de los Sonidos37

**[1] Sobre el MIDI**44

1. Mensajes MIDI44

2. DR-660: Mensajes MIDI45

Aparatos MIDI

Cómo se Conectan los

Capítulo 7

**[2] Cómo Editar los Efectos**38

1. Profundidad de la Reverb38

2. Profundidad del Chorus39

**[2] Sincronización**47

**[3] Cómo Cambiar los Parámetros** 

 **de los Efectos**39

- 1. Parámetros de los Efectos39
- 2. Cómo Editar los Parámetros de los Efectos40

**[4] Salidas Individuales**41

**[5] Superposición de los Bancos de Pads**42

1. Conexiones47

2. El Modo Sync (Sincronía)47

3. Indicación del Tempo47

**[3] Esclavo: Cómo Usar la DR-660 como Módulo de** 

 **Sonido MIDI / Maestro: Cómo Controlar un**

 **aparato MIDI Externo**48

- 1. Parámetros48
- 2. Cómo Ajustar los Parámetros49

2

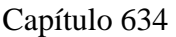

3

Cómo cambiar los sonidos34

4

[1] Cómo Editar los Sonidos34

5

1. Parámetros del Sonido34

6

2. Cómo Editar los Parámetros de los Sonidos37

7

[2] Cómo Editar los Efectos38

8

1. Profundidad de la Reverb38

9

2. Profundidad del Chorus39

10

[3] Cómo Cambiar los Parámetros de los Efectos39

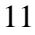

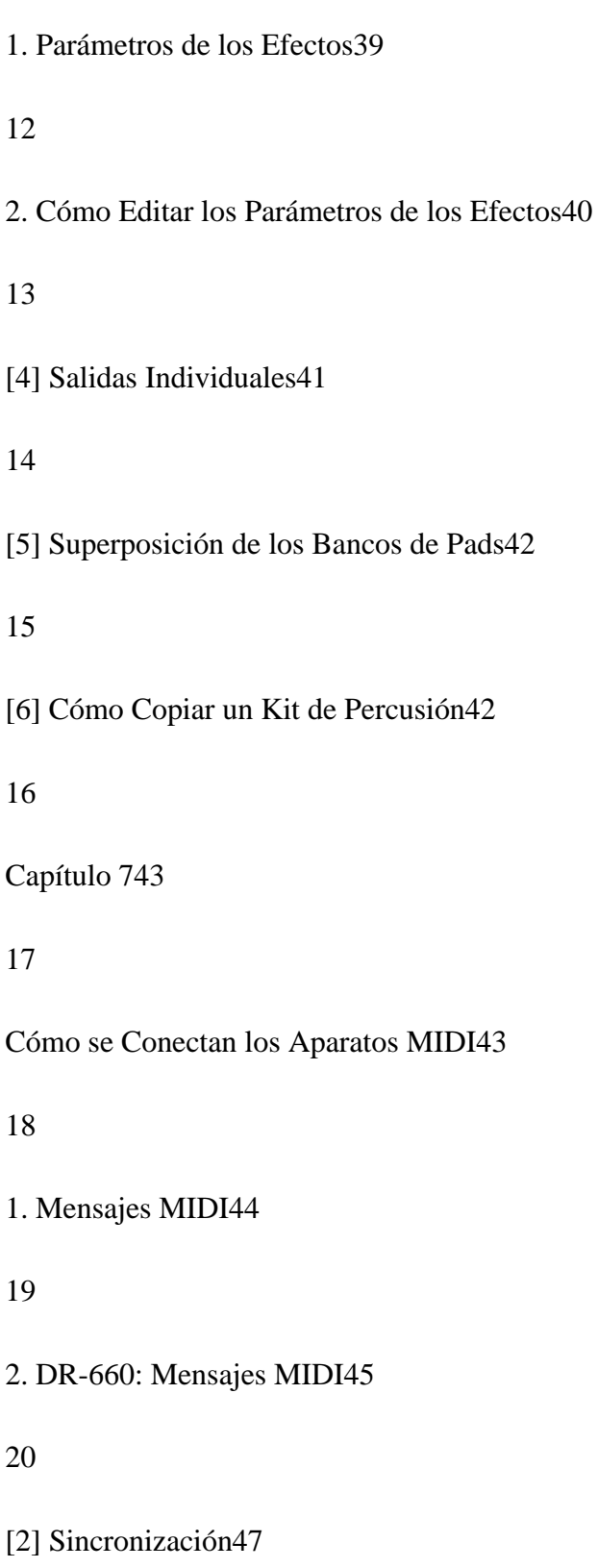

1. Conexiones47

22

2. El Modo Sync (Sincronía)47

23

3. Indicación del Tempo47

24

[3] Esclavo: Cómo Usar la DR-660 como Módulo de Sonido MIDI / Maestro: Cómo Controlar un aparato MIDI Externo48

## 25

1. Parámetros48

## 26

2. Cómo Ajustar los Parámetros49

# 27

[4] Transferencia de Datos a través de los Mensajes Exclusivos50

## 28

1 Transmisión (Volcado de Datos)50

# 29

2. Recepción51

30

Capítulo 851

Referencia51

32

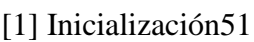

33

[2] Mensajes de Error52

34

[3] Solución a los Posibles Problemas53

## 35

[4] Ajustes de Fábrica para los Kits de Percusión55

36

[5] Tabla de los Patrones Pre-ajustados55

37

[6] Cuadro en Blanco55

38

Aplicación MIDI55

39

Especificaciones Técnicas55

40